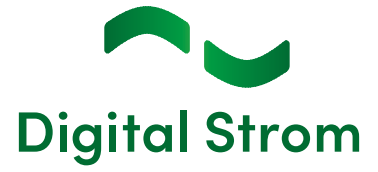

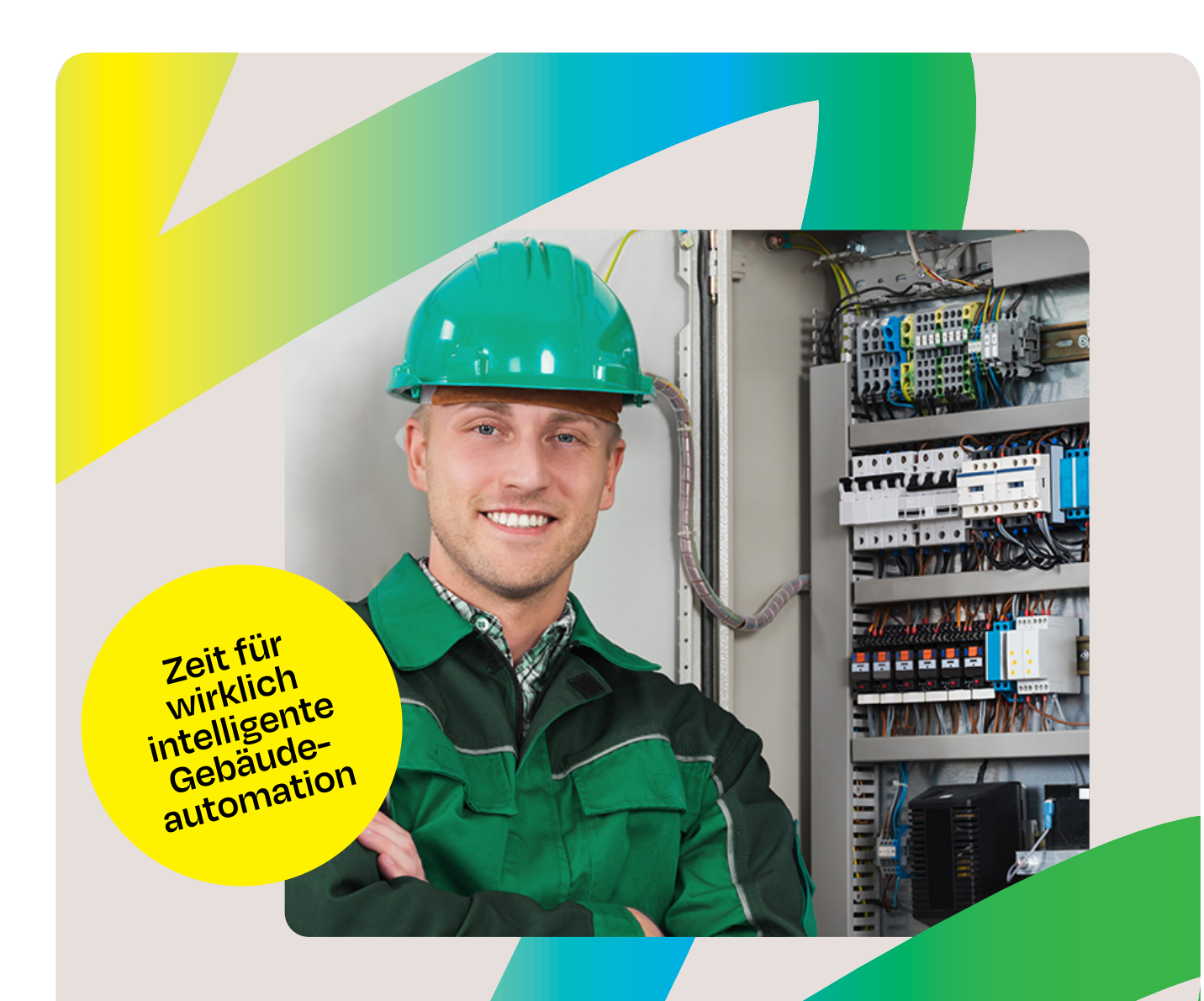

# **Gebäudeautomation mit Digital Strom**

**Jetzt für jeden Elektroinstallateur: Das einzigartig und nachrüstbare Gebäudesteuerungssystem ohne Funk**

### **Inhalt**

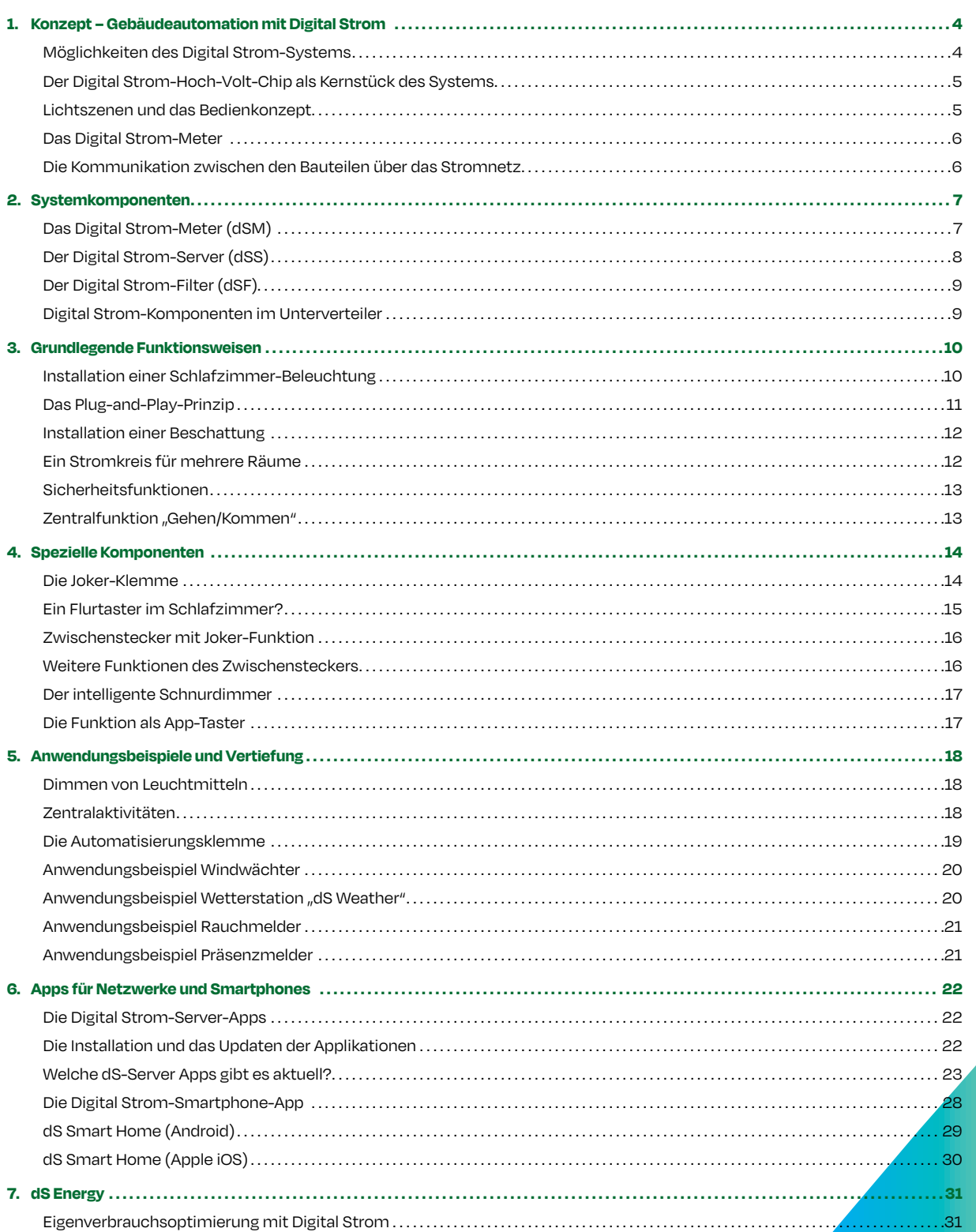

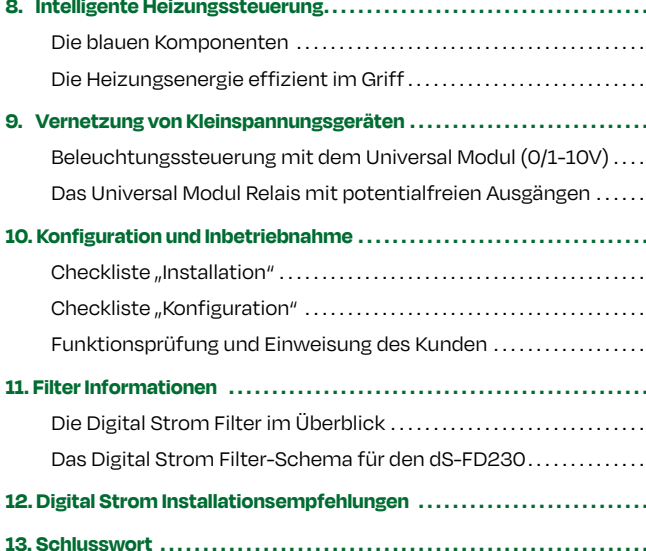

# Kein Dreck. Trotzdem smart.

倒

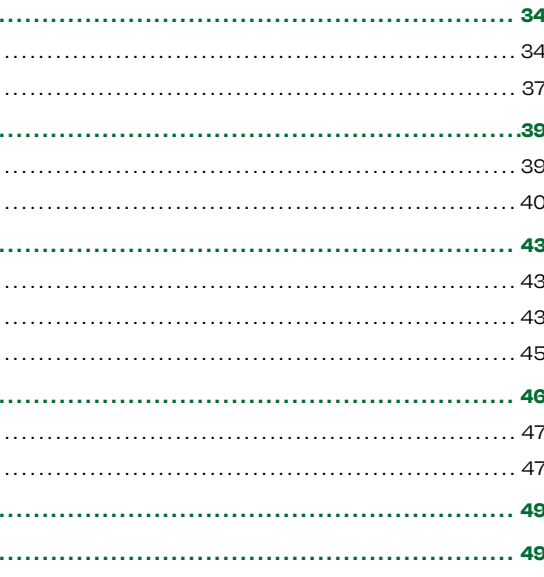

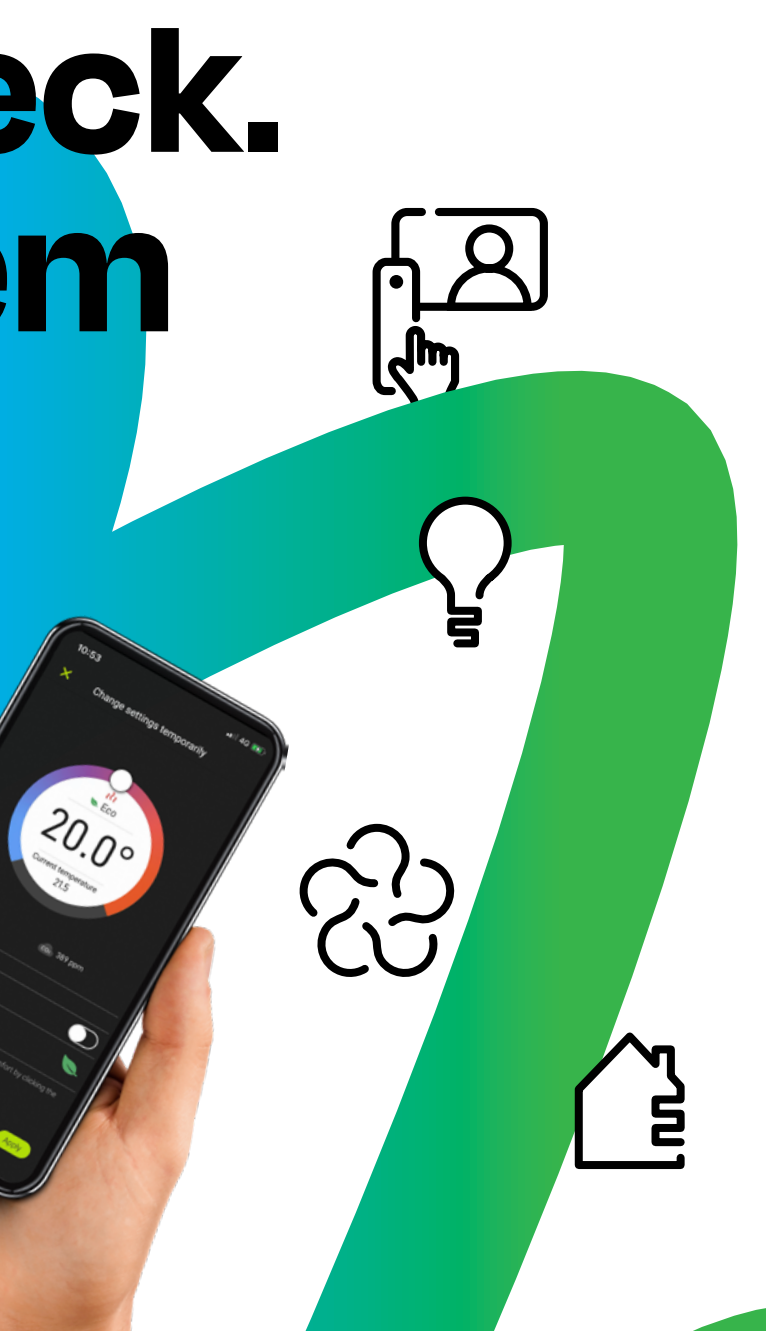

### <span id="page-2-0"></span>**1. Konzept – Gebäudeautomation mit Digital Strom**

### **Der Digital Strom-Hoch-Volt-Chip als Kernstück des Systems**

### **Lichtszenen und das Bedienkonzept**

GEBÄUDEAUTOMATION Was bedeutet das eigentlich - "digitaler" Strom? Obwohl er weiterhin aus der Steckdose kommt, kann **Strom mehr als "nur" ein Energieträger sein und kommt im Smart Home zum Einsatz. Digital Strom ist eine hocheffiziente Technik, die Datentelegramme ohne Busleitungen oder Funkverbindungen überträgt. Eine Nachrüstung in bestehende Installationen ist jederzeit möglich.**

2011 die Firma Digital Strom AG (vormals Aizo AG) mit Sitz in Schlieren (CH) und Wetzlar (D) unter dem Namen "Digital Strom" auf den Markt. Das **modulare System** wurde für den Einsatz im Wohnungsbau und ähnlichen Anwendungsfällen konzipiert und **Als Übertragungsmedium für die Gerätekommunikation**  lässt sich nachträglich beliebig erweitern oder anpassen. Alle benötigten Komponenten haben sehr geringe Abmessungen. So können sie in die regulären Verteiler, Taster und Unterputzdosen

Dieses innovative System für die Heimautomation brachte oder direkt in die Geräte integriert werden. Bei der Lampeninstallation ersetzen sie die herkömmlichen Steckoder Lüsterklemmen.

> **nutzt Digital Strom die normale Versorgungsspannung. Eine aufwendige Installation mit Busleitungen entfällt. So lässt sich jede bestehende konventionelle elektrische Anlage nachrüsten und digitalisieren.**

Digital Strom ermöglicht zahlreiche innovative Anwendungen im Energiemanagement, beim Wohnkomfort und bei der Sicherheit. Alle Bereiche im Haushalt wie Licht, Rollladen/Jalousien, Haushaltsgeräte, mehrere Verbraucher sowie die Heizung lassen sich miteinander vernetzen und über **bestehende Taster** steuern. Damit werden individuelle Haussteuerungslösungen möglich – von der einfachen Beleuchtungslösung bis hin zum komplexen vernetzten Haus. Alles wird über **Smart Devices** wie Smartphones oder über das Internet bedient. Besonders attraktiv ist die Möglichkeit, **bis zu 30 % der Energiekosten einzusparen.**

Diese Beispiele veranschaulichen, welch vielfältige Anwendungen Digital Strom ermöglicht. Die Möglichkeiten sind fast grenzenlos. **Im Verhältnis zu den komplexen Funktionen sind Planung, Installation und Konfiguration sehr einfach und für Nutzer schnell zu erlernen.** Deshalb spricht man von einer Konfiguration, und nicht von einer Programmierung.

- lässt sich nicht nur die Beleuchtung im Raum schalten und dimmen, sondern auch verschiedene Lichtszenen aufrufen. Andere elektrische Geräte lassen sich über Zwischenstecker schalten. Wird der Fernseher eingeschaltet, wird das Licht automatisch gedimmt und die Jalousien fahren herunter. Ist das Wasser im Wasserkocher heiß, flackert die Wandlampe kurz auf. Klingelt jemand an der Haustür, gibt das Küchenlicht auf Wunsch ein Blinksignal und die Webcam mailt ein Bild des Besuchers auf ein Smartphone. So erfährt man auch unterwegs, wer vor der Tür stand.
- Beleuchtung ausgeschaltet und die Verbraucher werden vom Stromnetz getrennt. Das reduziert den Stand-by-Verbrauch. Als Einbruchsschutz fahren die Rollläden herunter. Alle Funktionen können individuell konfiguriert und auch unterwegs vom Smartphone gesteuert werden.
- Ein angeschlossener Präsenzmelder kann bei Anwesenheit das Licht schalten. Bei Abwesenheit kann er als Alarmmelder fungieren, der eine Meldung per E-Mail oder Push-Nachricht verschickt.
- Vom Lichttaster oder vom Schalter der Nachttischlampe aus Eine weitere Funktion für die Sicherheit bei Abwesenheit ist eine Zufallsschaltung. Dabei werden Rollläden und Licht zu einem unbestimmten Zeitpunkt aktiv und simulieren glaubwürdig die Anwesenheit der Bewohner.
	- Zu den intelligenten Sicherheitsapplikationen gehört auch ein mobiler Panikschalter, der auf Knopfdruck die gesamte Beleuchtung im Haus einschaltet.
	- Dank einer Visualisierung der Stromverbräuche von einzelnen Stromkreisen über bestimmte Zeiträume hinweg lassen sich im Smart Home auch "Energiefresser" aufspüren.
- Beim Verlassen der Wohnung wird auf Tastendruck die Schaltkontakte von beliebigen externen Sensoren wie Rauchmeldern lassen sich anschließen. Detektiert der vernetzte Melder Rauch, werden zur Signalisierung alle Lampen in der Wohnung eingeschaltet. Das Beschattungssystem fährt in die oberste Position, um Fluchtwege freizumachen. Eine solche komplexe Funktionalität hat der Hersteller bereits in die intelligenten Klemmen implementiert. Der Installateur muss nur noch an der dS-Klemme konfigurieren, dass sie an einem Rauchmelder arbeiten soll. Den Rest machen die anderen Klemmen automatisch.

**Das Digital Strom-System basiert auf einem patentierten Hoch-Volt-Chip (dSC).** (Bild 1)

Diesen wenige Millimeter messenden Chip ergänzt der Hersteller je nach Anwendung durch verschiedene externe elektronische Bauteile. Dabei bleibt diese Technik so kompakt, dass sie unter anderem in Bauform einer Art Lüsterklemme angeboten (Bild 2) wird. Diese sind für den direkten Anschluss an das 230V Stromnetz vorgesehen.

Je nach Ausführung übernehmen diese Klemmen die Funktionen von Schalt-/ Dimmaktoren, als Tastereingang oder die Kombination beider Funktionen. Durch die extreme Miniaturisierung ist es möglich, die Klemmen in übliche Schalterdosen hinter konventionelle Taster einzubauen. Bestehende Steck- oder Lüsterklemmen in Leuchten werden einfach gegen Digital Strom-Klemmen ausgewechselt. Der Schalt-/Dimmaktor sitzt direkt im Verbraucher. Weitere Funktionen bis in die Bereiche Audio, Video, Zugang oder Haushaltsgeräte sind bereits im Digital Strom-Chip (dSC) implementiert. Um die Möglichkeiten des Systems voll auszuspielen, kann man den dS-Chip direkt in die zu steuernden Geräte einbauen. Jedes Gerät, das mit einem dS-Chip ausgerüstet ist, wird damit digital. Dieses wird vom Hersteller als dS-Ready bezeichnet.

Für den flexiblen Einsatz werden Zwischenstecker oder Schnurdimmer zum direkten Anschluss an die Leuchte angeboten. In den meisten Komponenten stecken viel mehr Funktionen als auf den ersten Blick ersichtlich ist. Beispielsweise kann ein -Schnurdimmer neben einer Lampe auch die Jalousie, die Heizung, die Sonos oder andere Geräte in einem anderen Zimmer bedienen.

Kunden wünschen sich oft Lichtszenen für ihr Smart Home. Das Bedienkonzept von Digital Strom kann der Nutzer sofort intuitiv, einfach und ohne Erklärungen bedienen. Bei den Tastern in einem Digital Strom-System bewirkt eine einfache Betätigung eines Lichttasters, dass das Licht angeht (Lichtszene 1). Ein weiterer Tastendruck schaltet das Licht wieder aus. Damit ist die einfache Bedienung der Grundfunktion "Licht AN" und "Licht AUS" wie gewohnt gegeben. Einige zusätzliche Möglichkeiten sind in folgender Tabelle (Tabelle 1) aufgeführt.

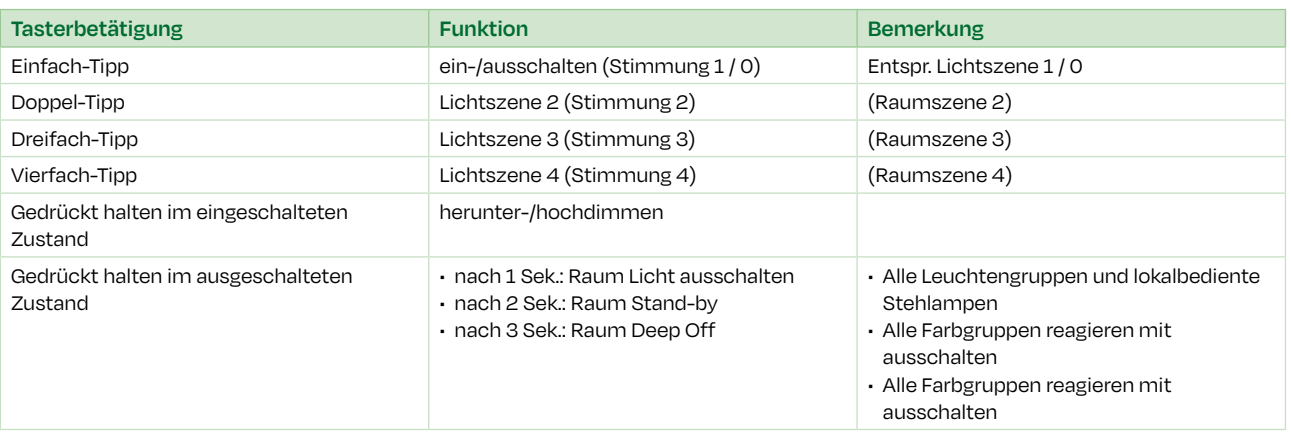

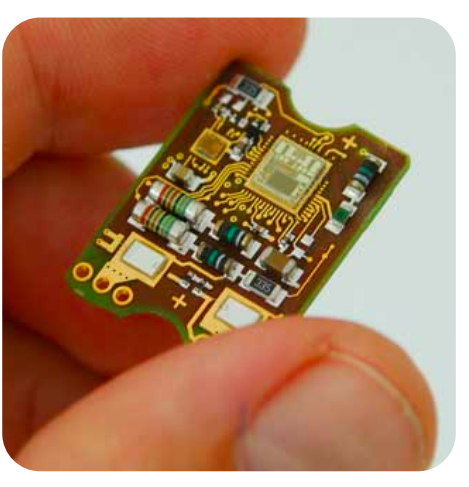

**Bild 1:** Digital Strom-Hoch-Volt-Chip

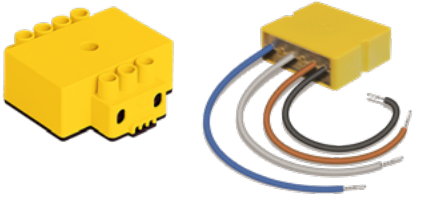

**Bild 2:** Digital Strom-Klemmen

**Tabelle 1:** Bedienkonzept Licht

### **Möglichkeiten des Digital Strom-Systems**

### **2. Systemkomponenten**

<span id="page-3-0"></span>Natürlich müssen nicht alle Funktionen bis zum vierfachen Klick genutzt werden. Es können auch mehrere Taster gesetzt werden, die mit einem vierfachen Taster-Klick andere Lichtszenen (Stimmungen) aufrufen. Verteilt auf fünf Taster sind pro Raum maximal 20 Lichtszenen möglich (Bild 3) . Zum Beispiel lassen sich vier Lichtszenen auf zwei Taster verteilen. Ein Taster ist auf die Stimmungen 0 bis 4, der andere auf 10 bis 14 konfiguriert. Verwendet werden später nur die Stimmungen 1, 2 und 11, 12 als Lichtszenen sowie 0 und 10, um das Licht auszuschalten. So sind vier bedienfreundliche Lichtszenen mit maximal zweifachem Tippen erreichbar.

Bei den Bedienmöglichkeiten und Einstellungen unterscheidet man zur Vereinfachung zusätzlich zwischen der Nutzung als Raumtaster, Bereichstaster und Gerätetaster.

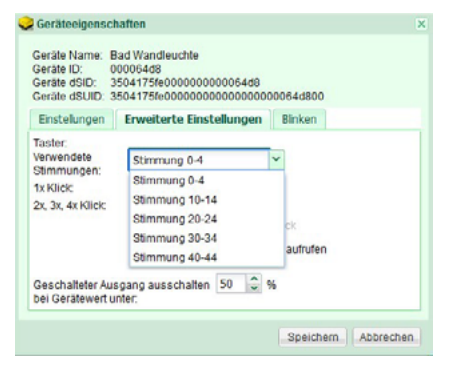

**Bild 3:** Einstellung der Raumtaster-Stimmungen

**Bild 4:** Digital Strom-Meter dSM20

**Bild 5:** Übertragung der Kommunikation

### **Das Digital Strom-Meter**

### **Die Kommunikation zwischen den Bauteilen über das Stromnetz**

Zusätzlich zu den beschriebenen Klemmen sind noch einige Komponenten im Elektroverteiler notwendig. Das Rückgrat der Digital Strom-Technik bilden die sogenannten Digital Strom-Meter (dSM) (Bild 4).

Diese nur eine Platzeinheit breiten Reiheneinbaugeräte baut man in Reihe zu den Stromkreissicherungen ein. Sobald die Phase eines Stromkreises durch einen Digital Strom-Meter geführt wurde, ist dieser Stromkreis "digitalisiert". Digital Strom-Klemmen, welche an einen solchen Stromkreis angeschlossen werden, erkennt das dSM automatisch und verbindet sie per **Plug-and-Play** zu einem voll funktionsfähigen System.

Wie bereits erwähnt, sind für die Übertragung der Datentelegramme keine separaten Busleitungen oder zusätzliche Datenadern erforderlich. Für die Kommunikation wird das bestehende 230V Stromnetz genutzt. Dabei werden im Gegensatz zu anderen netzgebundenen Bussystemen keine höheren Frequenzen auf das 50Hz Stromnetz aufmoduliert. Eine Störung durch fremde Systeme (z.B. PowerLAN, Powerline oder Babyphones) ist damit auszuschließen. Digital Strom überträgt seine Dateninformationen mit einem patentierten Verfahren, wobei die Stromkreise durch die Digital Strom-Meter (dSM) in der Nähe des Nulldurchgangs des Wechselstroms sehr kurz aus- und eingeschaltet werden (Bild 5).

Diese Unterbrechungen erkennen die dSC (Hoch-Volt-Chip in den Klemmen) als Signale und werten sie aus. Da im Bereich des Nulldurchgangs so gut wie kein Strom im Stromkreis fließt, wirken sich diese sehr kurzen Spannungsunterbrechungen nicht auf die weiteren angeschlossenen Verbraucher aus. Mit dieser Art der Übertragung senden die dSM Datentelegramme mit 100 Bit/s (Hinkanal) zu den dS-Klemmen. Damit die dS-Klemmen (z.B. bei Betätigung eines Tasters) mit ihren dSM kommunizieren können, modulieren diese ihre Stromaufnahme gemäß einem FSK Verfahren (Frequency Shift Keying).

Eine weitere Aufgabe der Digital Strom-Meter ("Meter" engl. für "Messgerät") ist das Messen des Stromverbrauches im jeweiligen Stromkreis. Diese Werte können später mit entsprechenden Digital Strom-Server-Apps (siehe folgender Abschnitt) visualisiert, ausgewertet und gespeichert werden.

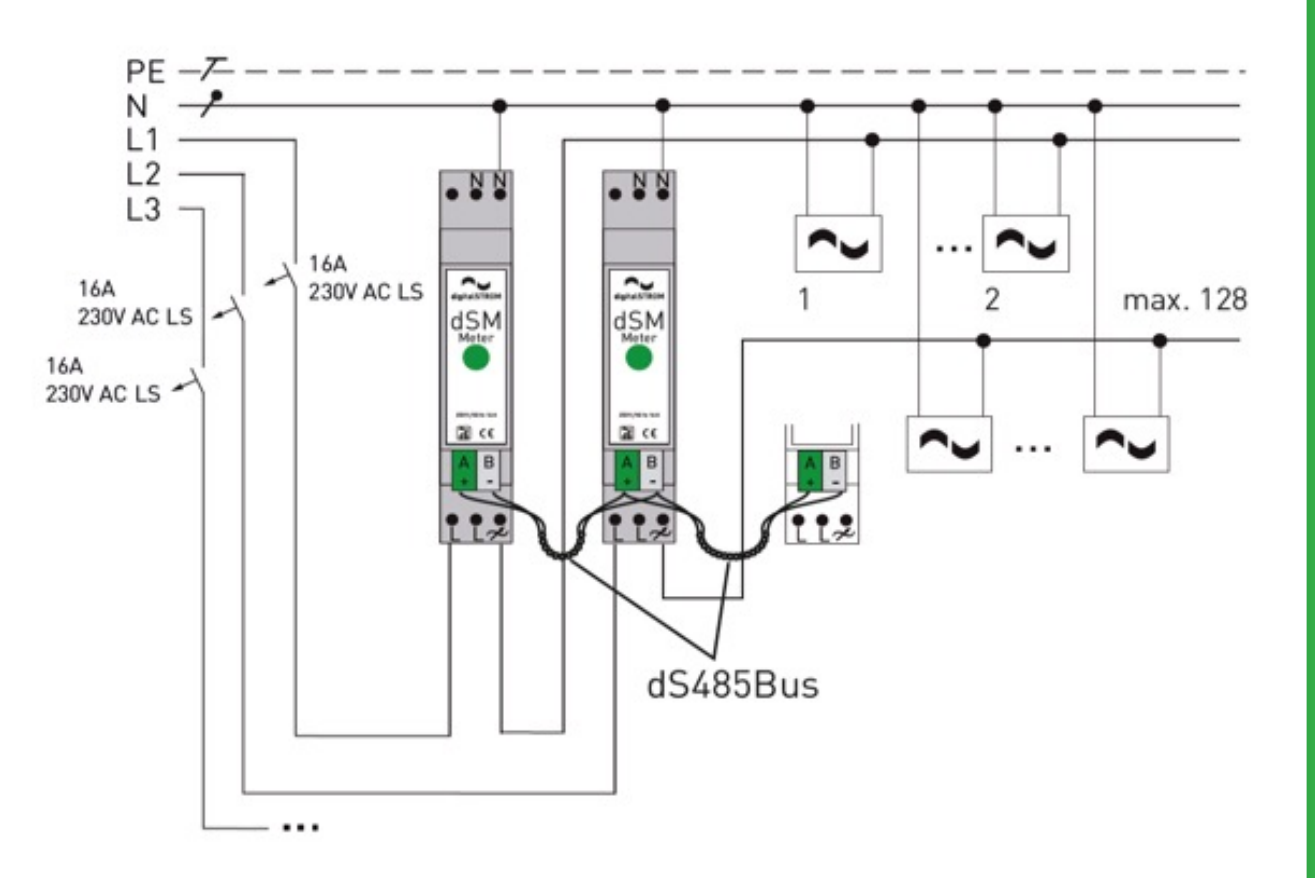

Dabei werden die Datentelegramme mit 400 Bit/s übertragen. Diese Datenraten hören sich im Vergleich mit anderen Systemen zunächst recht gering an, allerdings ist dabei zu beachten, dass diese Bustelegramme nur innerhalb eines einzigen Stromkreises über die Netzleitung übertragen werden. Auch sind die zu sendenden Telegramme kurzgehalten und die Hoch-Volt-Chips (dSC) in den dS-Klemmen verfügen über eine eigene Intelligenz, denn alle Einstellungen, Funktionen und Werte werden dezentral auf ihnen gespeichert. Bei einem entsprechenden Befehl an die Klemme muss diese nur noch den entsprechenden Wert aus ihrem Speicher abrufen und ausführen.

**Dieses Kapitel beschreibt die Komponenten im Elektroverteiler. Der Einbau dieser Systemkomponenten in den Elektroverteiler erfordert nur wenig Aufwand. Es ist der nächste Schritt zum Smart Home.**

### **Das Digital Strom-Meter (dSM)**

Das Digital Strom-Meter (dSM) als Rückgrat des Systems wurde bereits im vorherigen Kapitel beschrieben. In jeden Stromkreis, der Digital Strom-fähig gemacht werden soll, baut man in Reihe zum Leitungsschutzschalter des jeweiligen Stromkreises ein dSM ein (Bild 1). Der Nennstrom der Sicherung dieser Stromkreise darf dabei 16A nicht überschreiten, da das dSM20 auf maximal 16A ausgelegt ist. Evtl. eingesetzte Fehlerstromschutzschalter (RCD) für die Stromkreise werden vom Digital Strom-System nicht beeinflusst.

Durch das dSM wird aus dem bisherigen konventionellen 230V-Stromkreis ein Stromkreis, über den Digital Strom-fähige Geräte (dS-Ready) kommunizieren können. Das dSM übernimmt jetzt die Kommunikation der im jeweiligen Stromkreis eingebauten bzw. angeschlossenen dS-Komponenten (z.B. dS-Tasterklemmen, dS-Leuchtenklemmen usw.) untereinander. Diese Kommunikation zwischen den dS-Geräten ist nur innerhalb des Stromkreises bis zum dSM sichtbar, denn die Komponenten in den dS-Nachbarstromkreisen bekommen davon nichts mit. Damit auch stromkreisübergreifende Steuerungsaufgaben durchgeführt werden können, muss man die einzelnen dSM nur über eine 2-adrige verdrillte 0,8 mm Doppelader untereinander verbinden (Bild 1). Diesen Bus bezeichnet man als dS485-Bus.

**Bild 1:** Schematischer Aufbau von dS-Stromkreisen

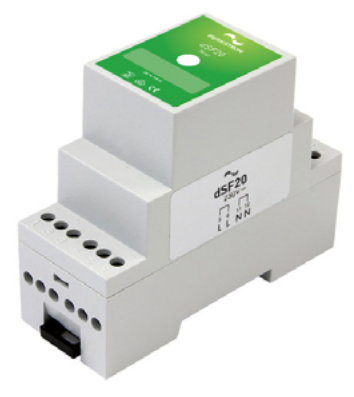

### **Der Digital Strom-Filter (dSF)**

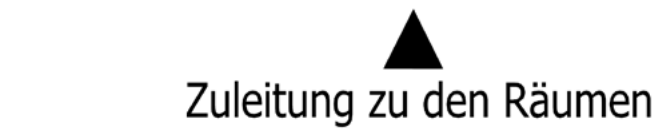

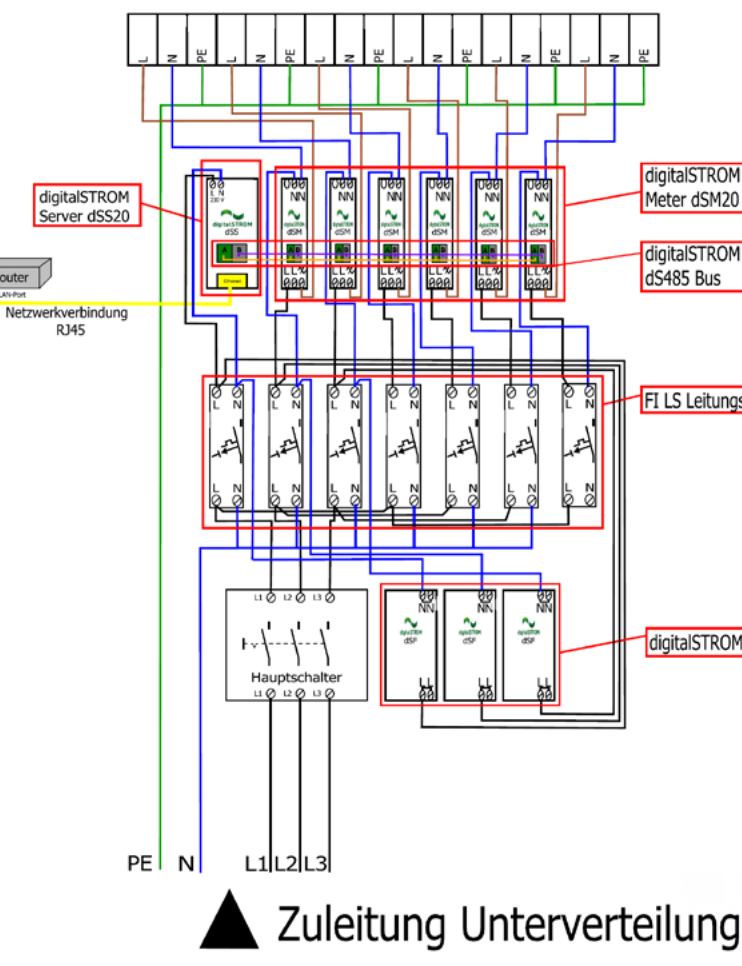

Als letzte Komponente müssen im Unterverteiler bei den Digital Strom-Metern noch sogenannte Digital Strom-Filter (Bild 4) eingebaut werden. Sie sind erforderlich, um das System und dessen Datenübertragung über das 230V-Stromnetz betreiben zu können. Sie stellen sicher, dass die Digital Strom-Datensignale auf dem 230V-Netz eine gleichbleibend hohe Qualität haben.

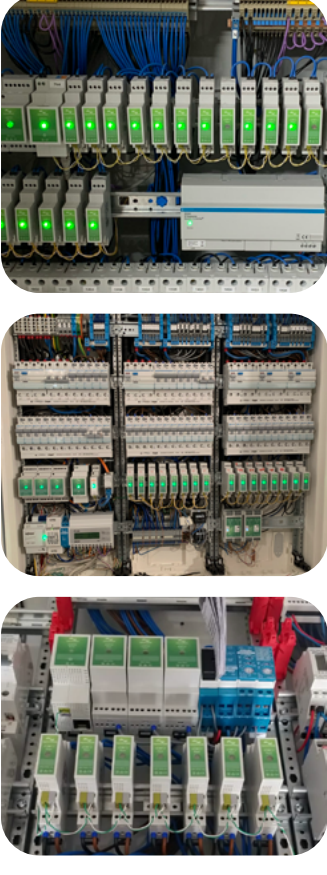

**Bild 6: Elektroverteiler** 

- 1. Mit der RJ45-Schnittstelle wird der dSS in das lokale IP-Heimnetzwerk eingebunden. Dazu ist ein LAN-Netzwerkanschluss im Verteiler notwendig. Durch diese Netzwerkanbindung lässt sich dann das Digital Strom-System über beliebige Webbrowser konfigurieren und bedienen. Noch bequemer ist eine Bedienung über Smart Devices, wofür man die dS Smart Home App benötigt, die kostenfrei in den entsprechenden App Stores zum Download zur Verfügung steht.
- Bei Google Play (Android) unter dem Namen "dS Smart Home"
- Im App Store (Apple iOS) unter dem Namen "dS Smart Home"

Zusätzlich blockieren die Filter die Datentelegramme auf der jeweiligen Phase des Netzes vor dem Austritt in andere benachbarte Wohnungen oder Gebäude. Man benötigt für jede Phase (L1-L3), die von einem Digital Strom-Meter genutzt wird, einen Filter. Somit sind maximal drei dSF pro Unterverteiler erforderlich. Die Filter schließt man an die mit maximal 16A abgesicherten Phasen sowie an den Neutralleiter an.

**Bild 5:** Anschlussschema Digital Strom im Unterverteiler

**Bild 4:** Digital Strom-Filter (dSF20)

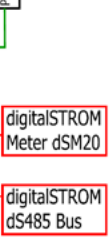

FI LS Leitungsschutz

digitalSTROM Filter dSF20

### <span id="page-4-0"></span>**Der Digital Strom-Server (dSS)**

**Der Digital Strom-Server ist außer dem Stromanschluss mit der dS485-Busklemme, einem RJ45-Netzwerkanschluss sowie einer USB-Schnittstelle ausgestattet (Bild 2).**

### **Die folgenden Funktionen übernimmt der dSS:**

Ein Fernzugriff via Smartphone oder Webbrowser ist auch von außerhalb des Gebäudes möglich.

Eine wichtige Eigenschaft des Digital Strom-Systems ist, dass sich die dS-Komponenten im jeweiligen Stromkreis bereits per Plug-and-Play zu einer funktionsfähigen Anlage verbinden. Viele Einstellungen, zum Beispiel Lichtszenen, kann man auch mit bestimmten Klickfolgen auf die Taster konfigurieren. Sollen aber komplexere Einstellungen vorgenommen werden, so dient der Digital Strom-Server als Programmierschnittstelle. Der Server beinhaltet dafür einen webbasierten Digital Strom-Konfigurator. Auf ihn kann man über den RJ45 Anschluss bzw. über das Heimnetzwerk mit einem PC oder Laptop zugreifen, indem man ihn einfach über einen beliebigen Browser wie eine Webseite öffnet. Dafür muss man keine zusätzliche Software installieren. So lassen sich sämtliche Funktionen und Einstellungen der installierten dS-Komponenten relativ einfach und komfortabel anpassen.

- 2. Der Digital Strom-Server bietet auch die Möglichkeit, über den webbasierten Digital Strom-Konfigurator sogenannte Digital Strom-Server-Apps zu installieren. Mit diesen kleinen Unterprogrammen kann man auf einfachstem Weg verschiedene Sonderfunktionen nutzen, beispielsweise Zeitschaltuhren, Anwesenheitssimulationen, Meldungen per E-Mail und Push, Anpassungen der Dimmkurven von Leuchtmitteln oder die Analyse der Stromverbräuche. Zusätzlich werden immer wieder neue Apps für die Integration anderer IP-Geräte von Herstellern wie Philips Hue, Sonos, Hekatron, Doorbird oder Siemens zur Verfügung gestellt.
- 3. Durch die ständige Weiterentwicklung des Systems und der Digital Strom-Server-Apps besteht über den Konfigurator die Möglichkeit, bei bestehender Verbindung zum Internet per Mausklick auf den "Update-Button" das gesamte dS-System auf den neuesten Entwicklungsstand zu bringen. Dadurch sind immer wieder neue, zusätzliche Funktionen und Anwendungen möglich. Zusätzlich wird dadurch das System auf neue Komponenten vorbereitet. Auch die Server-Apps lassen sich auf diesem Weg neu installieren bzw. updaten, sodass man jede bestehende Anlage auf den aktuellen Stand der Weiterentwicklung anpassen kann. Jedoch wird eine bestehende Konfiguration der Anlage dadurch nicht beeinflusst. Alternativ lässt sich ein Update per USB-Stick durchführen. Dafür steckt man einen USB-Stick mit der aktuellen Firmware (Download von der Herstellerseite) in einen USB-Anschluss des dSS. Das System führt dann das komplette Update vollautomatisch durch.

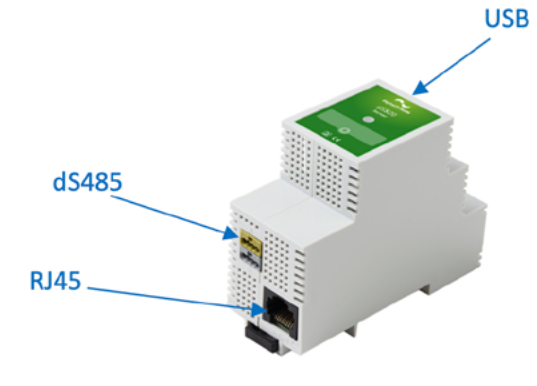

**Bild 2:** Digital Strom-Server (dSS20)

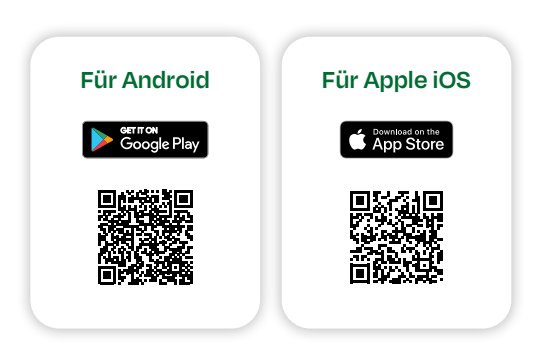

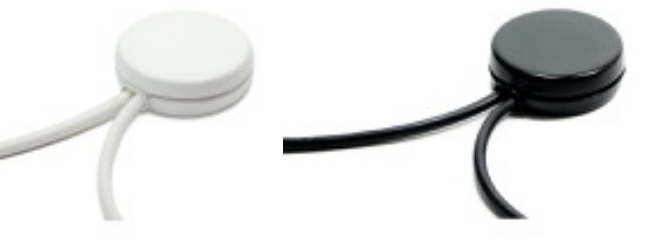

### <span id="page-5-0"></span>**3. Grundlegende Funktionsweisen**

**KLEMMEN UND FARBKONZEPT Mit den farbigen Digital Strom-Klemmen, dem intelligenten Schnurdimmer und dem Plug-and-Play-Prinzip kommen nachfolgend weitere Bausteine zur Sprache.** 

### **Installation einer Schlafzimmer-Beleuchtung**

### **Das Plug-and-Play-Prinzip**

Mit diesem Beispiel zeigt sich die Realisierung einer einfachen Beleuchtungssteuerung. Dazu muss der Stromkreis für diesen Raum, hier beispielhaft das Schlafzimmer, mit einem Digital Strom-Meter (dSM) im Unterverteiler ausgerüstet sein. Als Nächstes wechselt man die ggf. vorhandenen Schalter gegen übliche konventionelle Taster aus. Hinter jeden dieser Taster baut man eine gelbe Digital Strom-Tasterklemme (z.B. GE-TKM 300) (Bild 13) ein.

Wie im Anschlussbild (Bild 9+10) ersichtlich, schließt man die Klemme an Phase und Neutralleiter an, was ebenso für alle weiteren Typen von dS-Komponenten gilt. Damit sind diese bereits busfähig, da bei Digital Strom die Datensignale über die Stromleitung übertragen werden. Die 230V des Tasters verbindet man mit dem Eingang der Klemme. Nun müssen in den Leuchten des Zimmers die vorhandenen alten Lüsterklemmen gegen die neuen, intelligenten dS-Licht-Lüsterklemmen (GE-TKM300) ausgewechselt werden. Bereits an der Typenbezeichnung (GE) erkennt man, dass diese ebenfalls gelb sind.

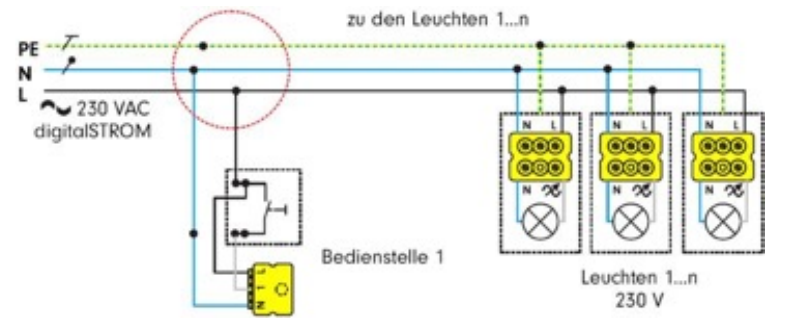

### **Das erste Einschalten der Stromkreise**

Wenn nach der Installation die Klemmen zum ersten Mal Spannung bekommen, werden sie vom dSM im Stromkreis erkannt und automatisch zu einer voll funktionsfähigen Anlage verbunden. Drückt man nun einen beliebigen "gelben" Taster im Schlafzimmer, reagieren alle "gelben" Leuchten und das Licht schaltet sich ein. Durch das Farbkonzept von Digital Strom verbinden sich alle zur gleichen Farbgruppe gehörenden Bauteile in einem Stromkreis automatisch zu einer Funktionseinheit. Auch der Schnurdimmer ist intern "gelb" vorkonfiguriert. Durch mehrfachen Tastendruck auf die Lichttaster oder den Schnurdimmer kann man nun bis zu vier Lichtstimmungen abrufen und später noch individuell konfigurieren. Ist eine Lichtstimmung aufgerufen, kann man durch langes Drücken auch dimmen.

### **Farbgruppen des Digital Strom Systems**

Jedes Digital Strom-Gerät ist einer Farbe zugeordnet – die Farbe kennzeichnet die Hauptfunktion (Tabelle 2). Einige Bauteile der Farbgruppe "Licht" (gelb) wurden im vorherigen Textabschnitt vorgestellt. Die Bauteile der Farbgruppe "Joker" können als universelle Komponenten auf jede beliebige Farbgruppe konfiguriert werden. Zum Beispiel gehören eine Relaisklemme, die Zwischenstecker und verschiedene Tasterklemmen zur Gruppe der Joker. Auch an dem kleinen Schnurdimmer lässt sich die eine Taste (eine Tastrichtung der Wippe) auf die Joker-Funktion einstellen.

Stehleuchten kann man mit dS-Schnurdimmern nachrüsten, sodass auch in einfache Steckdosen gesteckte Leuchten intelligent werden. Dafür stehen zwei verschiedene Typen zur Verfügung, z.B. der nach Angabe des Herstellers "kleinste intelligente Schnurdimmer der Welt". (Bild 12.1/2)

Wie im Schaltbild (Bild 10+11) erkennbar, verfügen diese beiden Typen von Klemmen jeweils über einen Tastereingang sowie einen Schaltausgang. Die GE-TKM300 verfügt über einen Schalt-/ Dimmausgang. Damit können die Ein- und Ausgänge einer Klemme gemeinsam genutzt werden. Dadurch lässt sich beispielsweise ein vorhandener Schaltdraht, welcher bisher am konventionellen Schalter angeschlossen ist, ebenfalls an die GE-TKM300 anzuschließen.

Eine weitere dS-Klemme in der Leuchte wird dann nicht mehr benötigt. Genauso könnte man eine dS-Licht-Klemme in die Abzweigdose einsetzen und dort den Taster- und den Lampendraht anschließen. Für den Fall, dass man mehrere Eingänge benötigt, stehen auch Tasterklemmen mit zwei oder vier Eingängen zur Verfügung. Diese haben dann allerdings keinen Lastausgang und können somit nur als reine Tasterklemmen verwendet werden. In der Praxis kommt es immer wieder vor, dass an einer Bedienstelle Taster für verschiedene Anwendungsbereiche verbaut werden, zum Beispiel als Tasterkombinationen für die Beleuchtung und die Beschattung. Dann kann man statt zwei einzelner Tasterklemmen für diese beiden Funktionsbereiche auch spezielle Universal-Tasterklemmen verwenden. Diese Klemmen sind sogenannte Joker-Klemmen und gehören der schwarzen Farbgruppe an.

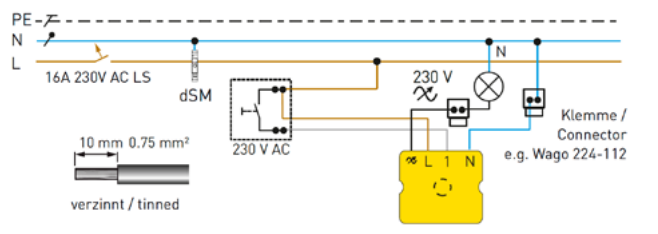

**Bild 9:** Schaltschema eines einfachen Beleuchtungsstromkreises mit dS-Tasterklemme und drei dS-Leuchtenklemmen

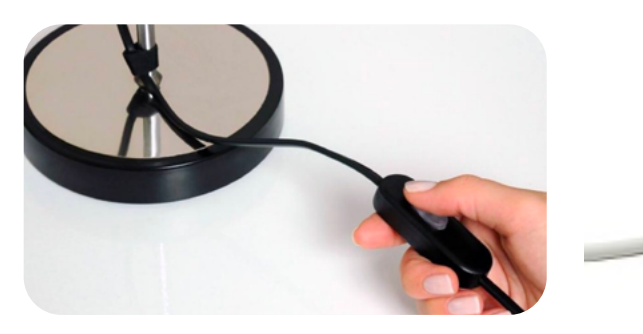

**Bild 12.1:** Eine Tischleuchte mit dem kleinsten intelligenten Schnurdimmer der Welt – GE-SDS200-CS/CW

**Bild 10:** Anschlussbild gelbe dS-Tasterklemme GE-TKM300

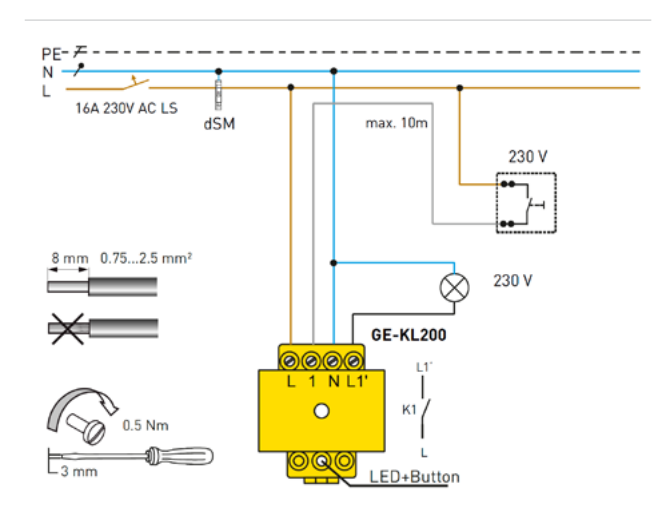

**Bild 11:** Anschlussbild gelbe dS-Licht-Klemme GE-KL200

**Bild 12.2:** Für Stehleuchten der Schnurdimmer – GE-SDM300-W/S

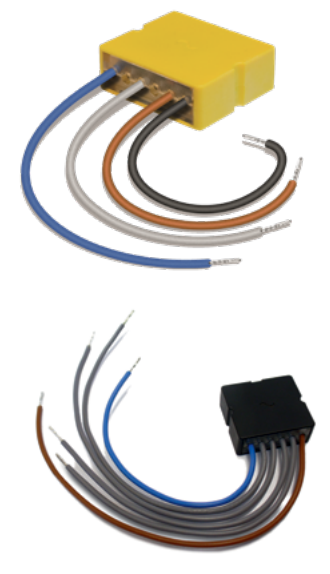

**Bild 13:** dS-Tasterklemmen verschiedener Farbgruppen. V. l. n. r.: Licht (GE-TKM300), Joker (SW-SKM300)

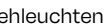

- dio-System (keine physische Klemme)
- VD-Player (keine physische Klemme)
- and- und Einbruchsmelder, Panik

men/Gehen

g, frei konfigurierbar aufiede andere Farbgruppe

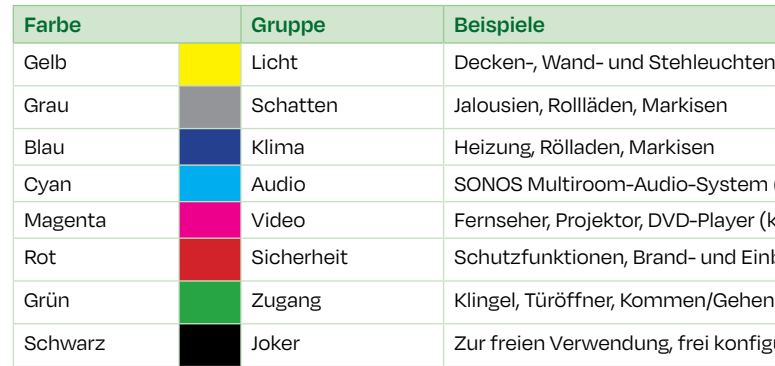

**Tabelle 2:** Die Digital Strom-Farbgruppen

### <span id="page-6-0"></span>**Installation einer Beschattung Sicherheitsfunktionen**

### **Ein Stromkreis für mehrere Räume**

Will man, wie im oben angeführten Beispiel, das Schlafzimmer mit einer elektrisch angetriebenen Beschattung ausstatten, kann man diese ebenfalls für eine komfortable Bedienung intelligent machen. Die Anschlussleitungen der Antriebsmotoren enden gebäudeseitig üblicherweise in Schalter- oder Abzweigdosen. Dies ist der ideale Platz, um die grauen Aktorklemmen (Bild 14) einzubauen.

Wie alle Klemmen brauchen sie nur noch Phase und N. Für die Bedienung muss man nun noch die schwarze Tasterklemme (SW-SKM 300) an einer beliebigen Stelle im Raum hinter einen Serientaster einbauen und beide Tastereingänge, genauso wie beim Lichttaster beschrieben, anschließen. Eine direkte Leitungsverbindung ist durch die Digital Strom-Technik nicht mehr notwendig und durch das Plugand-Play-Prinzip wissen alle sich in diesem Stromkreis befindenden grauen dS-Komponenten (Aktorklemmen) der Farbgruppe "Schatten" ohne weitere Konfiguration, dass sie zusammenarbeiten müssen. Noch einfacher funktioniert es mit den beiden Tasteingängen (auf/ab) an der GR-KL300 für die direkte lokale Bedienung, denn so kann man auf eine zusätzliche Tasterklemme verzichten.

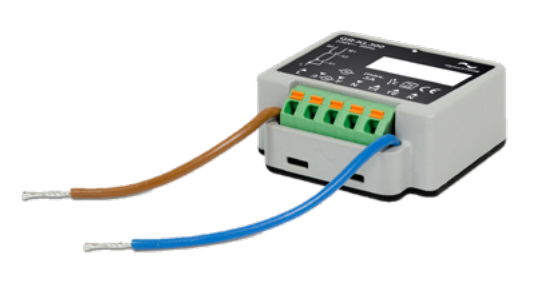

Für mehr Sicherheit gibt es eine "Panikfunktion", die mittels Joker-Tasterklemme SW-SKM300 verwirklicht wird (Bild 13) – sinnvollerweise in der Nähe des Bettes. Dazu schließt man Taster, Phase und Neutralleiter an. Bemerkt man beispielsweise nachts unbekannte Geräusche, lassen sich in der ganzen Wohnung bzw. im ganzen Haus alle Lichter einschalten. Dazu muss die Paniktaste bewusst länger als drei Sekunden gedrückt werden. Ebenso fahren alle Rollläden oder Jalousien nach oben, um sicherheitshalber die Fluchtwege freizumachen, was bei einem Brand einen wertvollen Vorteil darstellt. In welchem Stromkreis oder Raum sich die Panikklemme befindet, ist dabei egal. Eine Betätigung der Taster der Farbgruppe rot oder der Farbgruppe grün (im nächsten Abschnitt beschrieben), wirkt sich immer auf die dS-Anlage in der ganzen Wohnung bzw. im ganzen Haus aus. Die Befehle werden über die dSM in alle Stromkreise gesendet.

Die Komponenten aller Farbgruppen in jedem Raum wissen aufgrund des herstellerseitig vorkonfigurierten Standardverhaltens, wie sie bei diesen Aufrufen reagieren sollen, daher muss man nichts extra konfigurieren. Will man allerdings beim Aufruf "Panik" zum Beispiel das Kind in seinem Zimmer nicht aufwecken, so kann man das Standardverhalten der Lichtklemmen im Kinderzimmer über den dS-Konfigurator aus der Funktion herausnehmen, indem man bei den entsprechenden Leuchtenklemmen die Funktion mit einem Mausklick abwählt. (Bild 16)

Anhand dieses Beispiels ist ersichtlich, was es mit dem Plug-and-Play-Prinzip und den verschiedenen farbigen Komponenten auf sich hat. Da üblicherweise jedes Zimmer einen eigenen Stromkreis hat, legt der Konfigurator als Grundeinstellung automatisch für jeden Stromkreis einen eigenen Standardraum an. Das dS-System ordnet zunächst alle dS-Komponenten, die sich in dem Stromkreis befinden, diesem Standardraum zu. Dort arbeiten dann alle Bauteile der gleichen Farbgruppe direkt zusammen.

Wenn mehrere Zimmer einen gemeinsamen Stromkreis haben, lösen alle Tasterbetätigungen bei allen Aktoren in diesem Stromkreis die entsprechende Funktion aus, egal in welchem realen Zimmer sie sich befinden. Dies geschieht nur, sofern die Taster- und Aktorklemmen der gleichen Farbgruppe angehören.

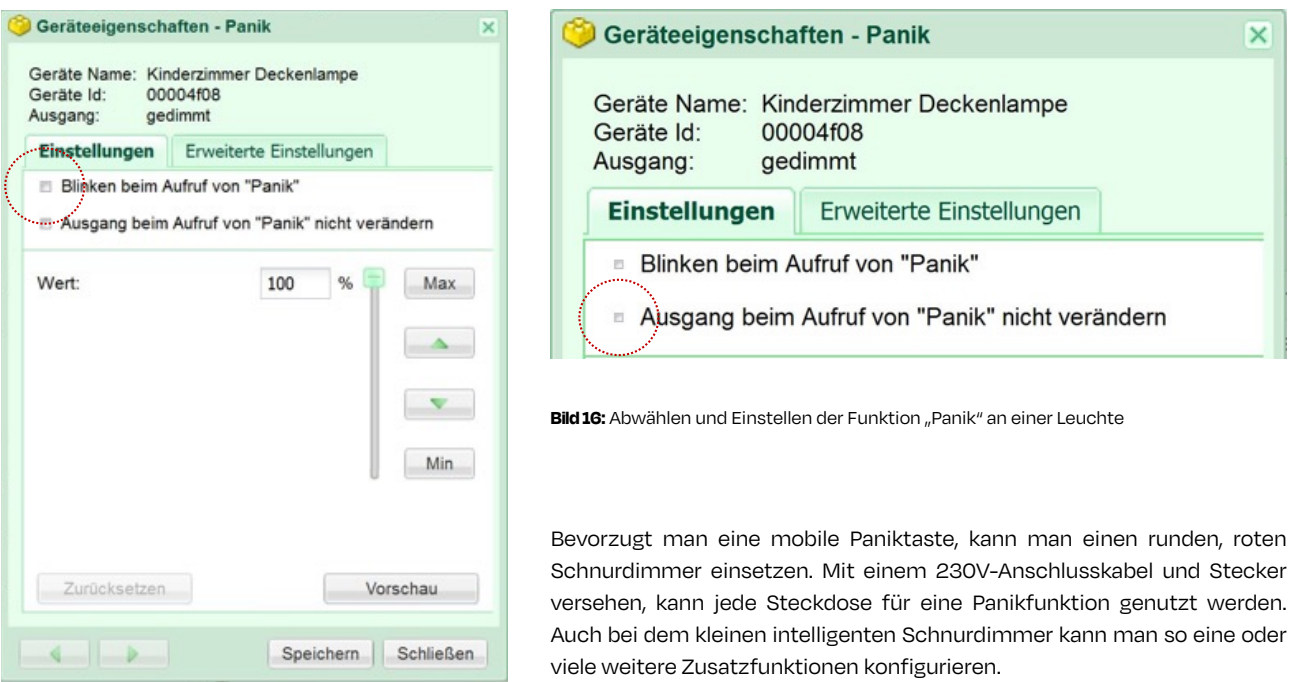

### **Zentralfunktion "Gehen/Kommen"**

Die Zimmer in ihren Funktionen zu trennen, dauert über den dS-Konfigurator (Bild 15) (die Weboberfläche) des Digital Strom-Servers nur wenige Sekunden, denn dort wird, wie bereits beschrieben, für jeden Stromkreis ein Standardraum angelegt, sodass sich dort alle an diesen Stromkreis angeschlossenen dS-Komponenten befinden. Schließlich legt man einen neuen, zusätzlichen Raum an und beschriftet diesen. Anschließend verschiebt man die als Symbole dargestellten dS-Komponenten einfach per Drag-and-Drop in die passenden Räume. Dabei gilt: Alle Komponenten einer Farbgruppe arbeiten zusammen, wenn sie sich in demselben Raum befinden.

Durch das neue Anlegen von Räumen und das Verschieben von Bauteilen ist man später absolut frei in der Zuordnung der Komponenten zu den verschiedenen Zimmern. Sind raumübergreifende Funktionen gewünscht, ist das auch über den dS-Konfigurator und mithilfe bestimmter dS-Server-Apps möglich.

### digitalSTROM-Konfigurator

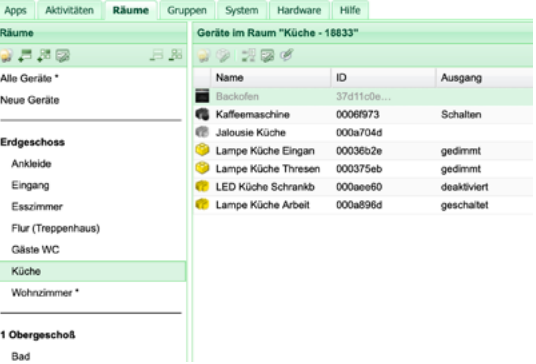

**Bild 14:** Graue Aktorklemme für Beschattung (für Rollläden / Jalousien / Markisen / elektrische Vorhänge)

**Bild 15:** Zuordnung der dS-Klemmen per Drag-and-Drop zu den Räumen mit dem dS-Konfigurator

Für die Zentralfunktion "Gehen/Kommen" verwendet man die Tasterklemme der Farbgruppe schwarz (Bild 13). Dafür bietet sich ein Platz idealerweise nahe der Wohnungs- oder Haustüre an. Im Grunde verhält es sich ebenso wie bei der Panikfunktion: Nach dem Anschluss und der Einstellung des Eingangs der Tasterklemme reagieren in der Wohnung alle Klemmen der verschiedenen Farbgruppen darauf. Nachdem man drei Sekunden den "Gehen/Kommen"-Taster drückt, schalten sich alle Lampen aus. Sind Fernsehgeräte, Bügeleisen usw. über Digital Strom Zwischenstecker eingesteckt, so werden diese ebenfalls komplett vom Stromnetz genommen. Das reduziert den Stand-by-Stromverbrauch und schafft, vor allem in Bezug auf das Bügeleisen, die Sicherheit, auch wirklich alles ausgeschaltet zu haben.

Kommt man nach Hause zurück, erwacht die Wohnung mit einem kurzen Druck auf den "Gehen/Kommen"-Taster oder auf eine andere beliebige Taste. Die Geräte an den Zwischensteckern bekommen wieder Strom, dies ist werksseitig bereits vorkonfiguriert. Ebenfalls kann man alles auf gleiche Weise wie bei der Panikfunktion anpassen. Für jedes Gerät kann man so individuell festlegen, ob und wie es auf diese Aufrufe reagieren soll.

### <span id="page-7-0"></span>**4. Spezielle Komponenten**

**SCHWARZE FARBGRUPPE Nach der Beschreibung der verschiedenen Farbgruppen geht es im Folgenden um den vielseitig einsetzbaren schwarzen Klemmentyp, die Joker-Klemme. Zudem werden die Funktionen des Schnurdimmers und des Zwischensteckers erläutert.**

### **Die Joker-Klemme**

Die Besonderheit der Komponenten der Farbgruppe schwarz liegt darin, dass sich Digital Strom-Geräte des Anwendungsbereichs Joker als Universalklemme auf beliebige andere Digital Strom-Farben (z.B. gelb für "Licht") einstellen lassen. Auch weitere Sonderfunktionen (als App-Taster) sind hiermit möglich.

Zunächst geht es um die Möglichkeiten der schwarzen Taster- und Sensorklemme (Bild 17).

Dieser Klemmentyp wird mit vier Eingängen angeboten. Werksseitig sind alle Eingänge auf die häufigste benötigte Farbgruppe gelb vorkonfiguriert. Damit kann man sie direkt wie eine 4-fach Klemme für Licht nutzen. Im dS-Konfigurator erscheinen alle mehrfach Taster- und Sensorklemmen als vier einzelne. Jede dieser Klemmen kann, wie bereits beschrieben, verschiedenen Räumen und auch verschiedenen Leuchten zugeordnet werden.

Diese Einstellungen kann man im dS-Konfigurator festlegen und sieht jeden Eingang als einzelne Klemme. Über die rechte Maustaste kommt man bei jeder Klemme auf ein Kontextmenü, in dem sich die Eigenschaften der Klemme festlegen lassen. Dort sucht man die passende Farbgruppe aus und bestätigt mit "Speichern" (Bild 19).

Folgende Besonderheit macht diese Klemme so interessant und vielseitig: Man kann jeder einzelnen dieser Tasterklemmen (jeder Tastereingang entspricht einer Klemme im dS-Konfigurator) eine der vielen Farbgruppen zuweisen (Bild 19).

### **Anhand des folgenden Beispiels lässt sich diese Funktion am besten zeigen:**

Man baut im Schlafzimmer hinter den Tastern eine 4-fach Joker-Klemme ein. An die Eingänge 2, 3 und 4 schließt man die Taster im Schlafzimmer an. Den Eingang 1 führt man in einer Bohrung durch die Wand zum Taster für das Flurlicht (Bild 18). Welcher Vorteil dadurch entsteht, wird im weiteren Verlauf beschrieben.

Die Eingänge der Tasterklemme müssen jetzt noch auf die benötigten Farbgruppen konfiguriert werden. Für das Beispiel benötigt man die Farbgruppen gelb für die Beleuchtung und grau für die Beschattung (Tabelle 3).

Für eine bessere Übersicht kann man bei diesem Schritt den Klemmen und allen weiteren Komponenten einen Namen geben. Dies erfolgt ebenfalls über das Kontextmenü.

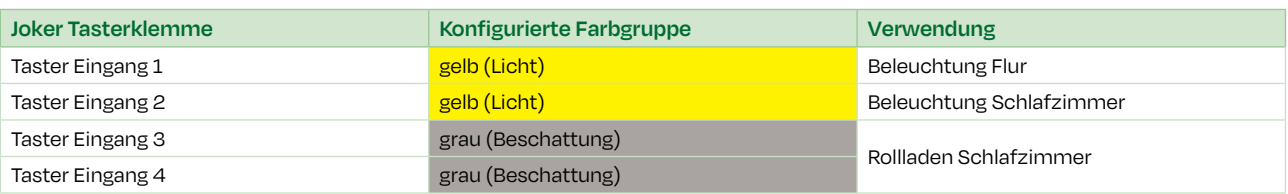

**Tabelle 3:** Einstellungen der Joker-Tasterkleme SW-SKM300

**Bild 19:** Joker-Klemme auf Farbgruppen einstellen

### **Ein Flurtaster im Schlafzimmer?**

Es stellt sich die Frage, warum man auch gleich den Taster für den Flur über die Klemme im Schlafzimmer anschließt. Der Vorteil liegt darin, dass man keine extra Leitungen im Flur zu den einzelnen Bedienstellen verlegen muss. Üblicherweise liegen die Taster für den Flur direkt auf der gegenüberliegenden Wandseite der Taster in den Zimmern. Nutzt man die Möglichkeit der Tasterklemmen mit mehreren Eingängen, lassen sich die Klemmen hinter jedem Taster im Flur einsparen – nur die Leuchtenklemmen im Flur werden dann noch benötigt.

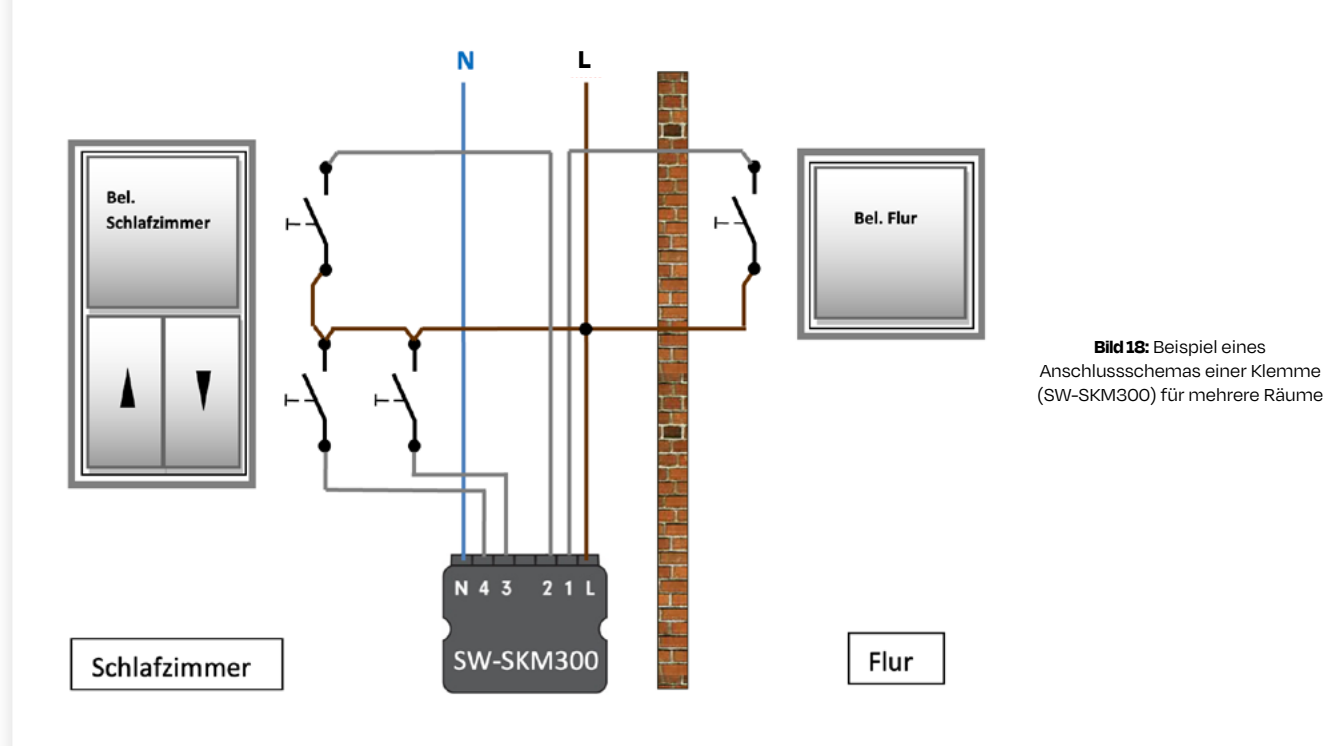

Aber woher weiß der Taster für das Flurlicht, dass er nicht zur Schlafzimmerbeleuchtung gehört? Im aktuellen Fall wird bisher, nach dem Plug-and-Play-Prinzip des dS-Systems, der gelbe Taster im Flur als Taster für das Schlafzimmer erkannt, da er sich im Stromkreis (Raum) "Schlafzimmer" befindet. Das bedeutet, eine Tasterbetätigung im Flur schaltet und dimmt aktuell das Licht im Schlafzimmer. Wie bereits bekannt, verbinden sich alle gleichfarbigen Komponenten in einem Raum automatisch zu einer Funktionseinheit. Damit der Taster im Flur macht, was er soll, muss man nun den auf gelb konfigurierten Eingang 1 der SW-SKM300 mit dem dS-Konfigurator in den Raum "Flur" zu den dS-Leuchtenklemmen des Flurlichts verschieben. Genau der gleiche Schritt, der im obigen Textabschnitt "Ein Stromkreis für mehrere Räume" stattfindet. Gleichfarbige Klemmen in einem Raum arbeiten dann automatisch zusammen. Jedoch ist abzuwägen, ob und inwiefern diese Art der raumübergreifenden Installation sinnvoll ist. So flexibel kann eine moderne Installation sein.

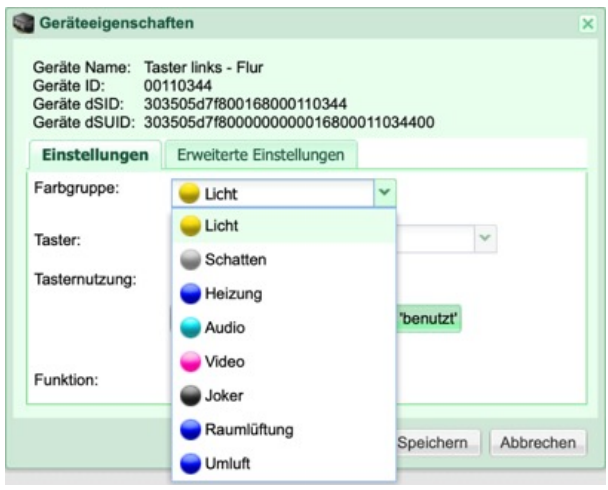

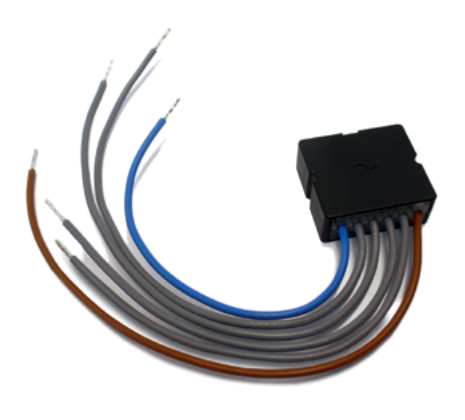

**Bild 17:** Die universelle vierfach Taster- und Sensorklemme SW-SKM300 mit Joker-Funktion

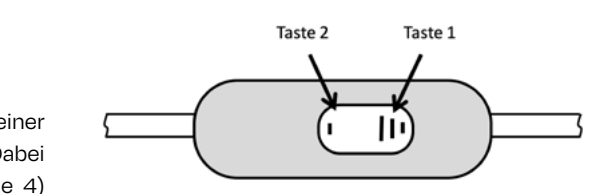

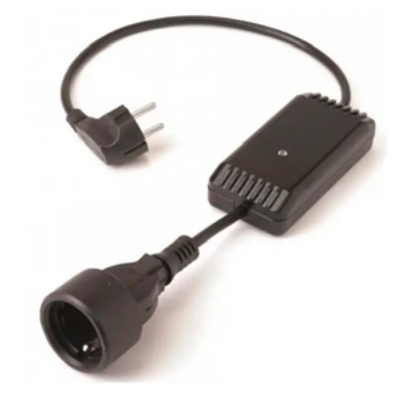

**Bild 20:** Schnurschalter SW-SSL200-FS

**Bild 21:** Einstellen der Verbrauchsmeldung des Zwischensteckers auf einen angeschlossenen Fernseher

### <span id="page-8-0"></span>**Zwischenstecker mit Joker-Funktion**

### **Weitere Funktionen des Zwischensteckers**

Die weiteren Anwendungsmöglichkeiten, die die verschiedenen Farbgruppen bieten, werden am Beispiel des steckbaren Schnurschalters erklärt. Dieser Schnurschalter (Bild 20) gehört ebenfalls zu dS-Komponenten mit Joker-Funktion.

Wenn man ihn auf die gleiche Weise wie im letzten Beispiel auf die Farbgruppe gelb einstellt, schaltet er parallel mit der Bedienung des Lichtes in demselben Raum ein und aus. Man kann also beispielsweise eine größere Stehlampe oder andere Geräte bis 2300W mit dem Lichttaster bedienen. Für kleine Leuchten bis 150W gibt es auch verschiedene Typen von Schnurdimmern.

Konfiguriert man einen Schnurschalter auf diese Farbe, wird dieser nicht mehr auf den "normalen" Ein- und Ausschaltbefehl eines gelben Lichttasters hören. Um diesen Schnurschalter dennoch zu schalten, kann man einen schwarzen Joker-Taster so konfigurieren, dass er zur Farbgruppe violett gehört. Sobald der Schnurschalter nun in einem Raum eingesteckt ist, in dem sich ein violetter Taster befindet, wird der Schnurschalter damit geschaltet.

Dieser Schnurschalter ermöglicht weitere Funktionen. Da es Farbgruppen gibt, für die aktuell noch keine speziellen Klemmen oder Geräte erhältlich sind, kann man diese Farben auch anderweitig nutzen. Ein Beispiel wäre die Farbgruppe violett, die für Funktionen im Zusammenhang mit Video/TV usw. vorgesehen ist.

### **Der intelligente Schnurdimmer**

Wie bereits bekannt, gehört der kleine Schnurdimmer, seiner Hauptfunktion entsprechend, offiziell der Farbgruppe gelb an. Dabei können seine zwei Tasten unterschiedlichen Funktionen (Tabelle 4) dienen.

Mit diesen verschiedenen Modi lassen sich die individuell erforderlichen Bedienkonzepte einstellen.

**Bild 22:** Die Tasten des Schnurdimmers

### **Beimandung im Modus 3**

.<br>2: konfiguriert für Farbgruppe grau (Funktion Beschattung)

ren/Stoppen der Rollläden.

 $e$ ktes Anfahren von Positionen der Rollläden durch mehrfachen tenklick.

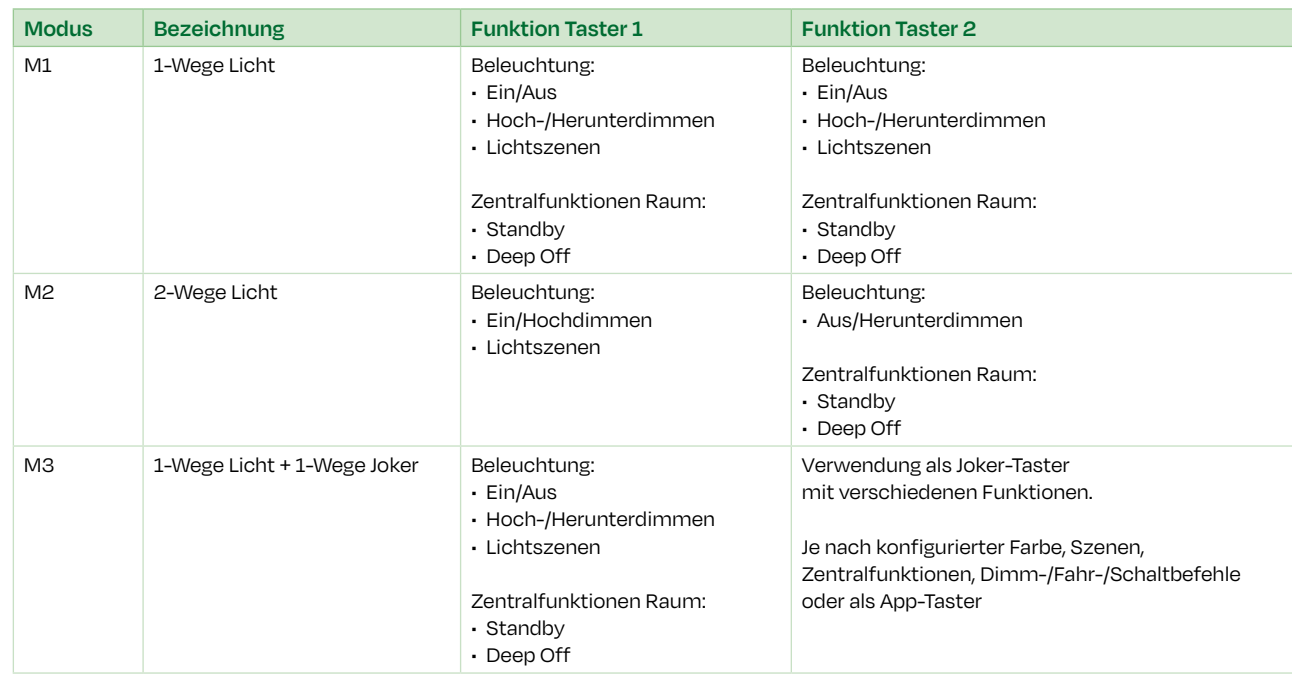

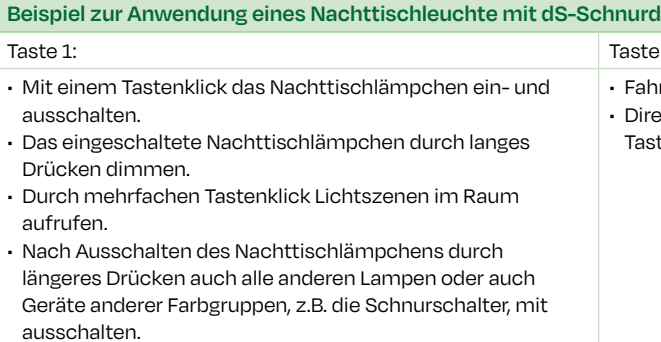

**Tabelle 4:** Funktionen des Schnurdimmers je nach konfiguriertem Modus

**Tabelle 5**

### **Die Funktion als App-Taster**

Joker-Taster kann man auf verschiedene Farbgruppen konfigurieren, darunter findet sich auch die schwarze Farbgruppe – wie in Bild 19 erkennbar. Konfiguriert man diese Farbe, kann man anschließend den Taster auch für folgende Funktionen einstellen:

■ Gehen/Kommen ■ Klingel ■ Panik ■ Alarm ■ App-Taster

Mit der Einstellung als App-Taster rufen mehrfache Tasten-Klicks keine Szenen auf, sondern es wird nur die Anzahl der Tastenklicks gezählt oder ein langer Tastendruck registriert. Diese Betätigungen lösen dann durch die Server-Apps die verschiedensten Ereignisse aus. Die verschiedenen Apps des dS-Servers werden später näher behandelt.

Eine außergewöhnliche Eigenschaft der Schnurschalter ist nicht nur das Schalten, sondern auch das Messen des Stromes, womit man z.B. bestimmte Leistungsgrenzen in Watt konfigurieren kann (Bild 21). Überoder unterschreitet das angeschlossene Gerät dann die konfigurierten Werte, kann man damit beliebige Funktionen im dS-System aufrufen. Damit lässt sich z.B. ein Master-Slave-System mit einer erweiterten Funktionalität umsetzen.

Man kann beispielsweise das Fernsehgerät an den Schnurschalter anschließen und in einer der dS-Server-Apps, dem sogenannten "Scene-Responder" einstellen, dass bei Überschreiten von 50W ein anderer Schnurschalter mit eingeschaltet wird.

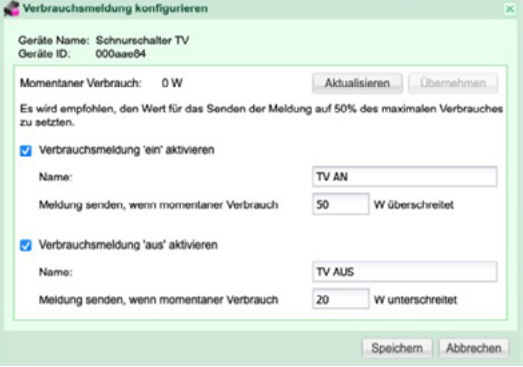

Schaltet man nun den Fernseher ein, erkennt dies das dS-System ebenso wie ein anderer Schnurschalter, in dem das Hi-Fi-Surround-System eingesteckt ist. Die Anlage wird automatisch mit eingeschaltet. Wenn gewünscht, sorgen jetzt die Lampen in Verbindung mit den Rollläden für einen gemütlichen Fernsehabend. Schaltet man später den Fernseher wieder aus, erkennt dies ebenfalls der Schnurschalter und schaltet ggf. auch das Hi-Fi-System wieder aus. Damit lässt sich nicht nur der Stand-by-Verbrauch reduzieren, man kann auch sehr einfach und komfortabel Stimmungen und Szenen konfigurieren.

### <span id="page-9-0"></span>**5. Anwendungsbeispiele und Vertiefung**

**Anhand von Beispielen die erläutert wurden, geht es in diesem Abschnitt um ihre Leistungsdaten. Außerdem wird die Integration von zusätzlichen Geräten wie Lichtfühler, Bewegungs- und Präsenzmelder, Rauchmelder und Windwächter ins Smart Home beschrieben.** 

### **Dimmen von Leuchtmitteln**

### **Zentralaktivitäten**

In der folgenden Tabelle (Tabelle 6) sind die wichtigsten Daten für den Anschluss von Lasten (Verbraucher) aufgeführt.

Alle dS-Klemmen dimmen nach dem Phasenan- oder Phasenabschnittsprinzip. Deshalb kann man alle Leuchtmittel dimmen, welche eine ohmsche Last haben oder für Phasenan- und Phasenabschnittsdimmung geeignet sind – darunter auch Energiesparlampen, Tronic-Trafos oder 230V LED-Lampen. Da viele Hersteller nur die Angabe "dimmbar mit den meisten handelsüblichen Glühlampendimmern" machen, hat Digital Strom eine Lösung namens "DimWizard" entwickelt. Diese im Konfigurator enthaltene App erstellt Dimmkurven per Kennlinien-Assistent und bietet somit das perfekte Dimmergebnis für jedes erhältliche Leuchtmittel (Bild 23).

In den vorherigen Kapiteln ging es bereits um die Konfiguration und Anwendung der Funktionen "Panik" und "Gehen". Bestimmte Klemmen lösen bei Betätigung die passenden Zentralaktivitäten aus: Beispielsweise startet die rote Panik-Klemme bei Betätigung die Zentralaktivität "Panik" oder die konfigurierte Gehen-Tasterklemme ruft die Zentralaktivität "Gehen" auf. Da sich diese Aktivitäten auf die gesamte dS-Anlage, und nicht, wie sonst beim dS-System üblich, auf die dS-Komponenten eines Raumes auswirken, werden diese Zentralaktivitäten genannt. Im Folgenden eine Übersicht aller möglichen Zentralaktivitäten:

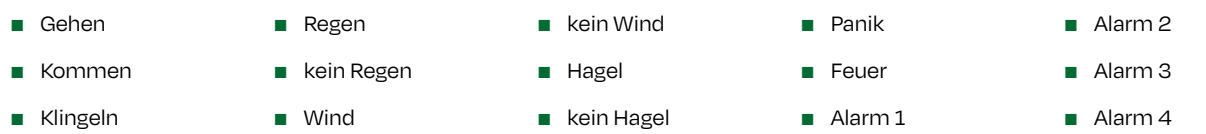

Zu jeder Aktivität kann man konfigurieren, ob und wie die verschiedenen dS-Klemmen mit ihren Lastausgängen darauf reagieren. Der Hersteller hat alle Klemmen so vorkonfiguriert, wie sie auf den Aufruf der Aktivitäten reagieren sollen. Beispielsweise schalten alle Leuchtenklemmen auf 100 % Helligkeit und die Rollläden und Jalousien fahren auf, wenn die Zentralaktivität "Panik" aufgerufen wird. Durch diese Voreinstellungen beschränkt sich der Aufwand, solche Funktionen zu integrieren, auf die Abwahl oder auf Sondereinstellungen im Einzelfall, z.B., dass eine bestimmte Leuchte bei Panik nicht mit einschaltet oder mit einem anderen Helligkeitswert als 100 %. Bei der Funktion "Gehen" werden gemäß der Voreinstellung alle Lastausgänge der dS-Klemmen abgeschaltet. Ein Schnurschalter, der nicht mit abschalten soll, wird dann aus der Funktion herausgenommen. In den folgenden Abschnitten werden einige der Zentralaktivitäten in ihrer Anwendung beschrieben.

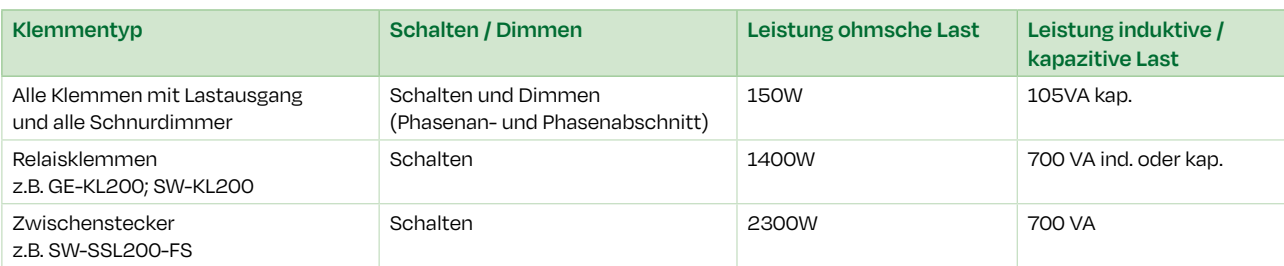

**Tabelle 6:** Leistungsdaten für angeschlossene Lasten

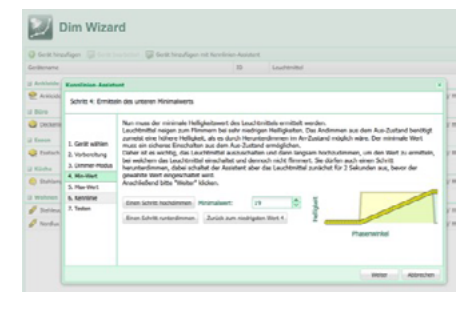

**Bild 23:** Erstellen der Dimmkurve mit dem "DimWizard" (Quelle: Digital Strom )

### **Die Automatisierungsklemme**

In der Praxis kommt es zu Anwendungsfällen, bei denen Schaltkontakte systemfremder Sensoriken mit in das dS-System eingebunden werden sollen. Für solche Anwendungsfälle wurde eine Art Tasterklemme mit 2 oder 4 Eingängen entwickelt, die sogenannte Automatisierungsklemme (SW-AKM).

Durch acht verschiedene Arten von Flankenauswertungen ist nun der Anschluss von beliebigen Sensoren mit Schaltausgang (z.B. Rauch- und Bewegungsmelder, Wind- und Regensensoren usw.) möglich. Je nach Einstellung der Eingangsmodi meldet die Klemme die unterschiedlichen Flanken (steigende/fallende Flanke) als Sensorzustandsereignis an das Digital Strom-System weiter (Tabelle 7). Dadurch ist es leicht möglich, konventionelle Geräte mit 230V- oder potentialfreiem Schaltausgang in eine Digital Strom-Anlage einzubinden.

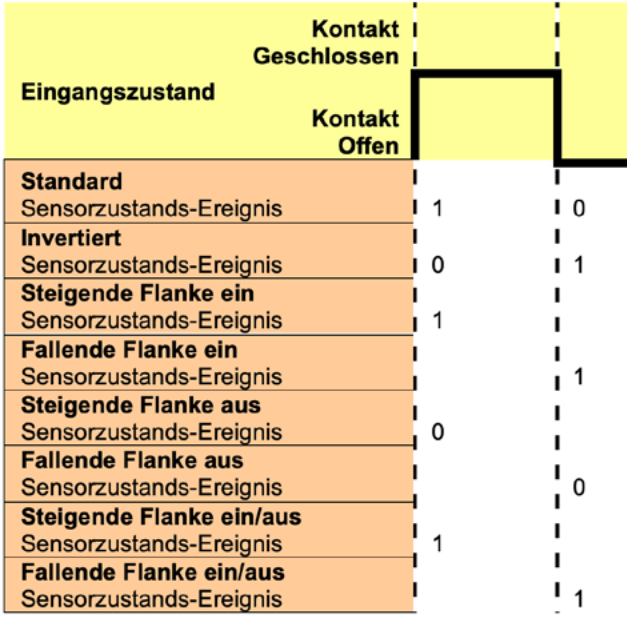

Alternativ können die Eingänge nicht nur auf die Auswertung der Flanken konfiguriert werden, sondern auch direkt auf bestimmte Standard-Sensorfunktionen (Tabelle 8):

**Tabelle 7:** Zeitdiagramme der verschiedenen Eingangsmodi

**Tabelle 8**

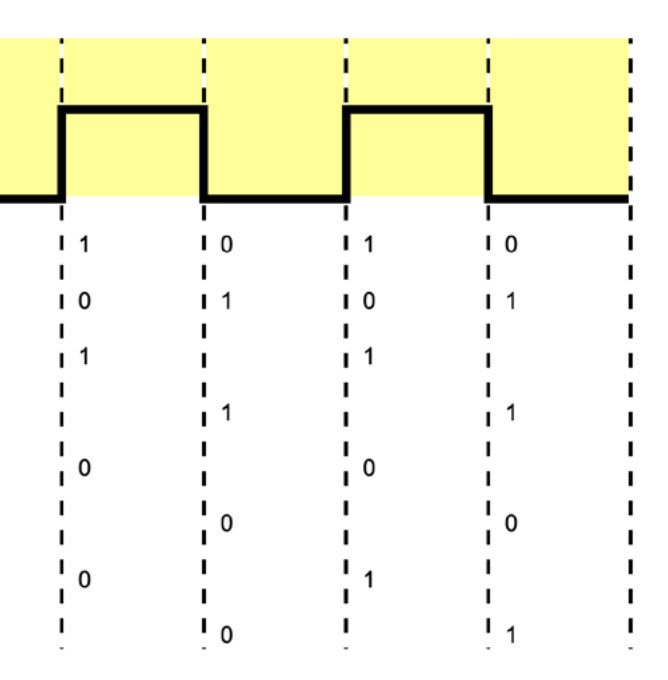

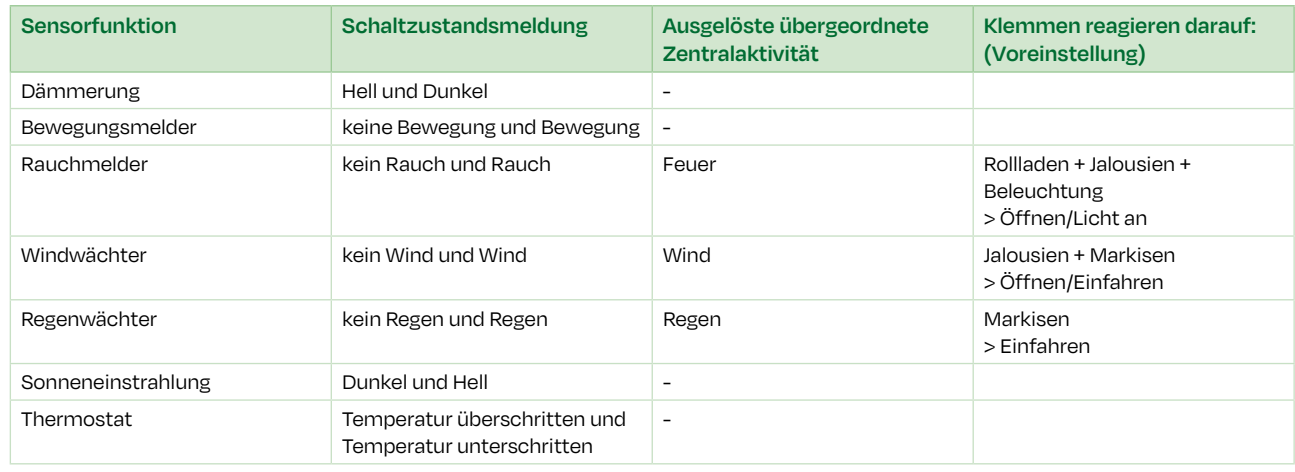

<span id="page-10-0"></span>Alle Schaltzustandsmeldungen können noch mit Ein- und Ausschaltverzögerungen versehen oder invertiert werden. Durch eine Invertierung wird nicht das Schließen der Schaltkontakte ausgewertet und an das Digital Strom-System gemeldet, sondern das Öffnen.

Wie bereits beschrieben, lösen die Schaltzustandsmeldungen einiger Sensorfunktionen direkt die passende Zentralaktivität aus. Diese und alle weiteren Schaltzustandsmeldungen können auch als "Auslöser" von einigen der dS-Server-Apps, z.B. der sogenannten "Scene-Responder-App", genutzt werden. Dies wird anhand eines konventionellen Lichtfühlers wie folgt erläutert. An den 230V-Schaltkontakt schließt man eine dS-AKM-Klemme (z.B. SW-AKM200) an und bindet über diese den Lichtfühler in das Digital Strom-System ein. Über den dS-Konfigurator konfiguriert man den Eingang der Automationsklemme auf die Sensorfunktion "Sonneneinstrahlung". Diese Sensorfunktion dient nun in der Scene-Responder-App als "Auslöser" von weiteren Aktionen, beispielsweise die Szene "Jalousien herunterfahren", um bei Überschreitung des am Lichtfühler konfigurierten Helligkeitswertes die Räume zu beschatten.

### **Anwendungsbeispiel Windwächter**

Überschreitet die Windgeschwindigkeit den festgelegten Grenzwert, schließt der Schaltkontakt der Wetterstation. Der auf die Funktion "Windwächter" konfigurierte Eingang der SW-AKM200-Klemme registriert dies und meldet als Zentral- oder Gruppenaktivität "Wind" an alle Geräte im Digital Strom-System weiter. Durch die herstellerseitige Vorkonfiguration (Tabelle 8) fahren die Markisen und Jalousien in sichere Windpositionen. Rollläden, denen Wind üblicherweise nichts ausmacht, reagieren nicht auf die Meldung "Wind". Man kann sie jedoch auch so konfigurieren, dass sie darauf reagieren.

### **Anwendungsbeispiel Wetterstation "dS Weather"**

Einen Windwächter bindet man wie folgt in das Digital Strom-System ein. Man benötigt einen Windwächter mit 230V Schaltkontakten; diese Wetterstation besteht aus einer Außeneinheit mit verschiedenen integrierten Sensoren für Innentemperatur, Außentemperatur, Helligkeit Ost/Süd/West sowie Regen und Wind. Die Informationen des Sensors werden an eine Auswerteeinheit, die acht Schaltkontakte besitzt, gemeldet. In der Auswerteeinheit konfiguriert man, welcher der Wettersensoren bei welchem Wert einen der Schaltkontakte öffnet bzw. schließt.

Wie wichtig lebensrettende Rauchmelder sind, hat auch der Gesetzgeber erkannt. Mittlerweile sind in allen Bundesländern Rauchwarnmelder in Wohnbereichen vorgeschrieben. Dabei ist aber weder eine Vernetzung oder eine Alarmweiterleitung noch eine andere weitergehende Reaktion verpflichtend, die über die Signalisierung durch ein "Piepen" hinausgeht.

Die Einbindung dieser Schaltkontakte in das Digital Strom-System erfolgt mit den dS-Automatisierungsklemmen. Nutzt man alle acht Schaltkontakte der Wetterstation, bietet sich der Einsatz von zwei 4-fach dS-Automatisierungsklemmen (SW-AKM200) an (Bild 24).

Die Digital Strom-Wetterstation wird lediglich an einen 230V Digital Strom-Stromkreis angeschlossen. Sie erfasst Windgeschwindigkeit, Außentemperatur, Helligkeit und Regen und leitet die Messwerte automatisch an das Digital Strom-System weiter. Bei aufkommendem Sturm fahren dann z.B. die Jalousien automatisch hoch und die Markisen ein, um diese zu schützen. Bei einer konfigurierten Helligkeit oder Temperatur fahren Rollläden rauf oder runter, um für zusätzliche Wärme oder Abkühlung zu sorgen.

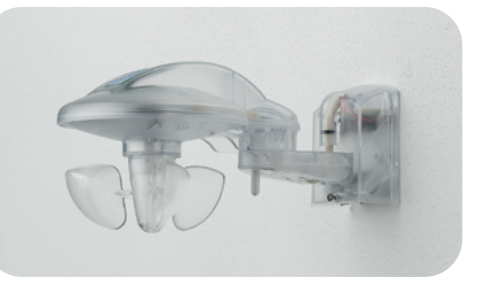

**Bild 25: dS Weather** 

Einen konventionellen Präsenzmelder in das Digital Strom-System mit einzubinden und anzuschließen, gestaltet sich genauso einfach wie im Beispiel des Rauchmelders. Bild 27 zeigt einen Präsenzmelder Easylux PD-C360I/8plus, der zusammen mit einer Automatisierungsklemme (SW-AKM200) in eine zum Präsenzmelder passende Aufputzdose eingebaut wird. Der Eingang der SW-AKM200 wird dann direkt als Sensor für einen Präsenzmelder konfiguriert. Wie bereits bekannt, können jetzt die verschiedenen dS-Server Apps die Schaltzustandsmeldung "Präsenz" als Auslöser nutzen. Speziell für die Funktionen eines Bewegungs-/Präsenzmelders steht auch eine eigene dS-Server-App zur Verfügung. Die Möglichkeiten, die sich durch die Einbindung des Präsenzmelders in das Digital Strom-System ergeben, sind vielfältig: Ist der Melder im Flur montiert, kann Digital Strom die Leuchten nachts mit einer geringeren Helligkeit einschalten als tagsüber. Wer nachts im Halbschlaf mal kurz "raus" muss, weiß diesen Komfort zu schätzen.

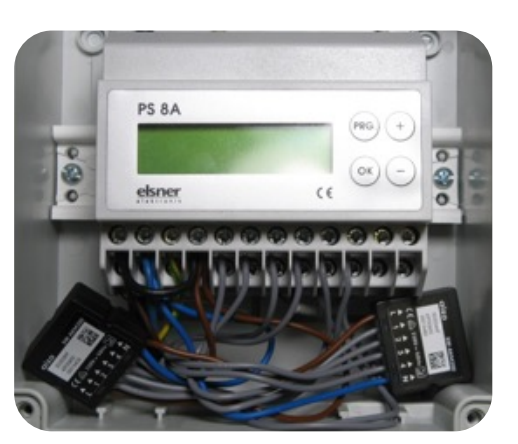

**Bild 24:** Anschluss der Digital Strom SW-AKM200- Klemmen an eine Wetterstation (Quelle: R. Englert)

**Bild 27**

**22**

### **Anwendungsbeispiel Rauchmelder**

### **Anwendungsbeispiel Präsenzmelder**

Verlässt man die Wohnung, schaltet die ganze dS-Anlage durch den "Kommen/Gehen"-Taster in den Abwesenheitsmodus und der Präsenzmelder übernimmt die Funktion eines Alarmmelders. Die Benachrichtigungs-App kann dann entsprechend eine Meldung des Präsenzmelders absetzen.

Mit Digital Strom ist eine zusätzliche Sicherheit gewährleistet: Man benötigt hierzu lediglich einen Rauchwarnmelder mit einem potentialfreien oder 230V Schaltkontakt. In folgendem Beispiel verwendet man einen Easylux Protector K 230V sowie ein Protector K Schaltrelais. In der AP-Dose zu diesem Rauchmelder baut man eine dS-Automatisierungsklemme (z.B. eine SW-AKM200/SW-SKM300) ein und schließt diese, wie bereits im Abschnitt "Windwächter" beschrieben, an den Schaltkontakt des Protector K Schaltrelais an (Bild 26).

Den so aufgerüsteten Rauchmelder integriert man nun in das 230V Digital Strom-Netz und konfiguriert die im Rauchmelder eingebaute Automatisierungsklemme auf die Funktion "Rauchmelder". Registriert der Melder Rauch, schließt sich sein potentialfreier Kontakt.

Der Eingang der AKM-Klemme registriert dieses und meldet es als Zentralaktivität "Rauch" weiter. Werksseitig reagieren in der gesamten dS-Installation alle Leuchtenklemmen mit dem Befehl "Lampen auf 100 % Helligkeit". Alle Rollläden und Jalousien fahren hoch, um einen Fluchtweg zu ermöglichen.

Für noch mehr Sicherheit kann man eine auf dem dS-Server verfügbare App, die App "E-Mail-Benachrichtigungen" oder die App "Push-Benachrichtigungen", verwenden. Ähnlich wie bei der bereits mehrfach beschriebenen "Scene-Responder-App" kann entsprechend unserem Beispiel die Meldung "Rauch" als Auslöser dienen. Bei der "E-Mail-Benachrichtigungs-App" wird allerdings keine weitere Aktivität gestartet, sondern es wird eine E-Mail über den eigenen E-Mail-Account direkt vom Digital Strom-System aus verschickt. Der Empfänger und der Inhalt der Nachricht können individuell konfiguriert werden. **Bild 26:** Rauchmelder mit dS-Automatisierungsklemme in Digital Strom eingebunden (Quelle: R. Englert)

**Wie in den Beispielen dieses Kapitels ersichtlich, bieten die Automatisierungsklemmen des Digital Strom-Systems in Kombination mit den verschiedenen Arten von Sensoriken vielfältige Möglichkeiten, die weit über die Funktionalitäten der Einzelgeräte hinausgehen.**

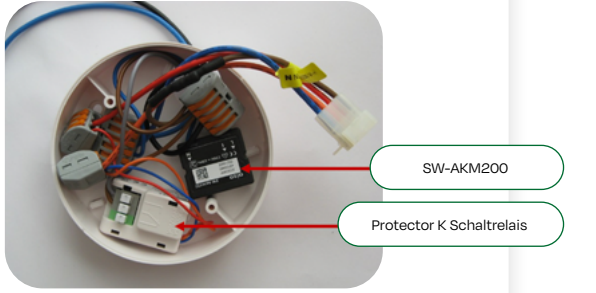

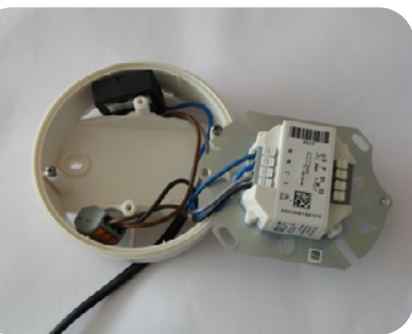

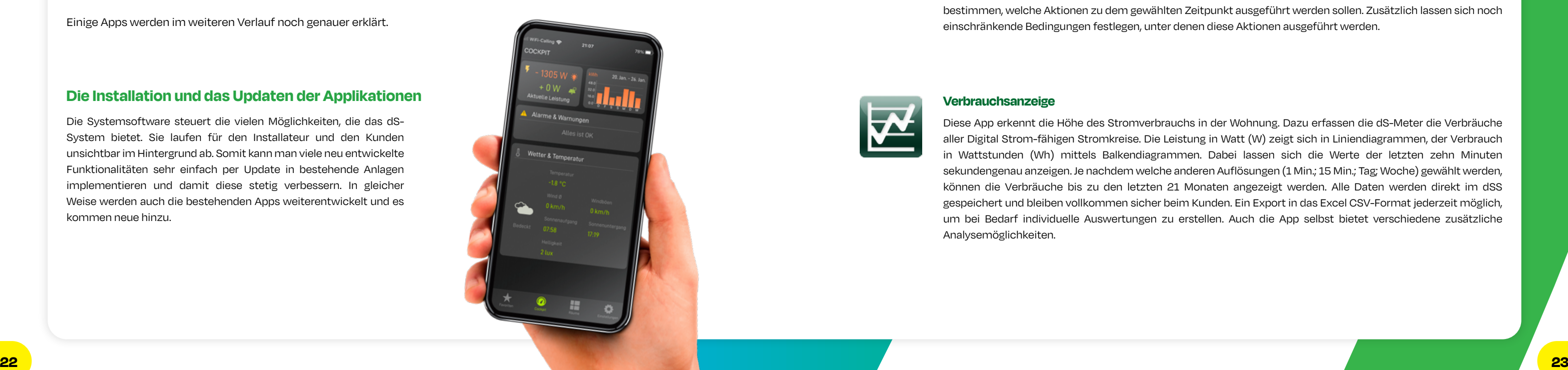

### <span id="page-11-0"></span>**6. Apps für Netzwerke und Smartphones**

**FERNSTEUERBARKEIT Bei der Vorstellung der verschiedenen Komponenten und Funktionen des Digital Strom-Systems kamen bereits immer wieder unterschiedliche Digital Strom-Server-Apps zum Einsatz. Dieses Kapitel stellt nun noch weitere Apps mit interessanten Funktionen vor.** 

Die vorherigen Kapitel präsentierten den Digital Strom-Server (dSS), der Funktionen ermöglicht, die aus einem "normalen" Zuhause ein digitales Smart Home machen. Über den dSS und seine RJ45-Schnittstelle ist sowohl die Anbindung an das Heimnetzwerk und die sich dort befindlichen IP-Geräte als auch an das Internet möglich. Außerdem kann man auf dem dSS kleine Applikationen mit intelligenten und nützlichen Sonderfunktionen installieren. Diese Zusatzprogramme auf dem dS-Server nennen sich "Digital Strom-Server-Apps".

- Benutzerdefinierte Handlungen (Zusammenstellung mehrerer Aktionen)
- Benutzerdefinierte Zustände (Zustandsanzeigen durch Verbräuche, Sensoren, Aktivitäten etc.)
- Den Scene-Responder (Auslösen von weiteren Aktionen auf aufgerufene Aktivitäten im System)
- Die Anwesenheitssimulation
- Die Zeitschaltuhr
- Auto-Off (Treppenhaus-Funktion) ■ Die Verbrauchsanzeige
- (zur grafischen Auswertung des Stromverbrauchs)
- Push- und E-Mail Benachrichtigungen
- Hue
	- Sonos vDC
	- Den Hekatron Rauchmelder
- Siemens und Bosch Home Connect

■ Panasonic

■ V-ZUG

- Netatmo
	- Harmony (Logitech)
	- DoorBird
- u::Lux
- Thanos
	- Aktivitätsüberwachung
	- Bewegungsmelder

Da eine einfache und schnelle Konfiguration zu den wichtigen Eigenschaften des dS-Systems gehören, wurde darauf auch bei den dS-Apps geachtet. Die wichtigsten Apps sind herstellerseits auf dem dSS einsatzbereit vorinstalliert.

### **Diese Apps umfassen:**

Die Systemsoftware steuert die vielen Möglichkeiten, die das dS-System bietet. Sie laufen für den Installateur und den Kunden unsichtbar im Hintergrund ab. Somit kann man viele neu entwickelte Funktionalitäten sehr einfach per Update in bestehende Anlagen implementieren und damit diese stetig verbessern. In gleicher Weise werden auch die bestehenden Apps weiterentwickelt und es kommen neue hinzu.

Einige Apps werden im weiteren Verlauf noch genauer erklärt.

### **Die Digital Strom-Server-Apps**

### **Die Installation und das Updaten der Applikationen**

Die Zeitschaltuhr ist bei solch einem System essenziell. Mit dieser App kann man zu vordefinierten Zeiten beliebige Stimmungen aufrufen, Geräte schalten oder auch jede weitere Handlung im dS-System aufrufen. Als Startzeit können nicht nur die Uhrzeit, sondern auch der Sonnenaufgang, Sonnenuntergang oder die Morgen- und Abenddämmerung als Basis verwendet werden. Dazu kann man dann noch eine Zeitverschiebung früher oder später als die Basiszeit angeben sowie die Wochentage oder ein spezifisches Datum. Anschließend kann man bestimmen, welche Aktionen zu dem gewählten Zeitpunkt ausgeführt werden sollen. Zusätzlich lassen sich noch einschränkende Bedingungen festlegen, unter denen diese Aktionen ausgeführt werden.

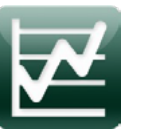

Diese App erkennt die Höhe des Stromverbrauchs in der Wohnung. Dazu erfassen die dS-Meter die Verbräuche aller Digital Strom-fähigen Stromkreise. Die Leistung in Watt (W) zeigt sich in Liniendiagrammen, der Verbrauch in Wattstunden (Wh) mittels Balkendiagrammen. Dabei lassen sich die Werte der letzten zehn Minuten sekundengenau anzeigen. Je nachdem welche anderen Auflösungen (1 Min.; 15 Min.; Tag; Woche) gewählt werden, können die Verbräuche bis zu den letzten 21 Monaten angezeigt werden. Alle Daten werden direkt im dSS gespeichert und bleiben vollkommen sicher beim Kunden. Ein Export in das Excel CSV-Format jederzeit möglich, um bei Bedarf individuelle Auswertungen zu erstellen. Auch die App selbst bietet verschiedene zusätzliche Analysemöglichkeiten.

### **Welche dS-Server Apps gibt es aktuell?**

### **Zeitschaltuhr**

### **Verbrauchsanzeige**

Die dS-Doku-App dient der schriftlichen Dokumentation des installierten dS-Systems. Startet man diese App, erstellt sie im Webbrowser eine Tabelle, in der alle wichtigen Informationen übersichtlich aufbereitet sind. Die aktuellen Software- bzw. Firmware-Versionen, die individuellen dSIDs sowie die bei der Konfiguration vergebenen Namen und einige weitere wichtige Einstellungen lassen sich zu allen Komponenten anzeigen. Die Netzwerkeinstellungen und die verbundenen dS-Meter sind für den dSS gelistet und zu jedem dSM sind die angeschlossenen dS-Klemmen sowie die weiteren angeschlossenen Komponenten aufgeführt. Außerdem findet man noch eine Übersicht aller Räume mit ihren zugeordneten dS-Komponenten – alles, was man für eine schriftliche Dokumentation braucht. Die Übersicht lässt sich dann über den Browser ausdrucken und speichern.

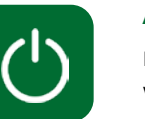

Mit dieser App lässt sich das Licht in ausgewählten Räumen nach einer bestimmten Zeit automatisch ausschalten, was der Funktion eines Treppenhausautomaten entspricht. Die Einstellung gestaltet sich sehr einfach: Nach dem Starten dieser App werden alle Räume aufgelistet. Für jeden Raum kann man dann die Zeit in Minuten konfigurieren, nach der das Licht sich automatisch ausschaltet. Dabei reagiert die Auto-Off-Einstellung nur auf die Szene 1. Beim Drücken des Tasters und beim Aufrufen der Szene 1 startet die Abschaltverzögerung. Das Aufrufen einer anderen Szene bricht den Countdown ab. Will man also in einem mit Auto-Off konfigurierten Raum das Licht länger anlassen, genügt es, in eine andere Szene zu wechseln bzw. sie auszuwählen. Dies stellt eine praktische Zusatzfunktion dar. Man kann ebenso etwas komplexere Funktionen realisieren, z.B. verschiedene Abschaltverzögerungen bei verschiedenen Szenenaufrufen oder zu verschiedenen Tageszeiten mittels der "Scene-Responder-App".

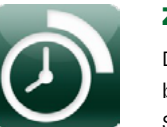

**dS-Doku**

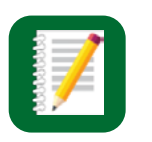

### **Auto-Off-App**

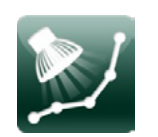

Wie bereits erwähnt, können die dS-Klemmen die verschiedensten Arten von Leuchtmitteln nicht nur schalten, sondern auch dimmen. Beim Dimmen ändert sich die Helligkeit der Leuchtmittel nicht immer linear. Mit dem Dim Wizzard kann man den einzelnen Leuchtmitteln individuelle Dimmkurven zuweisen. Der Hersteller des dS-Systems prüfte Leuchtmittel verschiedener Marken auf ihre besonderen Eigenschaften im Bereich des Dimmens und erstellte darauf abgestimmte Dimmkurven. Diese sind nun in einer Leuchtmitteldatenbank erfasst, die ständig erweitert wird. Der Dim Wizard enthält diese Datensätze. Man kann sie den einzelnen Lampen zuweisen, austesten und abspeichern.

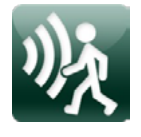

Diese Digital Strom-Applikation löst weitere Aktionen durch aufgerufene Aktivitäten im System aus. Man kann damit z.B. im Raum B automatisch Licht einschalten , wenn man im Raum A den Taster betätigt. Oder in allen Räumen des ersten Stocks eines Hauses das Licht ausschalten, sobald im Treppenhaus das Licht gelöscht und durch langes Drücken ein "Deep Off" ausgelöst wurde.

Der Scene-Responder, dessen Anwendung bereits in verschiedenen Beispielen gezeigt wurde, ist das maßgebende Tool auf dem dSS.

Ein weiteres Beispiel sieht wie folgt aus: Sobald man den Fernseher einschaltet, erkennt der als Verbrauchsmeldung konfigurierte Schnurschalter den Stromverbrauch. Diese Verbrauchsmeldung dient dabei als Auslöser für den Scene-Responder. Als Aktion definiert man, dass im Wohnzimmer gleichzeitig die Lichtstimmung "Fernsehen" aufgerufen wird, die Jalousien herunterfahren und sich der Schnurschalter der Dolby-Surround-Anlage einschaltet. Als Bedingung lässt sich zudem festlegen, dass dieses nur nach Beginn der Abenddämmerung geschieht, also wenn es draußen dunkel wird.

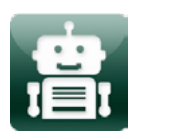

Man kann über Digital Strom SW-AKM200/SW-SKM300 Klemmen Bewegungs- oder Präsenzmelder in das dS-System einbinden. Mithilfe dieser App lässt sich sehr einfach das Verhalten des Bewegungsmelders festlegen. Ebenso gibt es für bestimmte Standardanwendungen bereits vordefinierte Einstellungen. Eine ausführliche Beschreibung dazu wurde anhand des Anwendungsbeispiels "Bewegungsmelder" gegeben.

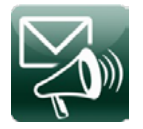

Mit dieser App kann man Handlungen, die aus einer oder mehreren Aktionen bestehen, zusammenfassen und dafür einen Namen vergeben. Dieses ist in etwa mit einem "Makro" zu vergleichen. Diese Handlungen kann man dann über andere Server-Apps oder über die Smartphone-App einfach ausführen. Beispielsweise ruft man auf der Smartphone-App oder mittels der als App-Taster konfigurierten Wippe 2 an seiner Nachttischlampe die vorher definierte Handlung "Frühstücken" auf. Damit schaltet sich dann vollautomatisch die Lichtstimmung mit gedämpftem Licht ein. Gleichzeitig fahren die Rollläden in verschiedenen Räumen nach oben und die Home Connect Siemens Kaffeemaschine heizt auf – das alles mit nur einem einzigen Klick an dem Schnurdimmer der Nachttischlampe.

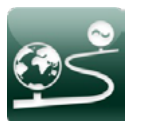

Diese App konfiguriert das Thanos Raumbediengerät.

Es ist im privaten Bereich problematisch, von außerhalb des Heimnetzwerkes eine Verbindung zu den Netzwerkgeräten im Heimnetzwerk herzustellen. Ursache ist die täglich durch den Internetprovider neu zugewiesene IP-Adresse. Von unterwegs über das Smartphone und mithilfe der Digital Strom-Smartphone-App das Zuhause zu bedienen oder entsprechende Meldungen, z.B. Push-Nachrichten oder Warnmeldungen, zu empfangen, sind für den Benutzer wichtige Funktionen. Mit ausreichenden Netzwerkkenntnissen ist es möglich, diese Hürde zu nehmen, jedoch benötigt man die Unterstützung von häufig kostenpflichtigen DNS-Service-Anbietern. Zusätzlich erfordert es eine darauf abgestimmte Konfiguration des kundeneigenen Internetrouters. Dieser Aufwand entfällt mit der App mein.digitalstrom.

Als dS-Smart-Home-Nutzer kann man sich auf der Homepage www.digitalstrom.com registrieren und sein persönliches "mein.digitalstrom"-Konto anlegen. Die Server-App "mein.digitalstrom" stellt eine sichere Verbindung zwischen dem Digital Strom-Server des Kunden und dem "mein.digitalstrom"-Konto her. Dies ermöglicht von überall den einfachen Zugriff über die App "dS Smart Home" oder auch über den Webbrowser auf das Digital Strom-System zu Hause. Darüber hinaus kann man auswählen, ob der Digital Strom-Server automatisch einmal pro Woche eine Datensicherung durchführen und die Datei unter dem Kundenaccount ablegen soll.

Der Kunde muss in den Systemeinstellungen (System -> E-Mail-Einstellungen) des dSS die Zugangsdaten des E-Mail-Accounts eintragen, damit das dS-System auch die Nachrichten verschicken kann. Anschließend kann man in der App beliebig viele Nachrichten anlegen. Zu jeder Nachricht lässt sich angeben, welche Funktion (Szenenaufruf) oder welche Meldung (z.B. Brand, Alarm usw.) als Auslöser wirkt. Zudem trägt man noch die E-Mail-Adresse des Empfängers, den Betreff und den Nachrichtentext ein. Ergänzend dazu lassen sich auch noch die Bedingungen eingeben, die erfüllt sein müssen, damit eine E-Mail abgeschickt wird. Wird die Meldung "Klingeln" als Auslöser verwendet, wird eine E-Mail mit der Nachricht verschickt, dass soeben jemand an der Türe war. Dies geschieht jedoch nur unter der Bedingung, dass man die Wohnung über die "Gehen"-Taste auf "Abwesend" gesetzt hat. Über eine weitere App, den Scene-Responder, könnte gleichzeitig ein Befehl an eine angeschlossene Webcam geschickt werden, die ein Bild des Besuchers macht und dieses Bild dann per E-Mail verschickt.

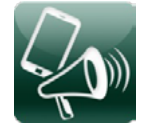

In manchen Situationen ist es besser, schnell eine Mitteilung zu bekommen, z.B., wenn der an den Digital Strom angeschlossene Rauchmelder ein Ereignis meldet oder die Panik-Taste gedrückt wird. Für solche Fälle ist die App "Push-Benachrichtigungen" zuständig. Die Nachricht wird dann direkt an die dS-Smartphone-App ["dS Smart Home" (iOS und Android)] auf das Smartphone geschickt und dort angezeigt. Wie bei der App "E-Mail-Benachrichtigungen" kann man auch hier den Auslöser und die Bedingungen festlegen.

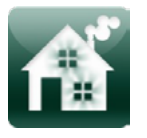

Das dS-System kann auch mit dieser App zusätzlichen Schutz bieten, indem sie Anwesenheit simuliert. Dafür kann man Licht-Schaltungen, Rollladenbewegungen und andere Aktionen definieren, die dann zu bestimmten Zeiten automatisch ausgeführt werden. Damit die Automatikfunktion nicht erkennbar ist, kann man festlegen, dass die Zeiten der Ausführungen um +/- 15 Min. zufällig variieren. Zusätzlich kann man die Wochentage konfigurieren und Bedingungen setzen. Die Anwesenheitssimulation startet zu den definierten Urlaubszeiten und/oder während der Abwesenheit (Gehen wurde betätigt). Die Urlaubszeiten kann man dafür in einen Kalender eingetragen.

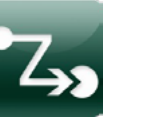

### **Dim Wizard Scene-Responder**

### **Benutzerdefinierte Handlungen**

### **Thanos**

### **mein.digitalstrom**

### **Bewegungsmelder**

### **E-Mail-Benachrichtigungen**

### **Push-Benachrichtigungen**

### **Anwesenheitssimulation**

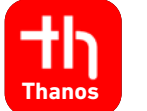

Diese Applikation ermöglicht die einfache Konfiguration der u::Lux Raumbediengeräte. Damit können für jedes Gerät sowohl die allgemeinen Einstellungen als auch die Funktion der Kacheln konfiguriert werden.

## **SONOS**

Diese Applikation ermöglicht die Einbindung der Netatmo Geräte in das Digital Strom-System.

 $^{\circledR}$ 

Diese App ermöglicht die Einbindung von Hekatron Rauchwarnmelder via Genius Port in das Digital Strom-System.

Die Rauchmelder lösen automatisch einen Feueralarm aus, sobald Rauch detektiert wird. Dabei werden der Feueralarm und der Ort des Rauchmelders über die Sonos Lautsprecher (sofern vorhanden) ausgegeben, alle Leuchten eingeschaltet und die Beschattung hochgefahren.

Digital Strom ermöglicht auch die Steuerung über Alexa oder Google Sprachsteuerungen.

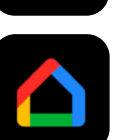

Mit dieser Digital Strom-Applikation kann man die Sonos Lautsprecher ganz einfach und bequem über Digital Strom steuern.

Mittels Audio-Taster (ausgestattet z.B. mit einer SW-SKM 300, bei der ein Eingang auf Audio gestellt wurde) lässt

sich die Lieblingsmusik starten oder die Musik in beliebige Aktivitäten im Haus einbinden.

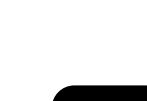

Man kann auch Musik über die Digital Strom-Zeitsteuerung automatisch starten und stoppen lassen, z.B. zum Einschlafen oder zum Wecken. Ebenso ist es möglich, sich durch selbst gewählte Musik oder Signaltöne bei Ereignissen benachrichtigen zu lassen, etwa beim Klingeln, im Falle von Panik oder bei einem Feueralarm.

Diese Applikation integriert die Philips Hue Bridge und alle Hue Leuchten in das Digital Strom-System. Die Leuchten sind als Geräte in den Räumen verfügbar und können bequem über den Digital Strom-Konfigurator oder

die Smartphone-App konfiguriert werden.

Diese Applikation ermöglicht die Einbindung von Siemens Home Connect Geräten in das Digital Strom-System. Damit können die Geräte aus der Digital Strom-Smartphone und den Server-Apps bequem gesteuert und Rückmeldungen empfangen werden.

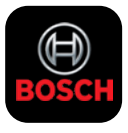

**SIEMENS** 

Diese Applikation ermöglicht die Einbindung von Bosch Home Connect Geräten in das Digital Strom-System. Damit können die Geräte aus den Digital Strom-Smartphone- und den Server-Apps bequem gesteuert und Rückmeldungen empfangen werden.

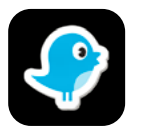

Diese Applikation ermöglicht die Einbindung von DoorBird-Geräten in das Digital Strom-System.

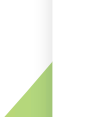

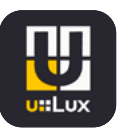

### **U::Lux**

### **Netatmo**

### **Hekatron**

### **Alexa und Google Home Sprachsteuerung**

### **Sonos**

### **Siemens Home Connect**

**Philips Hue**

### **Bosch Home Connect**

### **DoorBird**

Diese Applikation ermöglicht die Einbindung eines Panasonic Smart TV in das Digital Strom-System.

**Panasonic**

### <span id="page-14-0"></span>**Die Digital Strom-Smartphone-App digital Strom-Smartphone-App digital Strom-Smartphone (Android)**

Als Bewohner eines Smart Homes erwartet man auch eine Bedienung über mobile Endgeräte (Smart Devices), was mit Digital Strom zweifelsohne möglich ist (Bild 28). Folgende weitere Anwendungen sind über die Bedienung hinaus erwähnenswert:

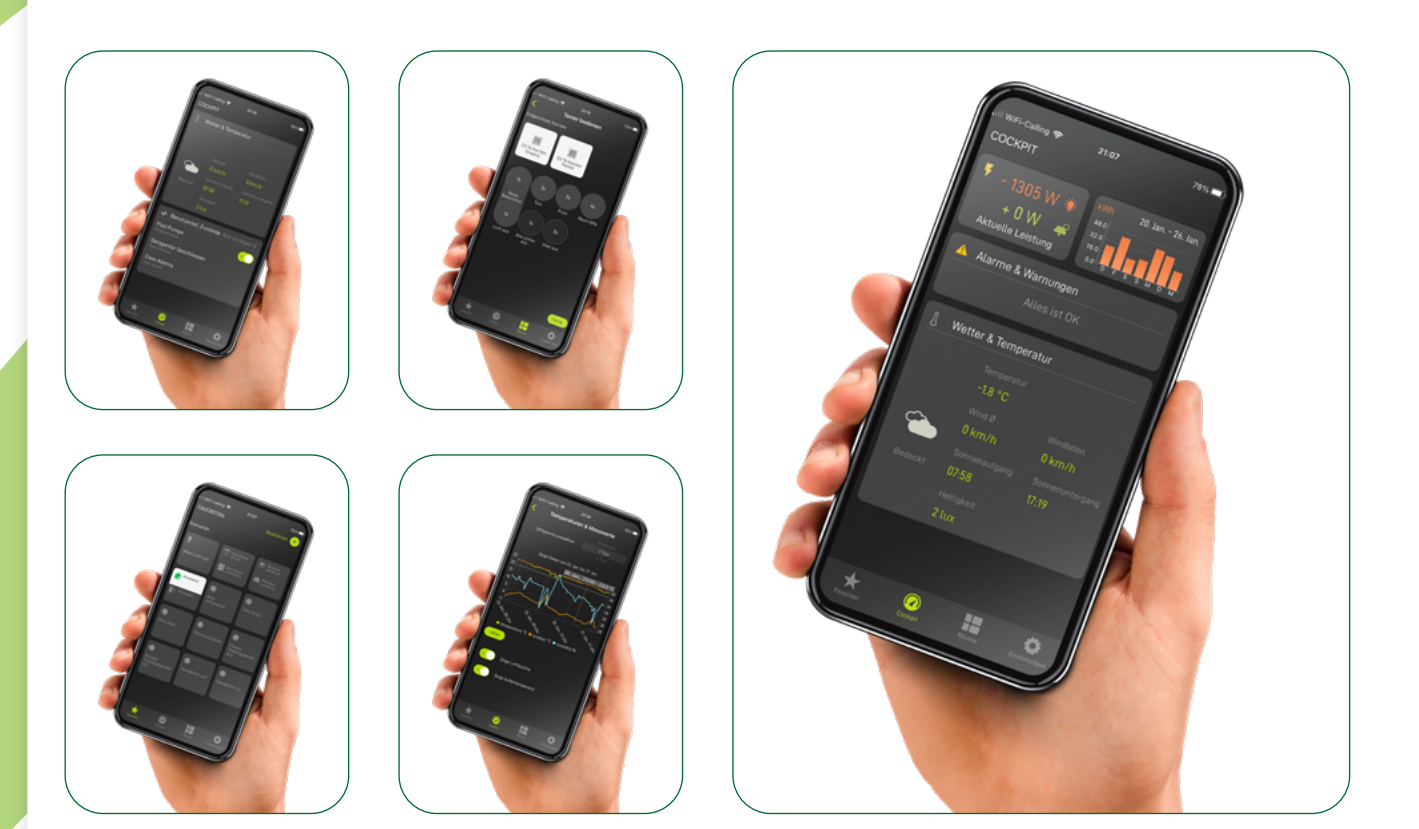

### ■ **Einfach und bequem**

"dS Smart Home" ist die perfekte App für ein Smart Home, denn das Einstellen und die Bedienung des Digital Strom Smart Home ist einfacher und bequemer denn je. Ganz egal ob Licht, Beschattung oder Musik – die App bietet alles, was man braucht, um das Leben einfacher und komfortabler zu gestalten.

### ■ **Übersichtliche Struktur**

Die App verfügt über vier Tabs (Favoriten, Cockpit, Raumübersicht, Einstellungen), die dabei helfen, schnell zwischen den verschiedenen Funktionen zu wechseln:

- **Favoriten:** In den Favoriten werden die wichtigsten Szenarien des ganzen Apartments angezeigt. Man kann zusätzlich seine persönlichen Favoriten hinzufügen. Dies können Szenarien aus den Räumen, einzelne Geräte oder benutzerdefinierte Handlungen sein.
- **Cockpit:** Das Cockpit zeigt den aktuellen Energieverbrauch und den der letzten 7 Tage, Wetter und Klimamesswerte, aktuelle Alarme und Warnungen sowie die benutzerdefinierten Zustände. In der Detailansicht zum Energieverbrauch werden die einzelnen Stromkreise sekundengenau angezeigt. Die Details der Klimadaten zeigen die Temperatur- und Luftfeuchtemesswerte aus den vergangenen Tagen und Wochen.
- **Raumübersicht:** Die Raumübersicht zeigt alle Räume (inkl. Szenarien, Geräte und Taster) des Digital Strom Smart Homes an und man kann sie direkt bedienen.
- **Einstellungen:** In den Einstellungen kann man weitere Installationen (z.B. das Ferienhaus) hinzufügen sowie auf die Tutorials oder die Help-Seite zugreifen.

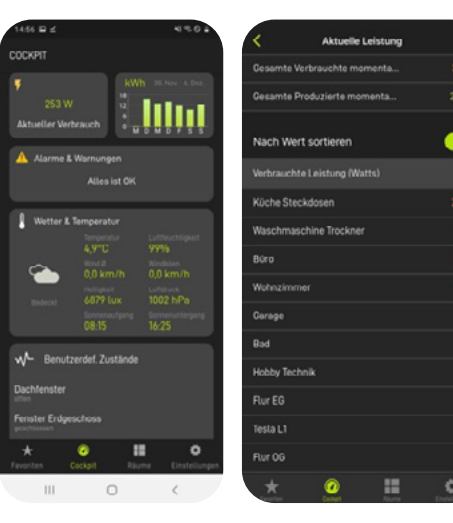

### ■ **Benutzerdefinierte Handlungen**

Man kann benutzerdefinierte Handlungen nach Belieben zu den Favoriten hinzufügen und jederzeit aufrufen.

### ■ **Erstellen und Bearbeiten von Szenarien**

Neue Szenarien lassen sich ganz einfach und bequem erstellen, bereits bestehende bei Bedarf anpassen oder löschen.

### ■ **Steuerung der SONOS Speaker**

Sämtliche in das Digital Strom Smart Home eingebundene SONOS Speaker kann man über Szenarien und die Play-Pause-Funktion bedienen und die Lautstärke anpassen.

### ■ **Übersicht über Räume, Szenarien und Geräte**

Alle Räume des Digital Strom Smart Homes lassen sich mit den verschiedenen Messwerten (z.B. Temperatur oder Luftfeuchtigkeit) und dem aktuellen Zustand von Szenarien sowie alle Geräte für "Licht" und "Beschattung" im Blick behalten. Jede vorgenommene Änderung wird in der App direkt angezeigt.

### ■ **Temporäre Einstellungen vornehmen**

Die aktuelle Helligkeit oder Farbe von Leuchten und die Position von Rollläden, Jalousien oder Markisen lassen sich jederzeit ganz einfach anpassen. Über einen langen Klick (3D-Touch) auf ein Szenario oder ein Gerät öffnen sich die temporären Einstellungen und man kann schnelle Anpassungen vornehmen.

### ■ **Die Heizung im Griff**

Man kann die aktuelle Temperatur in den Räumen überprüfen, bequem zwischen Comfort- und Eco-Temperatur in jedem Raum wählen und die gewünschte Temperatur für jeden Mode und Raum einstellen.

### ■ **Belegung von Tastern**

Mit verschiedenen Klicks auf die Taster für Licht und Beschattung lassen sich die unterschiedlichen Funktionsweisen testen und die aufgerufenen Szenarien bequem nach individuellen Wünschen anpassen (Bild 30).

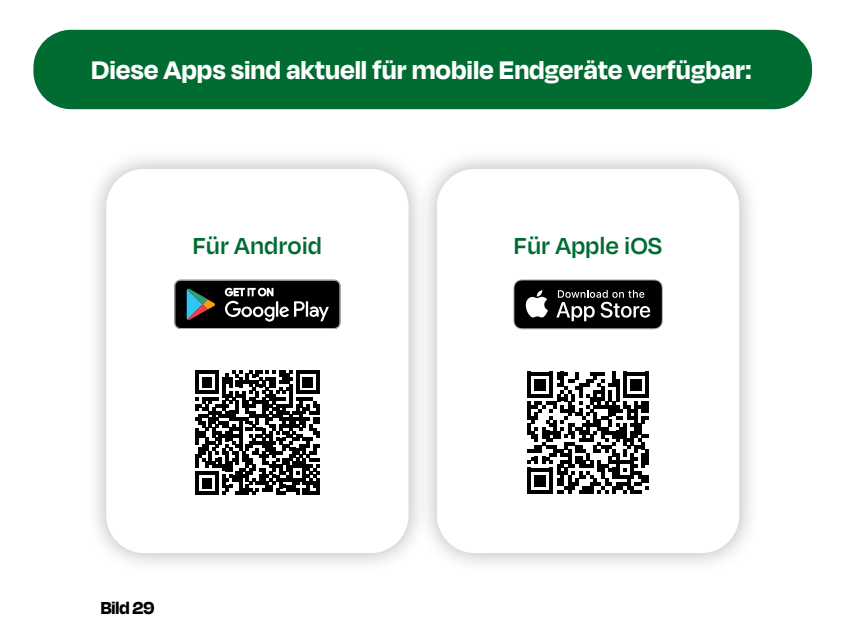

**Bild 28**

<span id="page-15-0"></span>Unter dem Reiter "Favoriten" kann man Buttons für einen direkten Zugriff auf häufig benötigte Funktionen als Favoriten anlegen. Über das Konfigurationsmenü lassen sich jederzeit verschiedene Einstellungen direkt vornehmen:

- Vergabe von Namen an die Räume
- Hinzufügen der Geräte, Szenarien oder Handlungen zu Favoriten
- Anwahl temporärer Einstellungen
- Anlegen von Szenarien
- Belegung von Tastern
- Einstellung der Temperatur im Raum
- Wahl des Betriebsmodus (Comfort, Eco, Raumabsenkung) im Raum
- Verbindungseinstellungen zum dS-Server (lokal oder Cloud)

Spätere Anpassungen kann man jederzeit selbst vornehmen, ohne dass ein Zugriff über den dS-Server notwendig ist.

- in der App
- Automatische Zuschaltung der grünen Energie zum Verbrauch (basierend auf kWh- und t-Schwellwerten)
- Visualisierung Verbrauch & Produktion

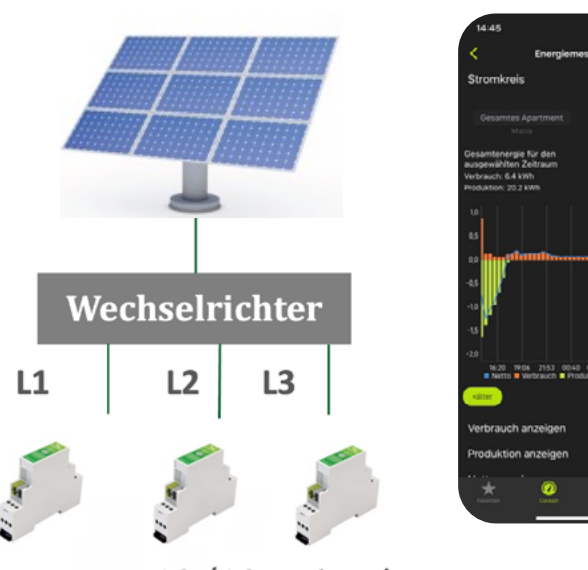

L2 / L3 optional

■ Optimierte Nutzung produzierender Energie

- Visualisierung Verbrauch & Produktion
- Ereignisbasierte Auslöser, wenn Produktion > 2000 Watt, dann starten von...

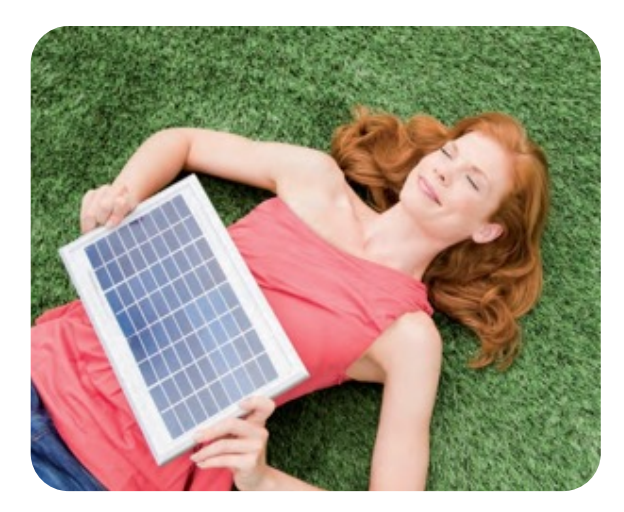

### **dS Smart Home (Apple iOS)**

Diese App (Bild 31) entspricht im Großen und Ganzen der Android Version der "dS Smart Home App".

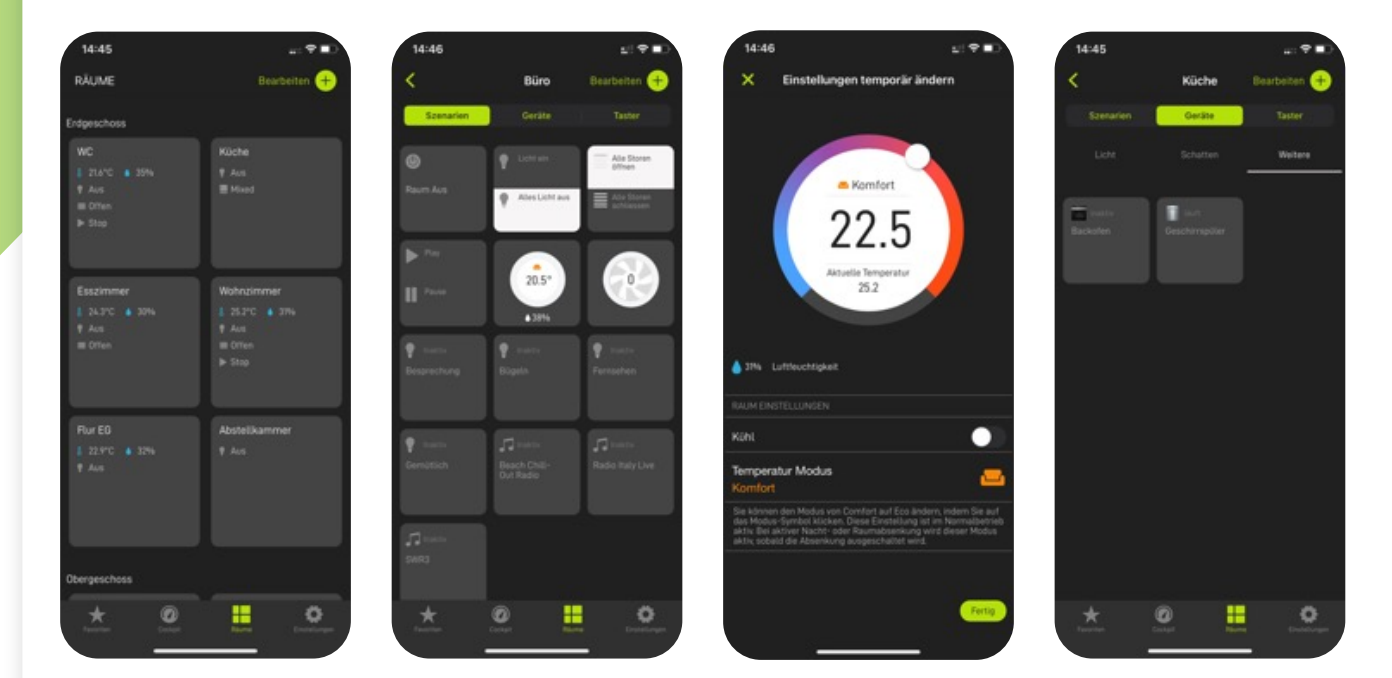

**Bild 31:** Die digitalstrom-App für mobile iOS-Geräte (Quelle: Digital Strom)

**Bild 32:** dS Smart Home App mit Erweiterung dS Energy

### **7. dS Energy**

**ÜBERSCHÜSSIGE ENERGIE Das Digital Strom-System bietet die Möglichkeit, selbst produzierte Energie mit dem eigenen Verbrauch abzugleichen, um so Überproduktionen optimal zu nutzen.**

### **Eigenverbrauchsoptimierung mit Digital Strom**

■ Einsatz von Digital Strom-Metern (dSM20/25) zur Messung der erzeugten Energie und deren Visualisierung im Konfigurator und

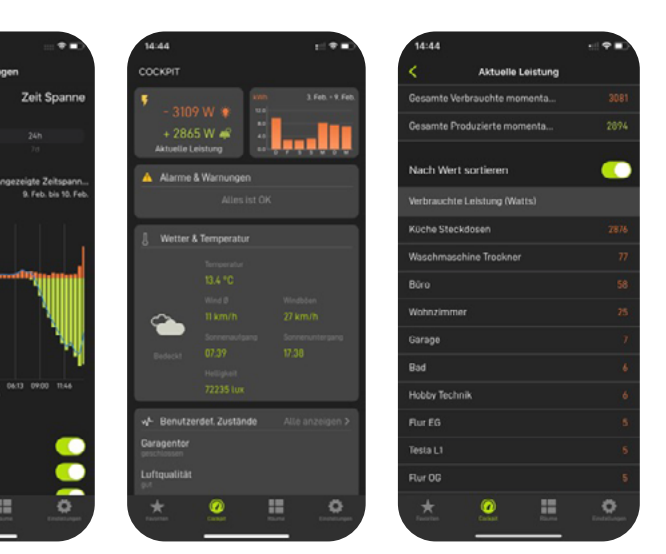

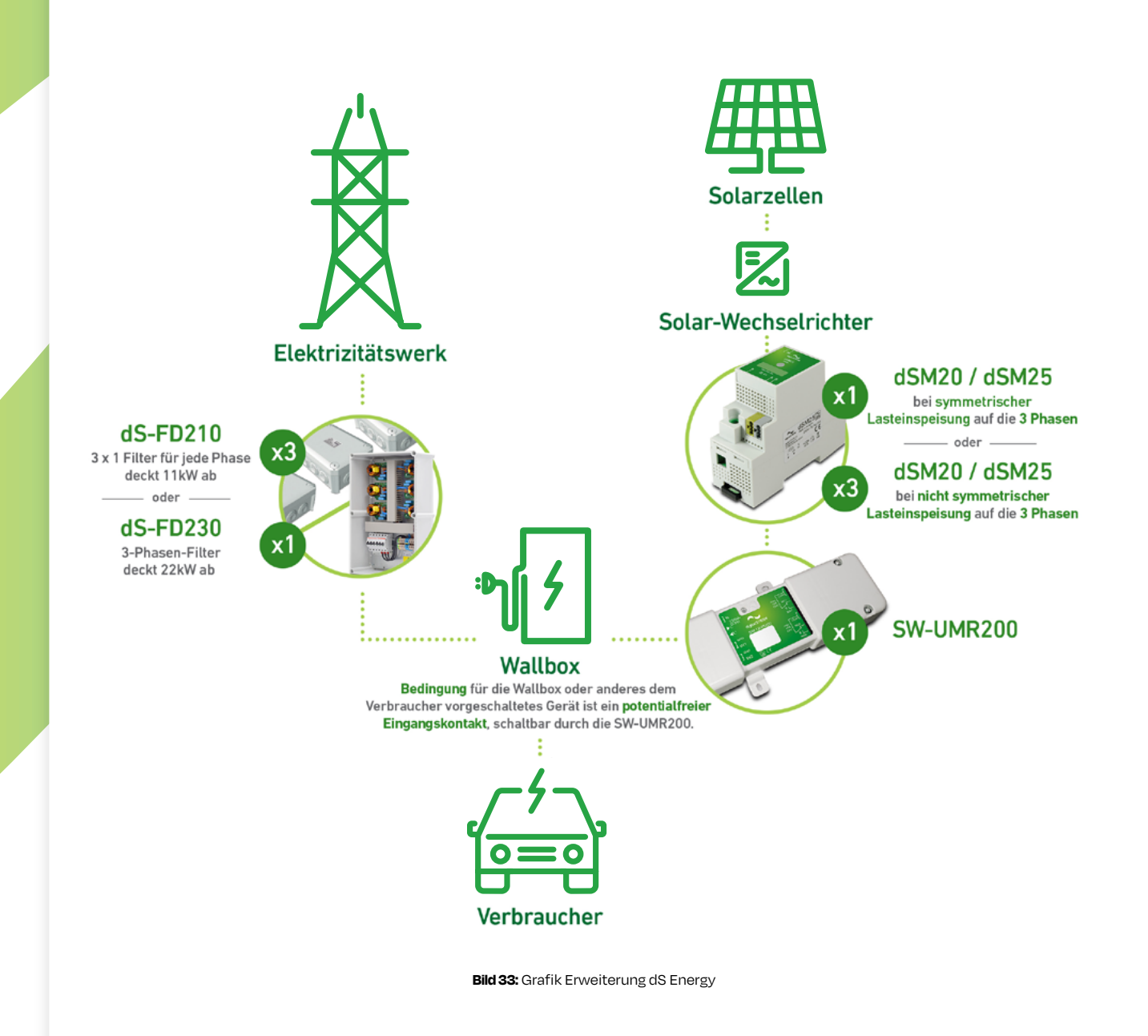

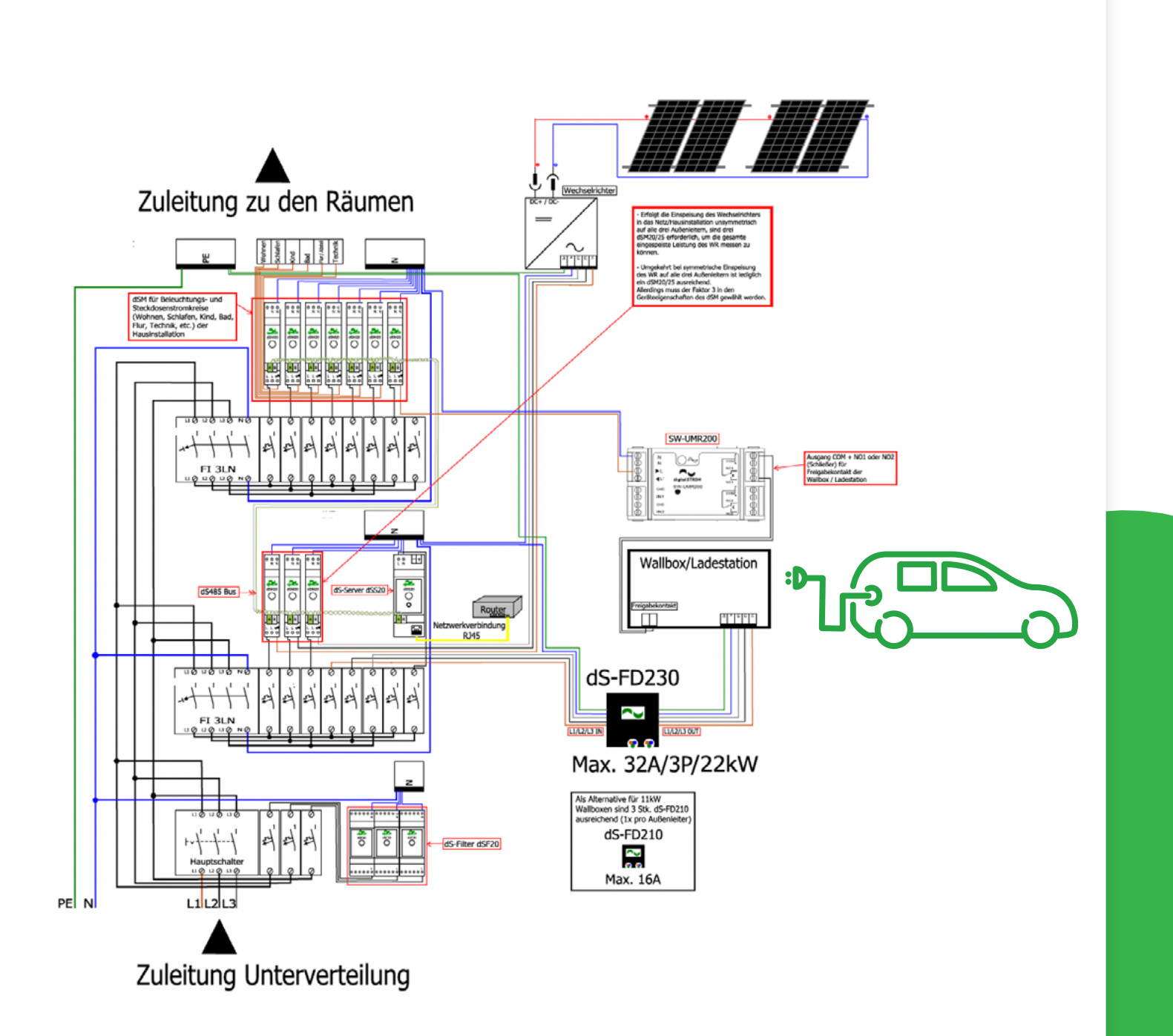

**Bild 34:** Schematischer Aufbau dSM20 / dS Energy mit SW-UMR200 für die Wallbox

### <span id="page-17-0"></span>**8. Intelligente Heizungssteuerung**

**BLAUE FARBGRUPPE Die Smart-Home-Technologie von Digital Strom bietet durch Updates und Systemerweiterungen ihren Nutzern innovative Möglichkeiten. In diesem Abschnitt geht es um die intelligente Heizungssteuerung mit Digital Strom.**

Diese Klemmen lassen sich auch bei einzelnen Heizkörpern in den Räumen verwenden, beispielsweise, wenn bereits vorhandene, konventionelle, elektrische Stellantriebe integraler Bestandteil des Digital Strom-Systems werden sollen. Der Einbau erfolgt dann dezentral in den vorhandenen Wandauslassdosen für die Stellantriebe oder in den Unterputzdosen der Raumthermostate.

Die Erfassung von Raumtemperatur und Luftfeuchtigkeit kann z.B. mit dem Raumklimasensor FTW06 dS, FTW06 LCD dS, FTW04 erfolgen (Bild 37). Dieser Raumklimasensor kommuniziert, wie die zuvor beschriebenen blauen Klemmen, ohne zusätzliche Busleitung direkt über das 230V-Stromnetz. Diese Stromkreise können über einen dSM12 oder den aktuellen dSM20 versorgt werden.

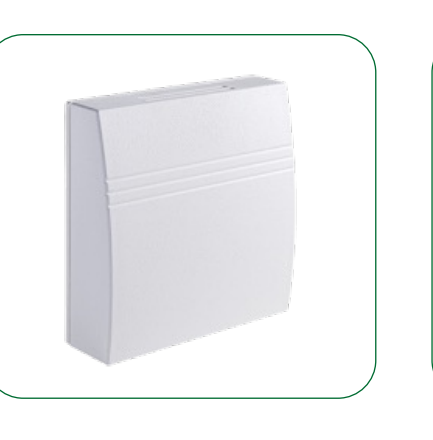

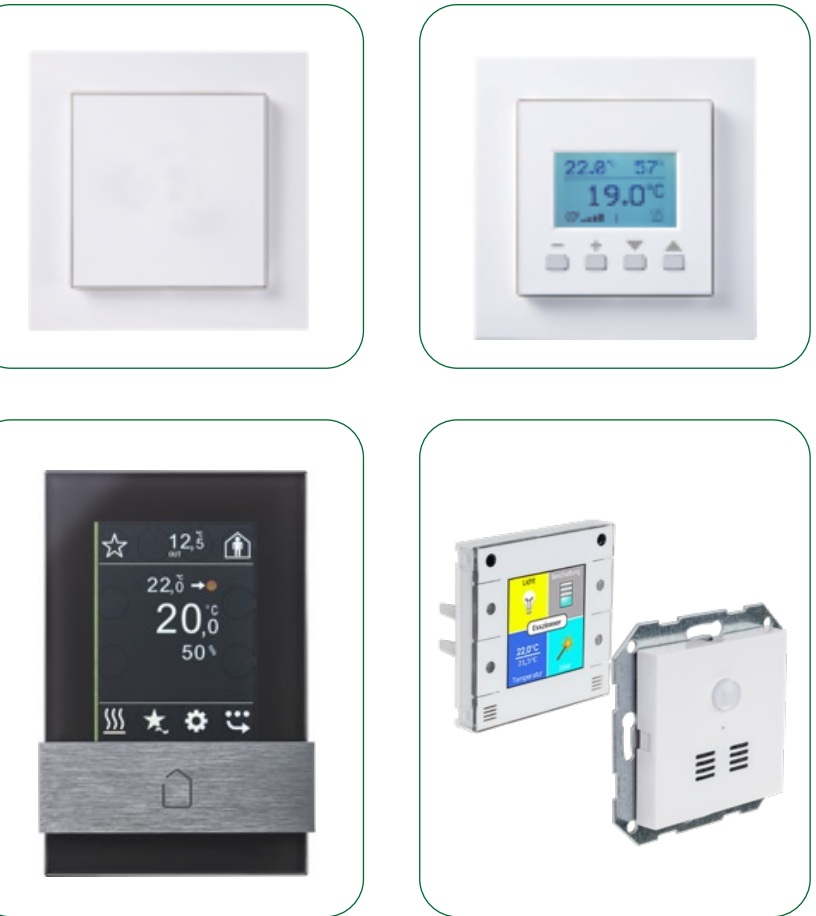

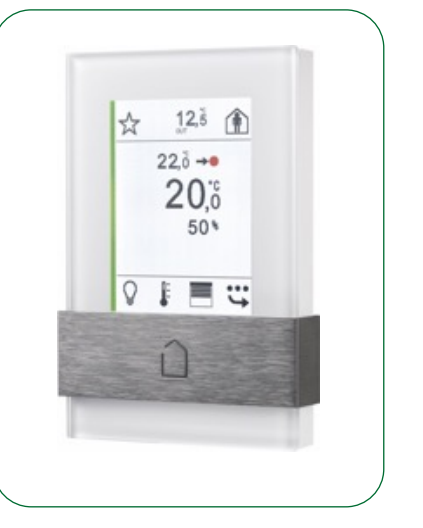

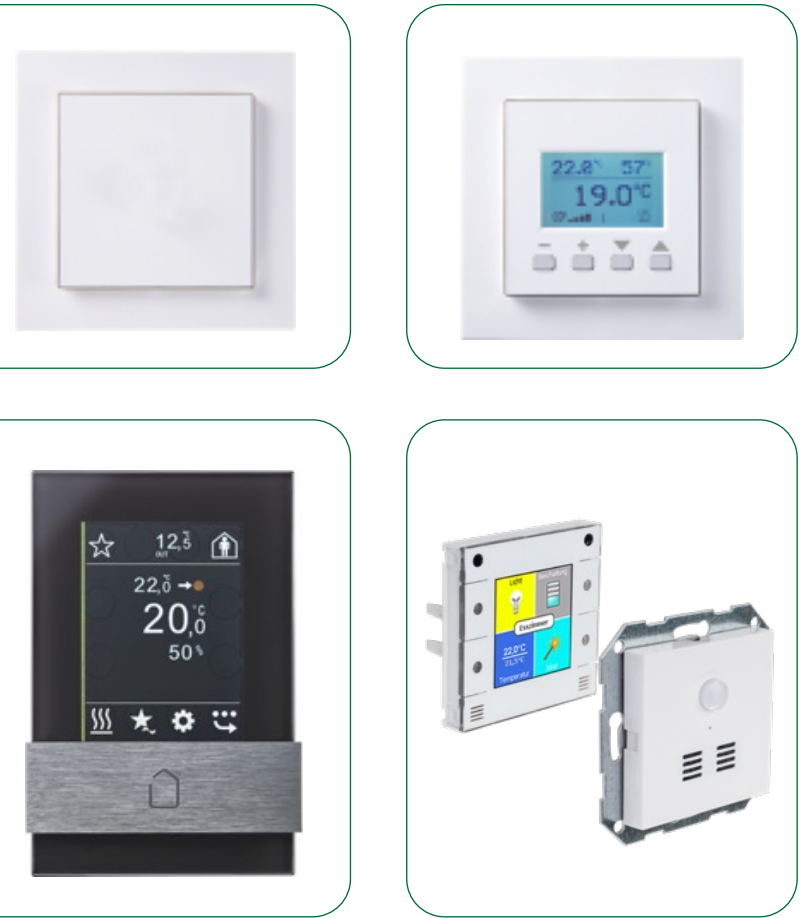

Die für die intelligente Heizungssteuerung notwendigen Bauteile sind bereits auf dem Markt und komplettieren das Digital Strom-System. Die Heizung wird zum integralen Bestandteil des Smart Homes und bietet ein Einsparpotenzial von bis zu 30 % der Energiekosten.

### **Die blauen Komponenten**

Das Smart-Home-System von Digital Strom zeichnet sich dadurch aus, dass es sich auch in bestehende Gebäude einfach nachrüsten lässt. Um allen Anforderungen in den Gebäuden gerecht zu werden, wurden mehrere Bauteile der Systemfarbe Blau für "Heizung/Klima" entwickelt bzw. bekannte Produkte von anderen Herstellern integriert (Tabelle 9).

### **Komponenten, die – wie bei Digital Strom üblich – über die Stromleitung kommunizieren**

Für die Ansteuerung von Heizungssteuerventilen wurde die blaue Klemme BL-KM300 (Bild 35) entwickelt. An diese Klemme kann man bis maximal drei thermoelektrische Ventilantriebe für 230V Nennspannung parallel anschließen oder einen 230V Lüfter. Als Betriebsart kann man zwischen Schalten und Pulsweitenmodulation (PWM) auswählen. Auch ein Notbetrieb, für den Fall, dass der Temperatursensor keine Werte mehr liefert, sowie eine Ventilschutzfunktion sind integriert.

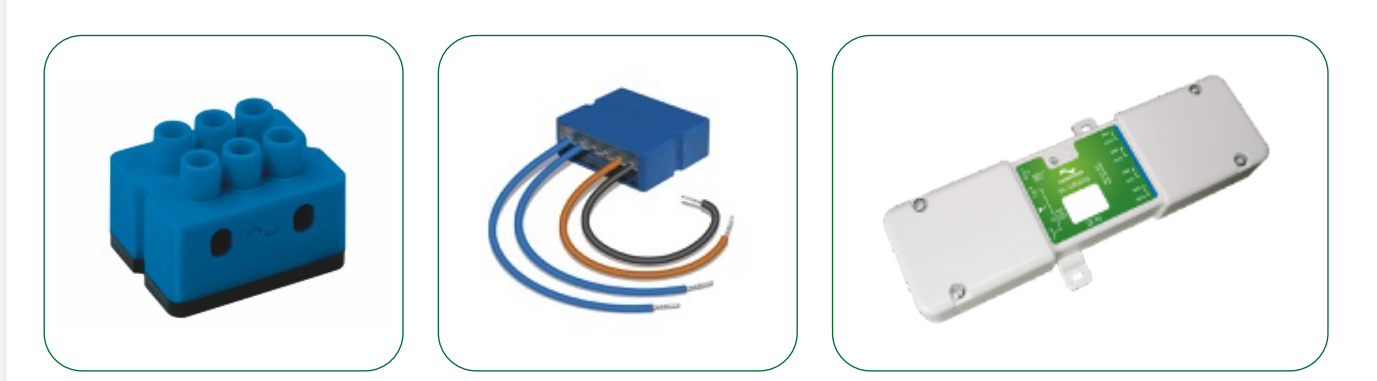

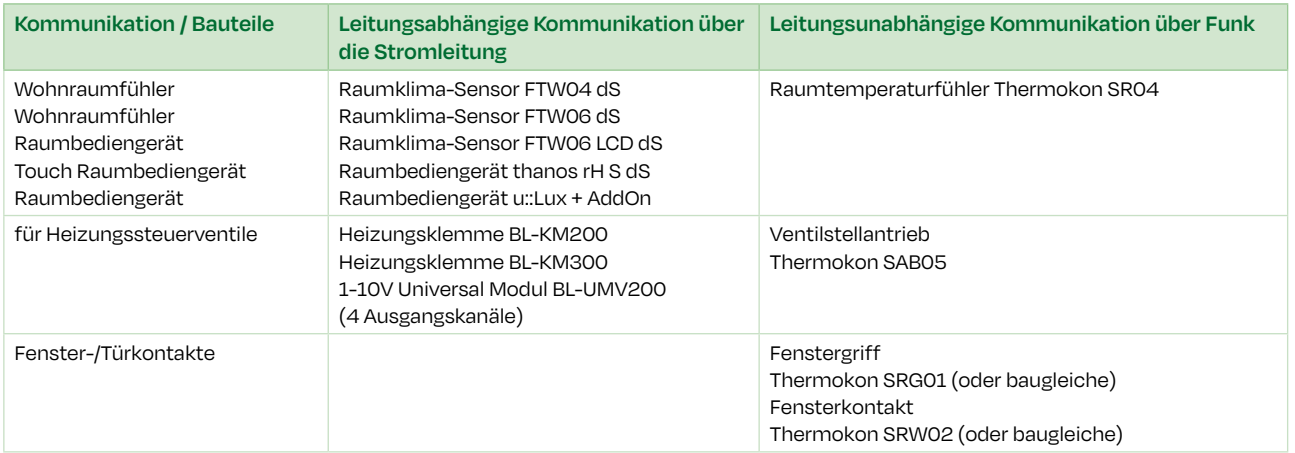

**Tabelle 9:** Übersicht Komponenten für Heizung- und Klimaregelung

**Bild 35:** Blaue Klemme v. l. n. r. BL-KM200, BL-KM300 und BL-UMV200 für Heizungssteuerventile

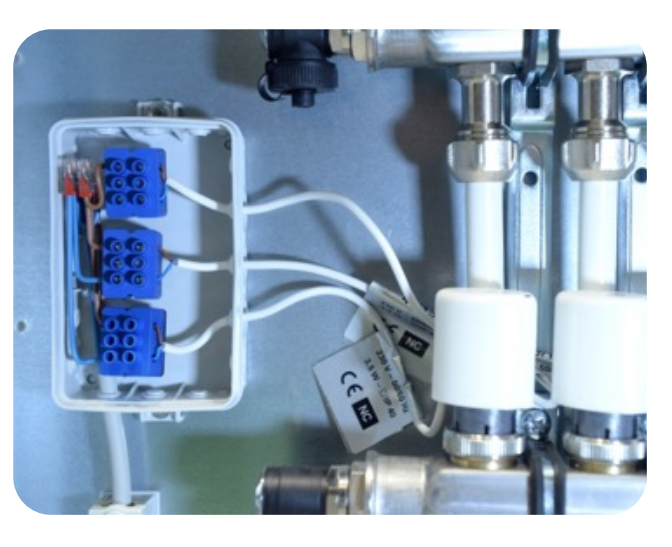

**Bild 36:** Im Heizkreisverteiler angeschlossene blaue Klemmen BL-KM200

**Bild 37**: Oben v. l. n. r. Wohnraumfühler FTW04, FTW06 dS, Raumbediengerät FTW06 LCD, thanos rH S dS white/black, u::Lux AddOn MD+RH+Temp dS

### <span id="page-18-0"></span>**Komponenten für eine leitungsunabhängige Kommunikation**

Für die Umsetzung der Praxisanforderungen wurde bedacht, dass in einigen Fällen keine Anschlussmöglichkeit an die 230V-Netzspannung für die blauen Klemmen BL-KM200/KM300 und die Wohnraumfühler bzw. Raumbediengeräte zur Verfügung steht. Dies kann insbesondere im Nachrüstfall vorkommen.

Aber auch hierfür gibt es eine einfache Lösung: Über ein Gateway lassen sich bestimmte Komponenten einer Funktechnologie direkt in das Digital Strom-System integrieren. Die Übertragung erfolgt dabei mittels Funk-Telegrammen gemäß EnOcean-Standard, d.h., man schließt über einen LAN-Anschluss des Heimnetzwerks ein kleines Modul als Gateway an. Diese sogenannte "Bridge" wurde vom Schweizer Hersteller Plan 44 (www.plan44.ch) entwickelt. Es stehen zwei verschiedene Versionen von Bridges zur Verfügung. Die Bridge P44-DSB-E2 (Bild 38) dient der Integration von bestimmten EnOcean Komponenten sowie Lampen des Phillips HUE-Systems.

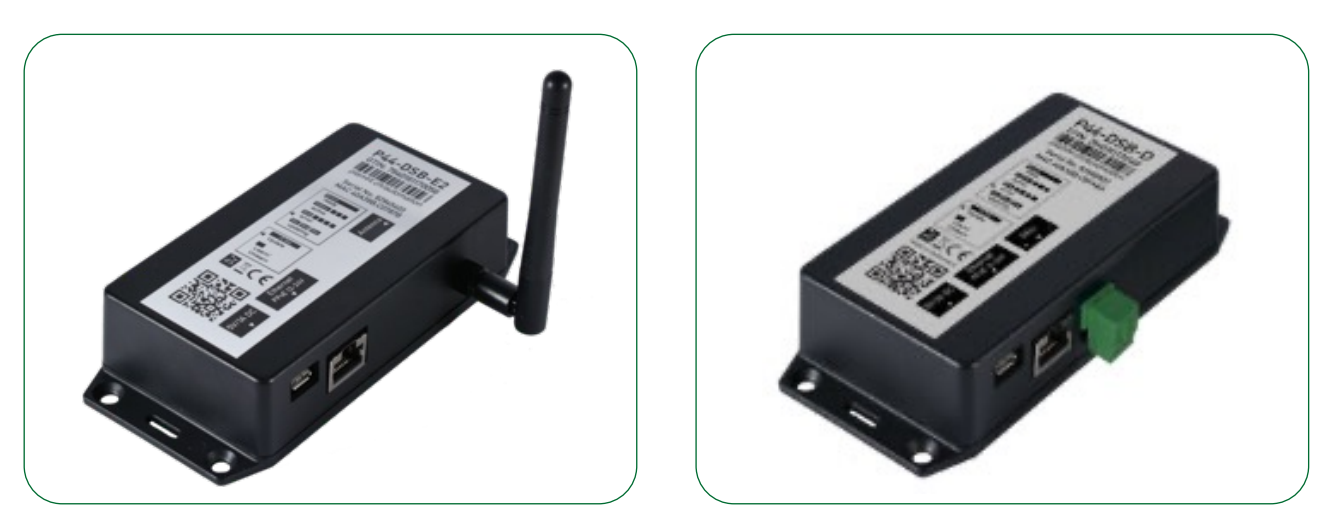

### **Das Digital Strom-Konzept bei der Heizung**

Für die Heizung stehen drei verschiedene Steuerungs- bzw. Regelungskonzepte zur Verfügung:

■ **Szenensteuerung**

Bei der Szenensteuerung kann man, wie beim Licht, Stimmungen über Taster oder konventionelle Thermostate Raumstimmungen aufrufen. Zu jeder der Stimmungen kann man vorgeben, wie stark (0-100 %) die Heizungsventile angesteuert werden sollen. Konventionelle Thermostate lassen sich über die Digital Strom-Automatisierungsklemmen (SW-AKM200/SW-SKM300) anschließen.

■ **Einzelraum-Temperaturregelung mit Digital Strom-Algorithmen**

Für eine Temperaturregelung stehen mehrere Möglichkeiten zur Wahl:

■ Einzelraum-Temperaturregelung mit Temperatursensor und einem oder mehreren Ventilen pro Raum. Passend zum

■ Mit der Funktion "Raumfolger" kann in einem Raum ohne Temperatursensor die Regelung einem Referenzraum mit

■ Alternativ lassen sich in Räumen ohne Temperatursensor vordefinierte Stellwerte pro Betriebsmodus vorauswählen, z.B.

- Heizsystem, z.B. Fußboden-/Wandheizung oder Heizkörper/Radiator, legt man die passenden Regler-Parameter fest.
- wählbarem Offset folgen.
- Eco oder Komfort.
- **Externer Regelalgorithmus**

Mit dem Konzept der externen Regelalgorithmen traf der Hersteller des Digital Strom-Systems bereits Vorbereitungen, um zukünftig auch externe servicebasierte Regelalgorithmen anbinden zu können. Dies könnte man in Zukunft beispielsweise nutzen, um die Energieverbräuche unter Einbezug von Wetterdaten, Gebäudephysik etc. zu optimieren.

Um die eingesetzte Heizenergie nicht durch geöffnete Fenster und Türen zu verschwenden oder die Zufuhr von Frischluft auch Teil der intelligenten Heizungssteuerung werden zu lassen, kann man diese mit batterielosen Funk-Fensterkontakten Thermokon SRW02 (Bild 40) oder Funk-Fenstergriffen, z.B. Thermokon SRG01, ausstatten. Die intelligente Raumtemperaturregelung kann in Verbindung mit der Scene-Responder-Server-App somit auf offene Fenster und Türen reagieren und Energieverschwendung vermeiden.

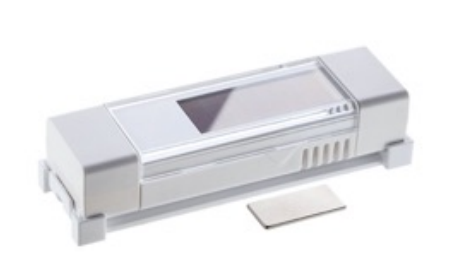

Durch den Funkstandard (EnOcean) sind herstellerunabhängig alle Komponenten kompatibel, welche die gleichen "Profile" haben. Diese Profile sind auf der Homepage plan44.ch in einer Kompatibilitätsliste aufgelistet.

Mit diesen funkbasierenden Komponenten steht eine Lösung zur Verfügung, wenn am Montageort kein 230V-Anschluss für den Einsatz der Digital Strom-Komponenten zur Verfügung steht.

Mit der Bridge P44-DSB-D kann man bis zu 64 Leuchten mit einer Dali-Schnittstelle anschließen und in das Digital Strom-System integrieren. Das Digital Strom-System erkennt die Plan44-Bridge nach der Installation automatisch und zeigt sie im Digital Strom-Konfigurator an.

Damit man funkbasierende Geräte wie Stellantriebe, Temperaturfühler und Fensterkontakte innerhalb des Digital Strom-Systems nutzen kann, sind diese sehr einfach "einzulernen". Dann stehen die neuen funkbasierenden Komponenten im Konfigurator zur Verfügung und man kann sie genau wie alle anderen Geräte, z.B. Leuchten- und Tasterklemmen, entsprechend ihren Funktionen konfigurieren. Stetig werden auch hier neue Produkte und Funktionen entwickelt.

Aktuell steht mit dem (Bild 39) ein funkgesteuerter Ventilstellantrieb zur Verfügung, wenn man die blaue BL-KM200/KM300 nicht einsetzen kann – beispielsweise bei einzelnen Heizkörpern.

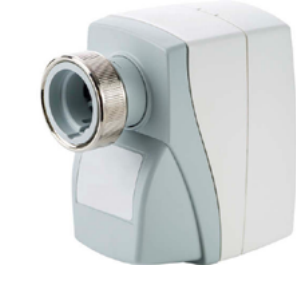

**Bild 38:** Bridge P44-DSB-E2 (EnOcean/Hue) und P44-DSB-D (Dali/Hue) (Quelle: Digital Strom)

**Bild 39:** Ventilstellantrieb Thermokon SAB05 (Quelle: Thermokon Sensortechnik GmbH)

**Bild 40:** Fensterkontakt Thermokon SRW02 (Quelle: Thermokon Sensortechnik GmbH)

### **Die Heizungsenergie effizient im Griff**

Die Konfiguration und die Grundeinstellung erfolgen im Digital Strom-Konfigurator, die Bedienung und individuelle Anpassung geschehen später durch den Benutzer einfach per Raumbediengerät oder per App auf den mobilen Endgeräten wie Smartphone oder Tablet-PC.

Die intelligente Steuerung der Beleuchtung ist einer der wichtigsten Bereiche in einem Smart Home. Die Bewohner können mit dem Digital Strom-System verschiedene Beleuchtungsstimmungen sehr einfach über die Lichttaster und mobilen Endgeräte (Smartphone oder Tablet-PC) aufrufen. Insbesondere die Möglichkeit der Steuerung über Sprache löst immer wieder Erstaunen aus. In einem Raum lässt sich durch die Beleuchtung immer das passende Ambiente schaffen. Ob es Zeit zum Essen, Fernsehen, Putzen oder Relaxen ist, die Beleuchtung muss in allen Situationen das passende Licht bieten.

Durch das Austauschen der bestehenden konventionellen Lüsterklemmen der Leuchten durch die intelligenten Digital Strom-Klemmen GE-TKM300 oder durch den Einsatz der verschieden Digital Strom-Schnurdimmer lässt sich das leicht umsetzen. Das Digital Strom-Modul GE-UMV200 (Bild 43) ermöglicht die Ansteuerung von LED- und Leuchtstofflampen-Vorschaltgeräten mit analogem Dimm-Eingang (0/1-10V).

Dafür stehen vier Ausgangskanäle zur Verfügung. Der Anschluss und die Datenkommunikation des Moduls erfolgen über die Stromleitung. Zusätzlich ist es möglich, einen 230V-Lokaltaster direkt anzuschließen. Der Einbau erfolgt wahlweise direkt in dem oder vor dem Verbraucher, zum Beispiel in die Zwischendecke. Dies ermöglichen zwei Befestigungsösen und das zusätzlich beiliegende Gehäuse mit Zugentlastung.

- Komforttemperatur (Komfort)
- Eco Temperatur (Eco)
- Nachttemperatur (Nacht)
- Raumabsenkung (Kühl)
- Temperatur bei längerer Abwesenheit (Urlaub)

An die vier potentialgetrennten Ausgänge (0/1-10V) lassen sich z.B. vier getrennte Vorschaltgeräte bzw. Gruppen anschließen. Da in der Beleuchtungstechnik die 1-10V-Schnittstelle standardisiert ist, gibt es die passenden Vorschaltgeräte quasi für alle Arten von Lampen, z.B. LED-Konverter oder Vorschaltgeräte von Leuchtstofflampen. Um auch dem Anspruch einer hohen Energieeffizienz gerecht zu werden, besitzt das Modul einen integrierten Relaiskontakt. Über diesen Lastausgang kann man den angeschlossenen Verbraucher, z.B. die Vorschaltgeräte der Lampen, vollständig abschalten. Unnötige Stand-by-Verbräuche lassen sich damit vermeiden. Zusätzlich kann man darüber auch die Stromaufnahme der angeschlossenen Geräte messen. Wann der Lastausgang abschalten soll, ist individuell konfigurierbar (Bild 44).

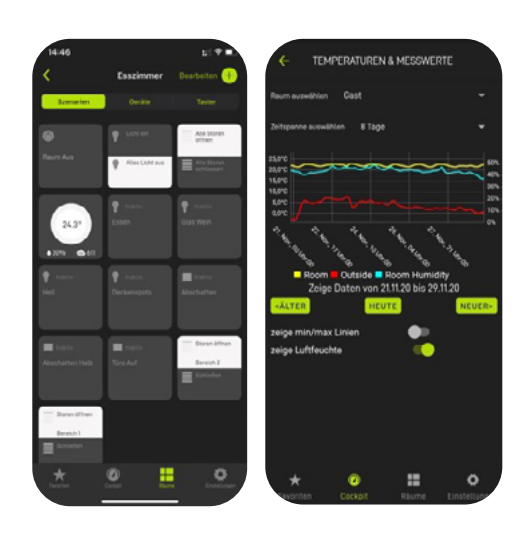

**Bild 42:** Einstellungen für einen Raum in der Smartphone-App "dS Smart Home"

### **Abschaltung des Lastausgangs:**

- Niemals
- Wenn Ausgang 1 aus
- Wenn alle Ausgänge aus
- Wenn Gerät aus (LED)

- 
- 
- 
- 

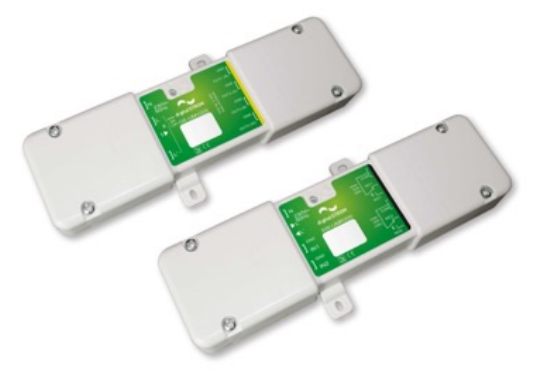

### <span id="page-19-0"></span>**Betriebsmodi und Zeitprofile bei der Temperaturregelung**

Für jeden Raum lassen sich unterschiedliche Temperatur- und Stellwerte definieren:

### **Bedienen und Steuern auch per Smart Device**

Mit der dS Smart Home App können die Bewohner alle Funktionen rund um die Heizungssteuerung jederzeit individuell anpassen – auch von unterwegs.

Die Hauptansicht (Bild 41) dieser App stellt die Temperaturen und die Betriebsmodi der einzelnen Räume dar und zeigt zusätzlich den Status der Wohnung (Anwesend – Abwesend) an. Es ist möglich, auch von hier aus die Aktivität "Gehen" (Abwesend) und damit die Raumabsenkung (Kühl) aufzurufen sowie den Heizungsstart zu planen. Über einen Button kann man im Normalbetrieb für die ganze Wohnung zwischen Komfort und Eco umschalten.

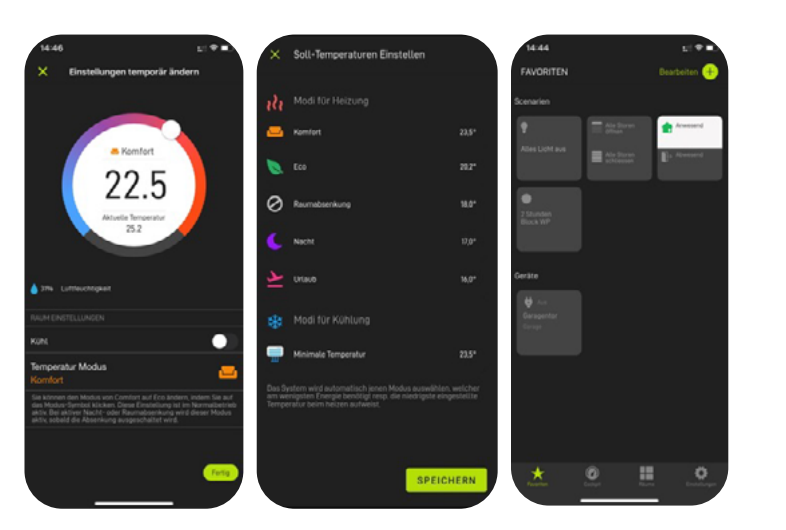

**Bild 41:** Die Heizungsansicht in der Smartphone-App "dS Smart Home"

In der Ansicht der Räume (Bild 42) lassen sich über den Einstellring temporäre Temperaturanpassungen vornehmen, die bis zur nächsten automatischen Änderung der Betriebsmodi bestehen bleiben. Mit dem Aufruf einer Temperatur-Statistik kann man historische Temperaturdaten und weitere Informationen in einer fortlaufenden Liniengrafik ablesen.

Dieses Kapitel zeigte einige neue Bauteile und Funktionen, die das Digital Strom-System um die intelligente Heizungssteuerung ergänzen. Die Heizung wird damit zum integralen Bestandteil des Smart Homes. Es wurde auf eine einfache Konfiguration und eine intuitive, komfortable Bedienung geachtet.

Über das Anlegen von Zeitprofilen kann man z.B. eine automatische Nachtabsenkung oder einzelne Raumabsenkungen in den Räumen konfigurieren.

> **Bild 43:** Die beiden Digital Strom-Module GE-UMV200 (oben) und SW-UMR200 (unten)

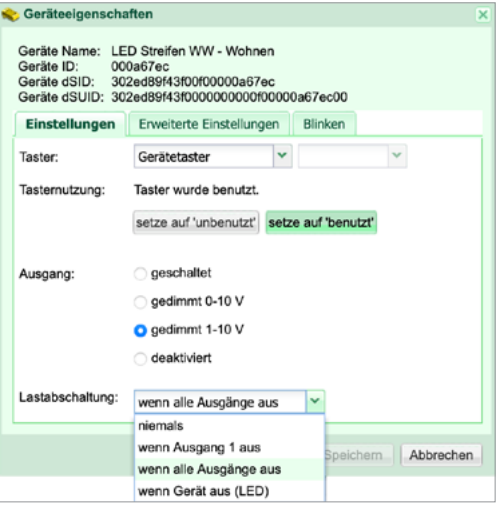

**Bild 44:** Konfiguration der Geräteeigenschaften eines Kanals der GE-UMV200 (Quelle: R. Englert)

### **9. Vernetzung von Kleinspannungsgeräten**

**NEUE MODULE UMV/UMR Mit Digital Strom können Geräte mit Klein- und Gleichspannungen leicht vernetzt werden. Viele Haushalte nutzen mittlerweile die Ansteuerung von Leuchten mittels 1-10V-Schnittstelle. Dieses Kapitel beschreibt die Besonderheiten der neuen Module.**

Nach der Integration einer intelligenten Heizungssteuerung in das Smart Home mittels Digital Strom werden zwei weitere interessante Komponenten vorgestellt. Zum einen wird die Einbindung von Leuchten mit 1-10V-Schnittstellen in das Digital Strom-System erklärt. Zum anderen stellt das Kapitel interessante Anwendungsmöglichkeiten der Relaisklemme in einem Smart Home vor.

### **Beleuchtungssteuerung mit dem Universal Modul (0/1-10V)**

<span id="page-20-0"></span>Die angeschlossenen Leuchten lassen sich über dieses Modul nun schalten, dimmen und in die unterschiedlichsten Smart-Home-Szenarien einbinden. Die vier Ausgangskanäle erscheinen im Digital Strom-Konfigurator genau wie vier einzelne Leuchtenklemmen. Die Konfiguration erfolgt dementsprechend einfach.

Das Digital Strom-Modul (SW-UMR200) (Bild 43) erschließt mit seinen zwei potentialfreien Ausgängen mit sehr wenig Aufwand neue Anwendungsgebiete. Alle bisher erhältlichen Komponenten benötigten an ihrem Steuereingang zum Anschluss der Taster (z.B. die GE-TKM300, SW-SKM300 etc.) oder zum Anschluss von beliebiger Schaltsensorik über die SW-AKM200 immer eine Eingangsspannung von 230V. An den Schalt- und Dimmausgängen standen ebenfalls 230V zur Verfügung. Bei einigen der vielen Projekte, die bisher mit dem Digital Strom-System umgesetzt wurden, zeigten sich Anwendungsfälle, die mit einer niedrigeren Spannung betrieben wurden. Dazu gehören z.B. Kleinspannungsgeräte wie Klingeln, Türschließanlagen, elektrische Garagentorantriebe (Beschreibung weiter unten im Text) oder auch Stellantriebe mit Endlagenüberwachung. Für eine Elektrofachkraft ist es kein Problem, mit einem dazwischen geschalteten Relais auch hierfür eine Lösung zu finden.

Die Eingänge lassen sich entweder direkt einer Farbgruppe (Licht, Schatten, Heizung, Audio, Video) zuweisen oder im Joker-Modus für die folgenden Funktionen (Gehen, Klingeln, Panik, Alarm, App-Taster oder als Sensor) konfigurieren. Die Betätigung des Einganges ruft dann die entsprechenden Aktivitäten im Smart Home auf. Je nach Anwendungsfall kann die Aktivierung des Einganges im Modus "Sensor" auch invertieren oder folgende Flanken auswerten:

- steigende Flanke ein ■ fallende Flanke ein
- steigende Flanke aus

■ fallende Flanke aus

■ steigende Flanke ein/aus

- 
- Sonneneinstrahlung
- Sonnenschutz
- Frostwächter
- Thermostat
- Fensterkontakt
- Garagentorkontakt
	- Heizung ein-/ausgeschaltet
	- Umschaltung Heizen/Kühlen
- Störung
- Wartung

■ Regenwächter

Das SW-UMR200 Modul ermöglicht nun eine noch einfachere Integration dieser Geräte mit nur einer einzigen Digital Strom-Komponente in das vernetzte Haus. Das SW-UMR200 Modul stellt dafür zwei potentialgetrennte Weitbereichseingänge (7,5V-50V Gleich- und 7,5V-230V Wechselspannung) sowie zwei potentialgetrennte Relaisausgänge mit Wechslerkontakt (bis 230V/10A) zur Verfügung. Wie beim vorgestellten GE-UMV200 Modul ist auch im SW-UMR200 eine Strommessung integriert.

Je nach gewählter Funktion werden anschließend die passenden Schaltzustände, z.B. "Türe zu/Türe offen", "Fenster offen/Fenster geschlossen" oder allgemein "Kontakt offen/Kontakt geschlossen", als Auslöser oder Bedingung in den verschiedenen Digital Strom-Server-Apps verwendet. Damit lassen sich dann beliebige weitere Funktionen im Smart Home aufrufen. Je nach Bedarf kann man die Eingänge auch mit einer Ein- und Ausschaltverzögerung (Minuten und Sekunden) versehen.

### **Konfigurationsmöglichkeiten der Eingänge**

■ Türkontakt

■ fallende Flanke ein/aus

Ist ein Eingang als "Sensor" definiert, so stehen folgende Sensor-Funktionen als Konfigurationsmöglichkeiten zur Verfügung:

- App-Modus
- Präsenz
- Dämmerung
- Bewegungsmelder
- Rauchmelder
- Windwächter

### **Funktionen der Relais-Ausgänge des UMR-Moduls**

Die beiden potentialfreien Ausgänge lassen sich über den Digital Strom-Konfigurator genauso einfach nutzen wie andere Klemmen, die schalten. Jeder der Ausgänge ist als eigenständige Klemme zu behandeln. Darüber hinaus sind über das SW-UMR200 Relaismodul noch zusätzliche Funktionen konfigurierbar (Bild 45). Die Ansteuerung der Ausgänge (Tabelle 10) erfolgt über einen Prozentwert.

### **Vorteile von Kleinspannungsgeräten für das Smart Home**

Für Smart-Home-Bewohner ergeben sich praktische Zusatzfunktionen: Die Eingangstür kann beispielsweise durch die Vernetzung mit Digital Strom über die elektrische Schließanlage mit jedem beliebigen Taster im Haus geöffnet werden. Steht etwa der erwartete Besuch vor der Haustür während sich der Hausbesitzer noch in der Küche befindet, hat dieser die Möglichkeit, die Gäste schnell hereinzulassen. Ein mit Digital Strom vernetztes Gerät ist zudem für unterschiedliche Anwendungen einsetzbar: Die angeschlossene Audioanlage kann z.B. das Signal der Türklingel abspielen und Bewohner akustisch über den Besuch informieren. Dafür stoppt die Musikwiedergabe kurz und wird nach dem Signal fortgesetzt. Die Klingel lässt sich außerdem – wie alle anderen vernetzten Geräte im Haus – für den Notfall einbinden und fungiert beispielsweise bei einem Feueralarm als Alarmsignal. Auch das Garagentor oder weitere beliebige Sensorik lassen sich mit Hilfe des UMR-Moduls noch einfacher vernetzen.

Wie im unteren Bereich von Bild 45 gut erkennbar, lässt sich sogar das Impuls-Verhalten des Ausgangs den Anforderungen entsprechen anpassen.

- Anzahl der Impulse: 1-254 oder endlos
- Impulsdauer: 0,1-8,4 Sekunden in 0,1 Sek.-Schritten
- Impulspause: 0,1-8,4 Sekunden in 0,1 Sek.-Schritten

### **Das Universal Modul Relais mit potentialfreien Ausgängen**

**Tabelle 10:** Funktionen und Art der Ansteuerung für die Ausgänge der SW-UMR200 Relaisklemme

**Bild 45:** Konfiguration des Ausgangs des SW-UMR200 Moduls (Quelle: R. Englert)

nicht veränden

Abbrechen

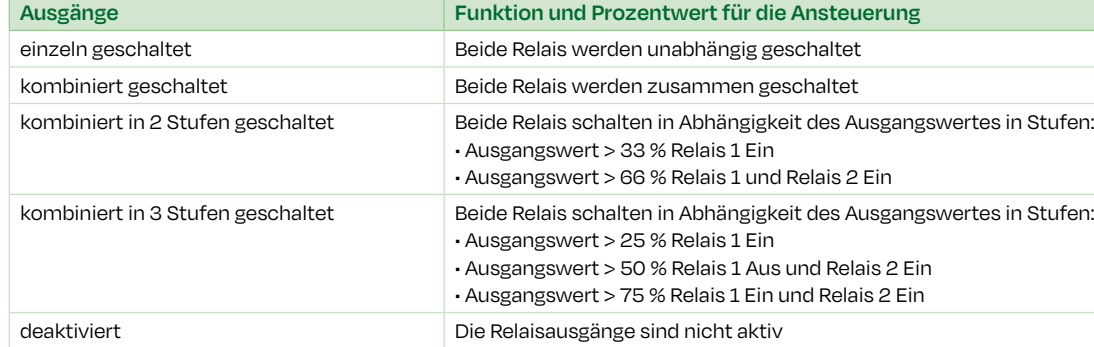

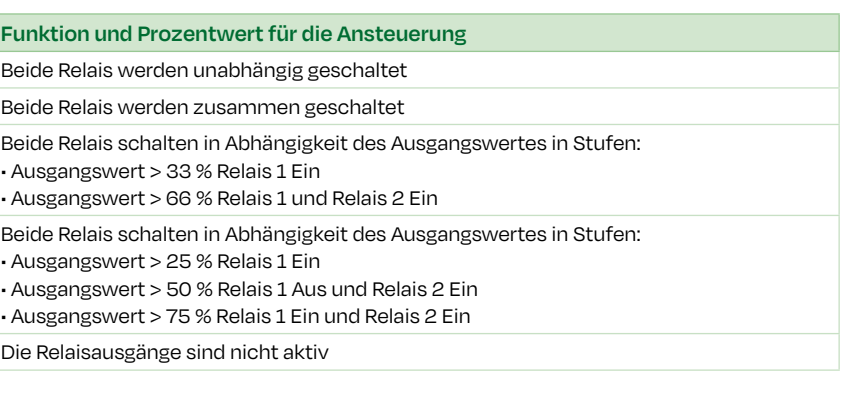

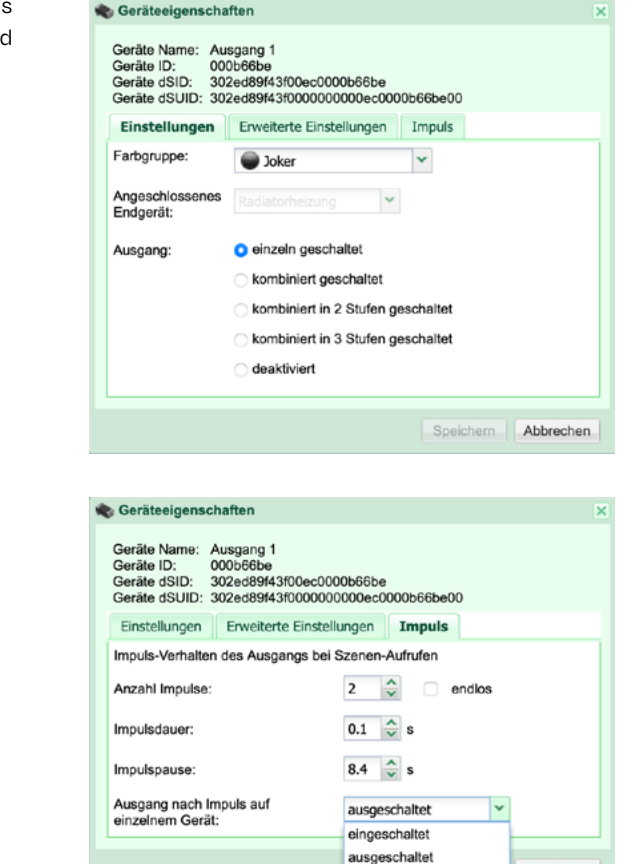

### <span id="page-21-0"></span>**Anwendungsbeispiel Garagentorantrieb**

Am Beispiel eines Garagentores wird gezeigt, wie sich eine autonome Steuerung durch das Digital Strom SW-UMR200 Modul in die Funktionalität eines Smart Homes integrieren lässt und interessante Zusatzfunktionen bietet.

Zum Öffnen und Schließen des Garagentors kann man Lokaltaster an den Taster Eingang des UMR-Moduls anschließen. Der vom Hersteller der Torsteuerung vorgesehene Taster Eingang wird parallel zum Schaltausgang (Relaiskontakt) des UMR-Moduls angeschlossen. Einen dort bisher angeschlossenen Taster oder Schlüsselschalter kann man natürlich weiterhin parallel verwenden. Am zweiten Eingang des UMR-Moduls kann man einen Kontakt anschließen, der signalisiert, ob das Garagentor aktuell offen oder geschlossen ist. Versorgt der im Modul integrierte Relaiskontakt (Ausgang L') die Garagentorsteuerung mit Spannung, kann man auch hier durch Abschaltung unnötige Stand-by-Verbräuche vermeiden.

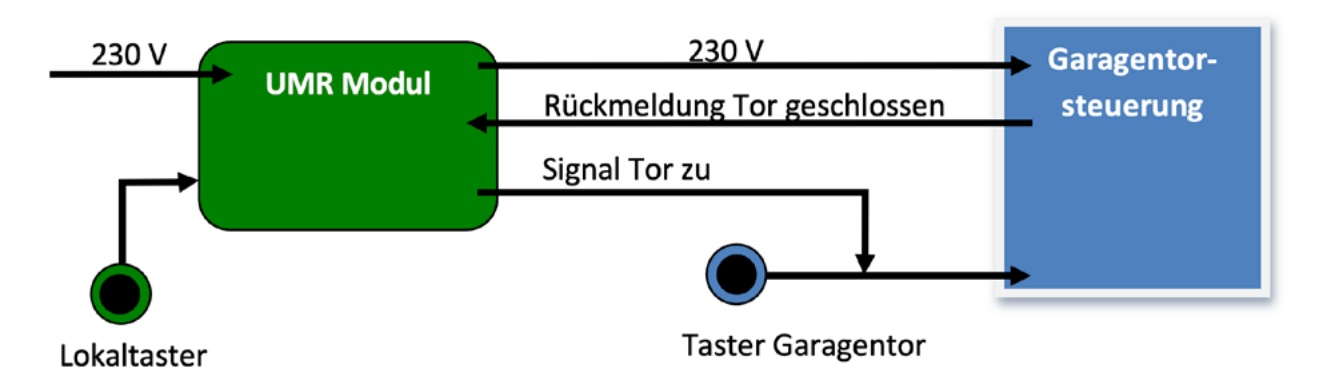

Man beginnt mit den Grundeinstellungen des Systems. Zunächst ist bei bestehender Internetverbindung zu prüfen, ob das System auf dem aktuellen Stand der Entwicklung ist. Man kann dies durch Drücken auf den "Nach Updates suchen"-Button überprüfen und ggf. Updates installieren. Oder man lädt die Update-Datei auf der Homepage des Herstellers herunter und speichert sie auf einem USB-Stick. Dann ist keine Internetverbindung notwendig zur Aktualisierung, der USB-Stick wird einfach in den Server gesteckt. Einige Minuten später kann man, wenn gewünscht, die Netzwerkeinstellung, den Namen und das Passwort des dS-Servers anpassen.

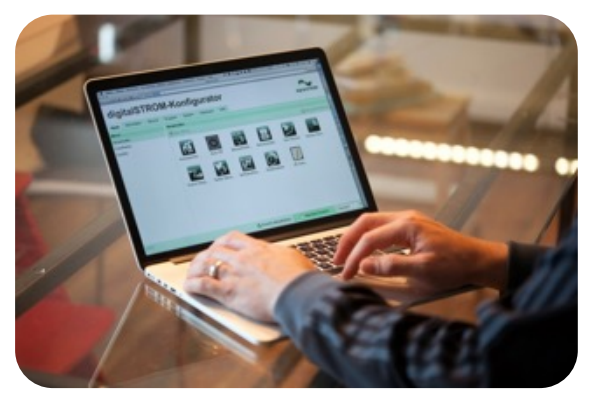

**Bild 47:** dS Konfigurator

- Das Öffnen erfolgt über die Digital Strom Smartphone-App oder sogar per Spracherkennung.
- Öffnen durch Taster Betätigungen an den lokal angeschlossenen Tastern bzw. über die Taster der Garagentorsteuerung.
- So gut wie jeden Taster in der Wohnung kann man so konfigurieren, dass er das Tor bedienen kann.
- Beim Betätigen der "Gehen"-Funktion kann man nicht nur in der Wohnung alle Leuchten und Schnurschalter abschalten sowie die Heizung in den Modus "kühl" absenken, sondern auch das Garagentor öffnen. Wenn gewünscht, öffnet sich das Tor auch nur an Arbeitstagen.
- Zusätzlich lässt sich jederzeit kontrollieren, ob das Tor geschlossen ist. Wenn gewünscht, kann es nach dem Öffnen nach einer bestimmten Zeit automatisch schließen.
- Lichtschranken oder andere Sicherheitskontakte können ebenfalls durch das SW-UMR200 Modul integriert werden.
- Besonders komfortabel ist es, wenn die Beleuchtung der Garage und der Einfahrt sowie die Beleuchtung zum Haus mit dem Öffnen eingeschaltet werden. Es ist sogar möglich, eine in den Digital Strom integrierte Sonos Multiroom Anlage das Öffnen des Garagentores per Sprachausgabe anzukündigen.

### **Zum Betätigen des Garagentores stehen vielfältige Möglichkeiten zur Verfügung:**

Dieses Beispiel zeigt, wie sich der Komfort und die Sicherheit durch die Vernetzung von bisher einzelnen autarken Systemen erhöhen lassen. Es zeigt, wie aus einem Zuhause ein Smart Home wird.

### **10. Konfiguration und Inbetriebnahme**

Zu Beginn der Inbetriebnahme der Digital Strom-Installation muss sichergestellt sein, dass die dS-Meter (dSM20/25) und der dS-Server (dSS20) über die 2-adrige dS485-Busleitung verbunden sind. Über den RJ45-Netzwerkanschlus muss eine LAN-Verbindung zum Router des Heimnetzwerks bestehen. Zwingend erforderlich ist auch der Anschluss der dS-Filter (dSF20). Jede Phase des Stromnetzes pro HV/UV, die für einen dS-Stromkreis verwendet wird, muss an einen dieser Filter angeschlossen sein. Die dS-Komponenten in den Räumen müssen installiert sein.

Wenn dies sichergestellt ist, kann man die Stromkreise einschalten. Der Hersteller empfiehlt, bei der Erstinbetriebnahme die Stromkreise mit den dSM einzeln und nacheinander in Betrieb zu nehmen. Die LED an den dSM und den dSS blinken während ihres Startvorgangs. Alle Geräte werden nun vom System registriert. Der Vorgang ist abgeschlossen, wenn die LED dauerhaft grün leuchten, was je nach Größe der Installation drei bis fünf Minuten dauert.

### **Checkliste "Konfiguration"**

**ABSCHLIESSENDE MASSNAHMEN Nun steht die Inbetriebnahme des neuen Smart-Home-Systems bevor. In diesem Kapitel geht es um das strukturierte Vorgehen anhand von Checklisten. Die Einstellung und Konfiguration der Komponenten erfolgen über den Digital Strom-Konfigurator.**

### **Checkliste "Installation"**

Jetzt wird das dS-System konfiguriert. Dazu muss man sich mit einem PC oder Laptop über das IP-Netzwerk mit dem dSS verbinden, wozu man keine spezielle Software, sondern nur einen beliebigen Webbrowser benötigt. Bevor sich die Web-Oberfläche des dS-Konfigurators öffnet (Bild 47), werden noch der Benutzername und das Passwort über ein Dialogfeld abgefragt. Diese lauten beide werksseitig "dssadmin". Dieses Passwort sollte später geändert werden.

Die Oberfläche des Konfigurators ist in der erweiterten Ansicht auf mehrere Reiter aufgeteilt:

Im Folgenden wird die Vorgehensweise bei der Konfiguration des Digital Strom-Systems erklärt.

### **Registerkarte "System"**

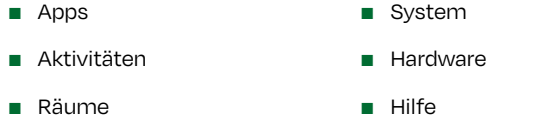

■ Grupper

**Bild 46:** Schema Garagentorsteuerung

<span id="page-22-0"></span>Weiter sollte man den Standort der Anlage über die Auswahl der Stadt auf einer Landkarte konfigurieren. Mit diesen Angaben berechnet das System den Sonnenauf- und -untergang sowie die Dämmerungszeiten. Die zeitabhängigen Vorgänge können später auf diese Daten zugreifen. Bei dieser Gelegenheit lassen sich auch die E-Mail-Einstellungen vornehmen, sodass später bei bestimmten Aktivitäten automatisch E-Mails verschickt werden. Alle Systemeinstellungen kann man sichern und bei Bedarf wiederherstellen, entweder manuell unter dem Punkt "Wartung" oder über eine wöchentliche automatische Sicherung über das "mein.digitalstrom"-Portal und die gleichnamige dS-Server-App.

### **Registerkarte "Hardware"**

So legt man je nach Klemmentyp verschiedene Grundeinstellungen fest, zum Beispiel den Tastermodus. Über diesen konfiguriert man, ob ein Taster eine Raum- oder eine Bereichsszene aufruft und welche Raumszenen die möglichen ein bis vier Tastenklicks hervorbringen. Bei den Klemmen für die Beschattung lässt sich zudem die Kalibrierung der Position durchführen. Ein wichtiger Hinweis: Alle gelben Klemmen und Tasterklemmen mit einem Lastausgang sind herstellerseitig auf die Funktion "Schalten" vorkonfiguriert. Die Ausgänge können auf die Funktion "Dimmen" geschaltet werden.

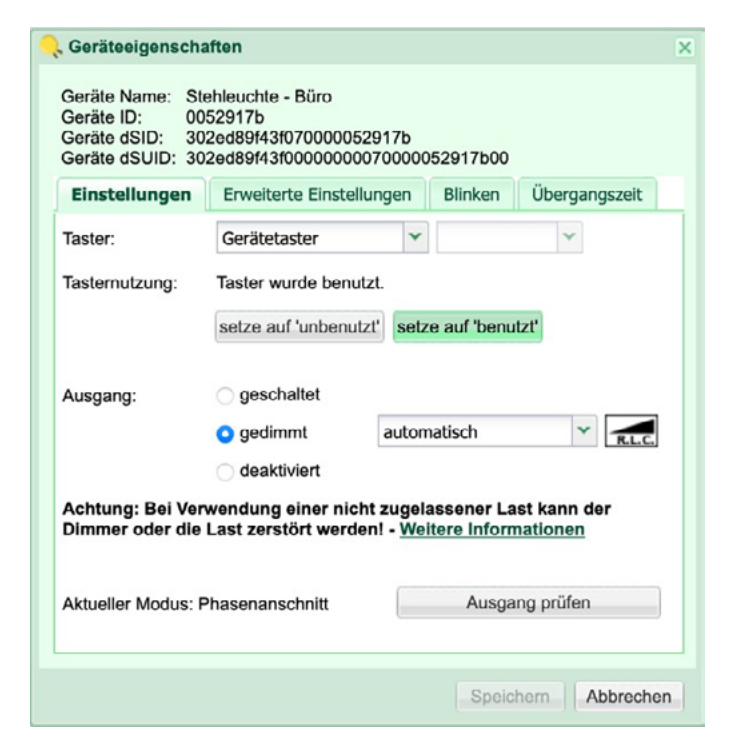

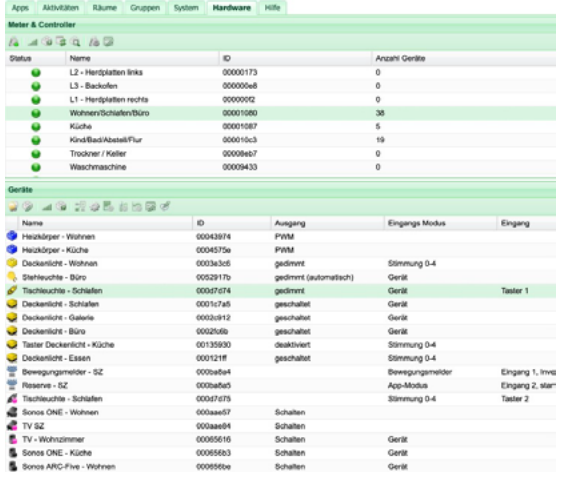

**Bild 48:** Namen vergeben im Register "Hardware"

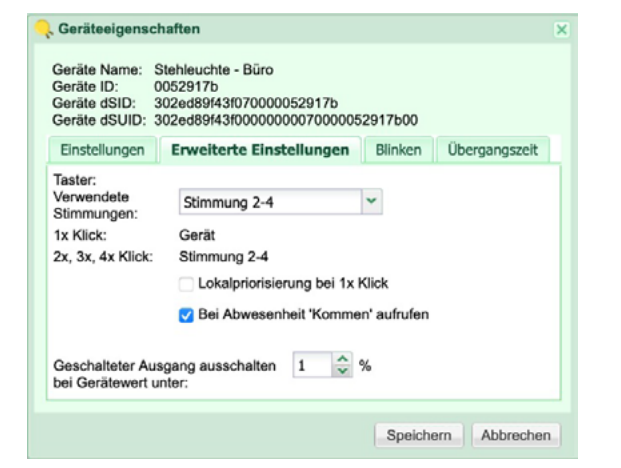

Im nächsten Schritt werden hier die Namen der einzelnen dS-Meter und die daran angeschlossenen dS-Klemmen vergeben (Bild 48). Durch die angezeigten dSID lässt sich die Klemme im Stromkreis eindeutig identifizieren. Vergisst man, die auf jedem Bauteil aufgedruckte Identifizierungsnummer beim Einbau der Klemme aufzuschreiben, stellt dies kein Problem dar. Im Konfigurator kann man die Lastausgänge der Klemmen mit ihren angeschlossenen Leuchten oder die LED der dSM blinken lassen und sie damit identifizieren. Für die Taster-Klemmen gibt es im Kontextmenü der dSM die Auswahl "Gerät identifizieren". Drückt man nun eine beliebige Taste, an der eine dS-Klemme angeschlossen ist, wird die dSID angezeigt und kann direkt mit einem Namen beschriftet werden. Die Eigenschaften der Klemmen lassen sich ebenfalls im Register "Hardware" konfigurieren (Bild 49).

Die Konfiguration der Räume ist der nächste Schritt. Für jeden Stromkreis (pro dSM) legt das System automatisch einen Raum an. Alle Räume benötigen einen passenden Namen. Die Klemmen in diesen Räumen arbeiten in der aktuellen Konfiguration bereits nach dem Plug-and-Play-Prinzip automatisch zusammen. Man kann auch zusätzliche Räume und Etagen anlegen und die Klemmen per Drag-and-Drop in die passenden Räume verschieben.

### **Registerkarte "Aktivitäten"**

- Stimmungen
- Aktivitäten
- Funktion der Apps
- Kommunikation der Komponenten untereinander: Für diesen Punkt steht im Register "Hardware" im Kontextmenü der dSM die Möglichkeit des Testens der Übertragungsqualität zur Verfügung. Bei diesem Test muss man alle Verbraucher in dem jeweiligen Stromkreis einschalten.

Nach dem Umschalten auf das Register "Aktivitäten" stellt man die Stimmungen und die Aktivitäten ein, indem man die Stimmungen im Raum aufruft. Dann lassen sich die Helligkeitswerte bzw. die Position der Beschattungsklemmen einstellen und die Einstellungen speichern. Bei den Aktivitäten wie "Gehen", "Feuer", "Panik", "Klingeln" usw. kann man bei jeder Klemme einstellen, ob und wie sie auf den Aufruf der Aktivitäten reagieren soll.

### **Registerkarte "Gruppen"**

Dieser Punkt steht für Anwendungsfälle, bei denen Digital Strom-Geräte unabhängig von der räumlichen Aufteilung oder dem elektrischen Stromkreis zu bedienen sind. Ein Beispiel hierfür ist die Beschattung. Über die Zuordnung zu einer Gruppe kann man beispielsweise nicht nur alle Jalousien über die Taster im Raum, sondern alle Jalousien der Südseite des Gebäudes von einem zusätzlichen dS-Taster aus (z.B. einem Zentraltaster am Eingang) bedienen. Dazu legt man einfach eine Gruppe mit der zum Anwendungsfall passenden Farbe an. Die Geräte, die in der Gruppe zusammenarbeiten sollen, verschiebt man per Drag-and-Drop in die passende Gruppe. Dabei muss man auch mindestens einen Taster als Gruppentaster oder eine Automatisierungsklemme zuweisen.

### **Registerkarte "Apps"**

Als vorletzten Schritt nimmt man bei der Konfiguration die Einstellungen bei den dS-Server-Apps vor. Die Funktionen der einzelnen Apps haben die vorherigen Kapitel beschrieben.

### **Registerkarte "Übersicht"**

Diese Registerkarte zeigt den Zustand der System-, Raum- und Gruppen-Zustände an. Als letzten Schritt bei der Konfiguration sollte der Kunde die Möglichkeiten kennen, die er durch den Einsatz des Smartphones oder Tablets mit der "dS Smart Home" App hat und ggf. bei der Einrichtung unterstützt werden.

**Bild 49:** Einstellungen der Klemmen am Beispiel eines Schnurdimmers mit angeschlossener dimmbarer Last

### **Registerkarte "Räume"**

Zum Abschluss des Projektes sind folgende Funktionen zu überprüfen:

Mit der Übergabe und der Einweisung des Kunden ist die Installation des Digital Strom-Smart-Home-Systems erfolgreich beendet.

### **Funktionsprüfung und Einweisung des Kunden**

### <span id="page-23-0"></span>**11. Filter Informationen**

Unser Stromnetz befindet sich im Wandel. Was mit neuen Arten von elektrischen Haushaltsgeräten und digitaler Unterhaltungstechnik begann, setzt sich nun mit dem Vormarsch von Elektrofahrzeugen und der Zunahme erneuerbarer Energiequellen fort. Diese und weitere Entwicklungen beanspruchen die Qualität des Stromnetzes und führen zu Herausforderungen für die Digital Strom Power Line Communication (PLC). Um eine reibungslose Kommunikation zu gewährleisten, darf das Stromnetz ein gewisses Mass an Störungen nicht überschreiten. Leistungsstarke Geräte wie zum Beispiel Elektrofahrzeuge, Solarwechselrichter, Wärmepumpen mit Frequenzumrichter/Frequenzumwandler, Induktionsherde und Dusch-WCs (Geberit AquaClean, Closomat,…) können erhebliche Störungen im Stromnetz verursachen. Dies kann zu Kommunikationsproblemen zwischen den Digital Strom-Metern (dSM) und den angeschlossenen Digital Strom-Geräten wie Klemmen, Relais, etc. führen.

Zu diesem Zweck hat Digital Strom verschiedene Filter entwickelt, um die Kommunikation stabil und zuverlässig zu gewährleisten.

### **Schaltschrankfilter**

Das Digital Strom-Filter (dSF) dient zur Filterung von Störungen aus den Netzleitungen und zur Entkopplung von Kommunikationssignalen benachbarter Anlagen vom Digital Strom-System. Das Hauptziel ist die Konditionierung der Netzleitungen, um eine einwandfreie Kommunikation zu gewährleisten. Das dSF blockiert die Signalübertragung nach aussen und dient somit einer zusätzlichen Sicherheits- und Schutzfunktion.

### **Gerätefilter**

In seltenen Fällen werden beim Betrieb elektrischer Geräte hohe Störimpulse in das 230V-Netz eingebracht, so dass die Power Line Communication beeinträchtigt werden kann. Zum Beispiel beim gleichzeitigen Betrieb von mehreren Schaltnetzteilen mit grösserem Strombedarf wie Induktionsherden oder Elektroautoladestationen in unmittelbarer Nähe.

In solchen Fällen wird das Gerätefilter vor dem störenden Gerät installiert und minimiert so die Beeinträchtigung des Netzes durch hochfrequente Störungen.

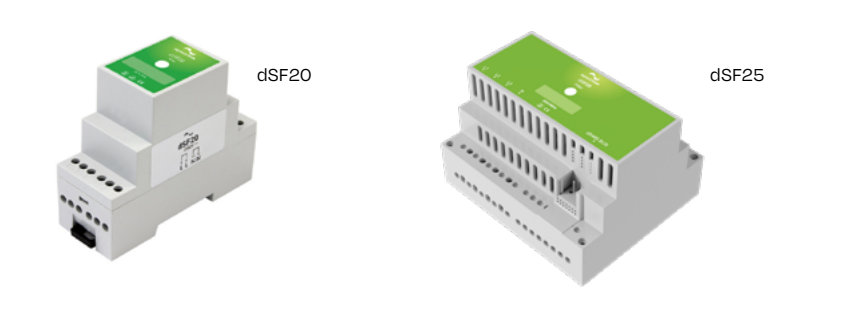

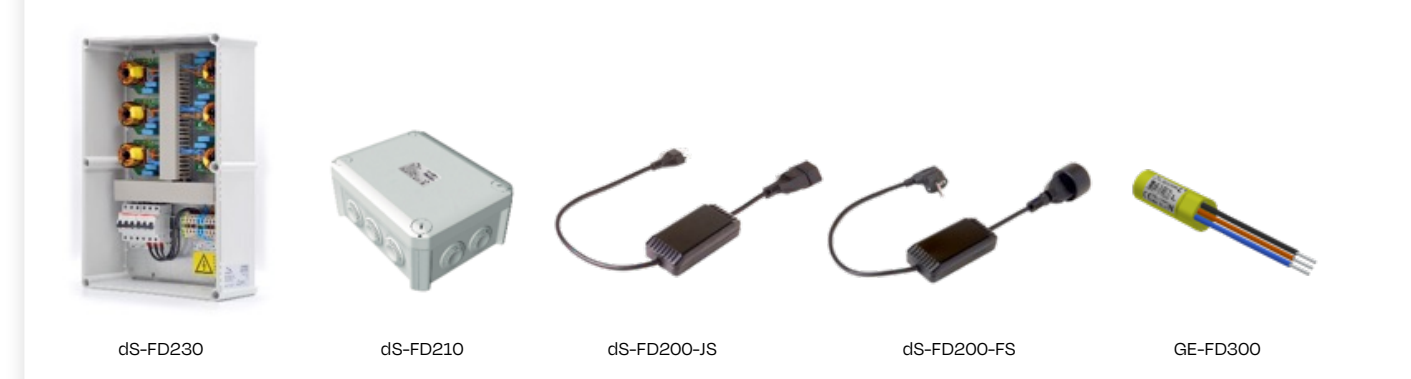

### **Die Digital Strom Filter im Überblick**

### **Das Digital Strom Filter-Schema für den dS-FD230**

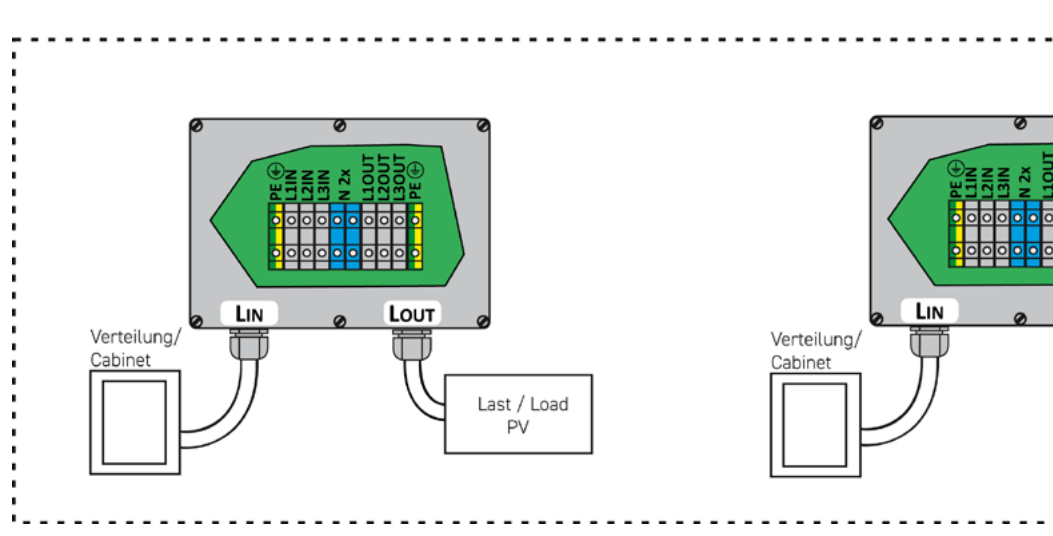

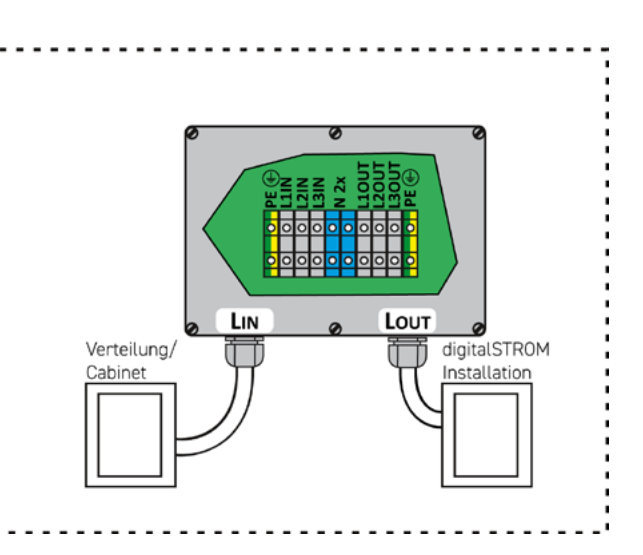

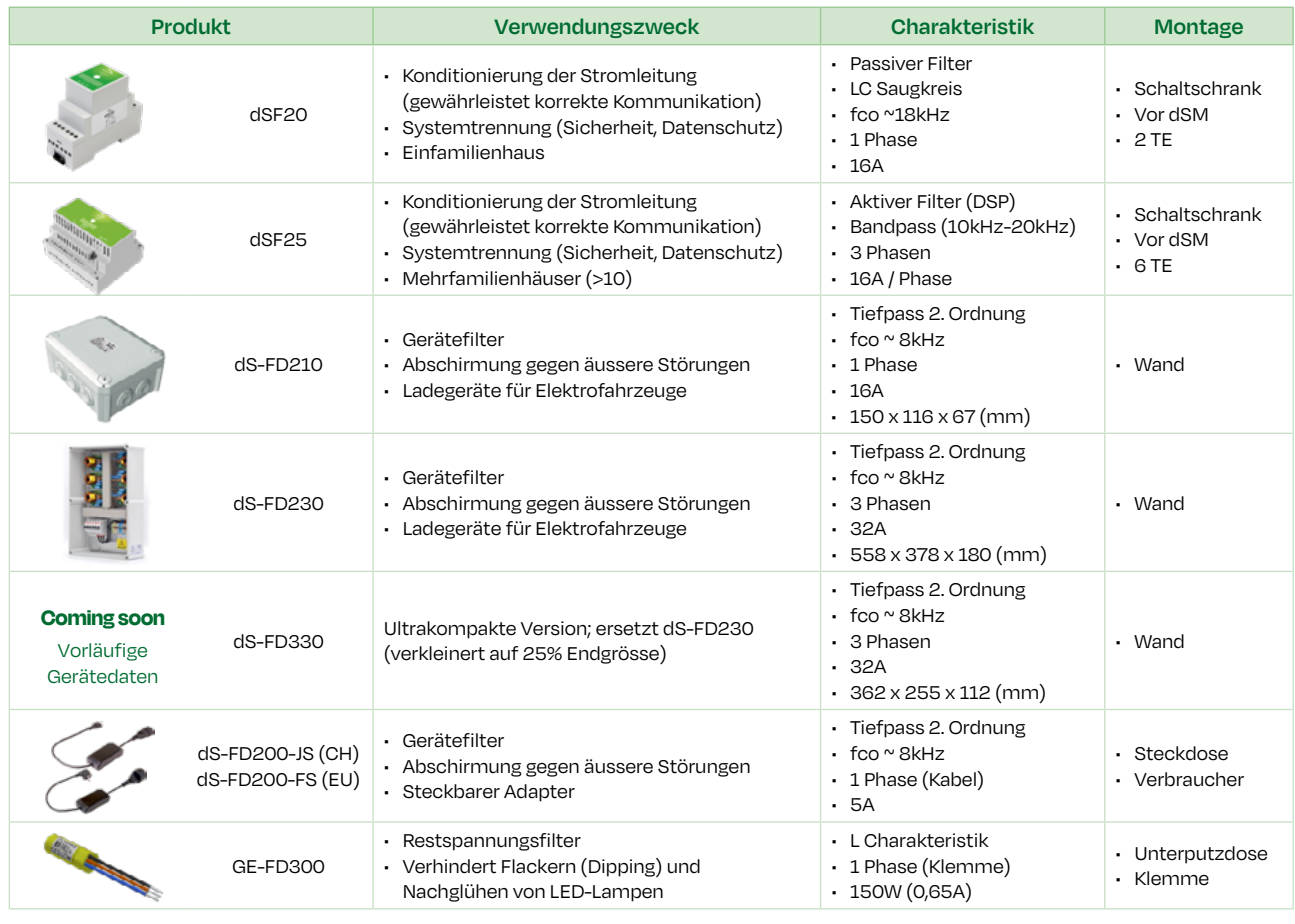

### **12. Digital Strom Installationsempfehlungen**

### **Systemgröße**

- 1. 150 Digital Strom Klemmen (bei 2 dSID's pro Klemme)
- 2. 64 Digital Strom Klemmen pro dSM (bei 2 dSID's pro Klemme)

### **Limitierung der kapazitiven Last pro dSM**

- 1. Max. 3 Leitungsschutzschalter (LS-B16A) hinter einem dSM25
- 2. Max. 20 Dali Leuchten (LED-Netzteile) hinter einem dSM

### **Wann Gerätefilter erforderlich sind:**

Die Möglichkeiten der Nachrüstung in Bestandsbauten sowie die unkomplizierte Konfiguration machen das Digital Strom-System auch für Betriebe interessant, die das Thema "Smart Home" noch nicht als Zukunftsmarkt entdeckt haben.

- Wallbox (E-Auto), 3x16A (11kW) oder 3x32A (22kW)
- Wechselrichter (PV-System)
- Wärmepumpe mit Frequenzumrichter/Frequenzumwandler
- **Induktionsherd**
- Geberit AquaClean (Closomat)

### **13. Schlusswort**

Diese Broschüre gibt einen ausführlichen Einblick in die Digital Strom-Technik und zeigt die unterschiedlichen Anwendungsmöglichkeiten und vielfältigen Funktionen. Die ständige Weiterentwicklung bietet den Kunden immer wieder neue Funktionen, die sich durch ein einfaches Update in bestehende Anlagen implementieren und problemlos erweitern lassen.

Für einen schnellen Erfolg und zur Vermeidung von Fehlern sollten die Angebote fachkompetenter Schulungen bei den Bildungseinrichtungen genutzt werden.

Auch für das Digital Strom-System werden Grundkurse und weiterführende Kurse angeboten.

**Weitere Informationen zum Hersteller und den Partnerbetrieben sind auf der Homepage www.digitalstrom.com zu finden.**

# <span id="page-24-0"></span>**Rausreißen oder smart machen.**

## **Eine neue Vision des smarten Wohnens**

**Digital Strom möchte einen Beitrag zur Reduzierung des ökologischen Fussabdrucks im Eigenheim leisten, ohne dass der Wohnkomfort und die Sicherheit darunter leiden.**

Seit 2004 sind die Mitarbeiterinnen und Mitarbeiter von Digital Strom davon überzeugt, dass für eine Senkung des Energieverbrauchs eine Digitalisierung des Eigenheims erforderlich ist.

Ihr Ziel: mit innovativen, kabelgebundenen Technologien das smarte Wohnen auch in Bestandsbauten zu ermöglichen und dadurch sowohl das Leben der Bewohner als auch die Arbeit der Fachkräfte bei Montage und Wartung erleichtern zu können.

Das Unternehmen mit Sitz in Schlieren/Zürich in der Schweiz ist europaweit tätig und kann bereits mehr als 30'000 Projekte vorweisen, bei denen 700'000 Module in mehr als 15 Ländern eingebaut wurden.

Unser Service für Fachkräfte:

Um den Markt weiter auszubauen, bietet Digital Strom Fachkräften mit Projektunterstützung und Weiterbildung massgeschneiderte, fachliche Unterstützung.

### **Lernen Sie die Konfiguration von Digital Strom kennen**

Um bei Ihren Projekten noch mehr Zeit zu gewinnen, laden wir Sie ein, an einem unserer kostenlosen Webinare zum Thema Konfiguration teilzunehmen. Ausserdem haben Sie die Möglichkeit, bei Ihrer ersten Installation und Konfiguration nach Bedarf unsere Unterstützung vor Ort auf der Baustelle oder eine Remote-Unterstützung in Anspruch zu nehmen.

### **[Gestalten Sie mit uns die Smart Home Zukunft](https://www.digitalstrom.com/partner/)**

**Werden Sie Digital Strom-Partner und profitieren Sie von vielen Vorteilen:**

- Zugang zu Projekten in Ihrer Region
- Unterstützung bei Projekten
- Prämien für Installationen
- Auflistung auf Digital Strom Website
- Kostenlose Schulungen und Unterlagen
- Dedizierter Support
- Persönlicher Account Manager

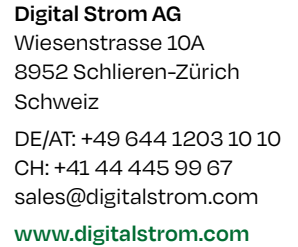

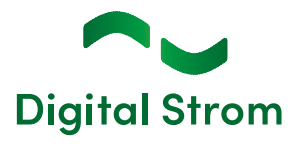

**Jetzt Digital Strom Partner werden**